# **COMfortel D-400**

### Informations avancées

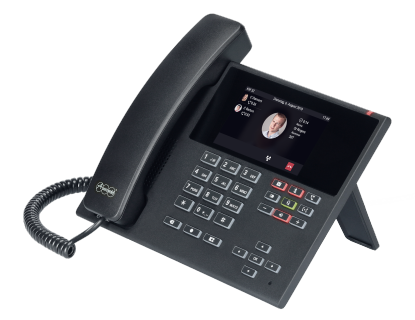

Table des matières

### Table des matières

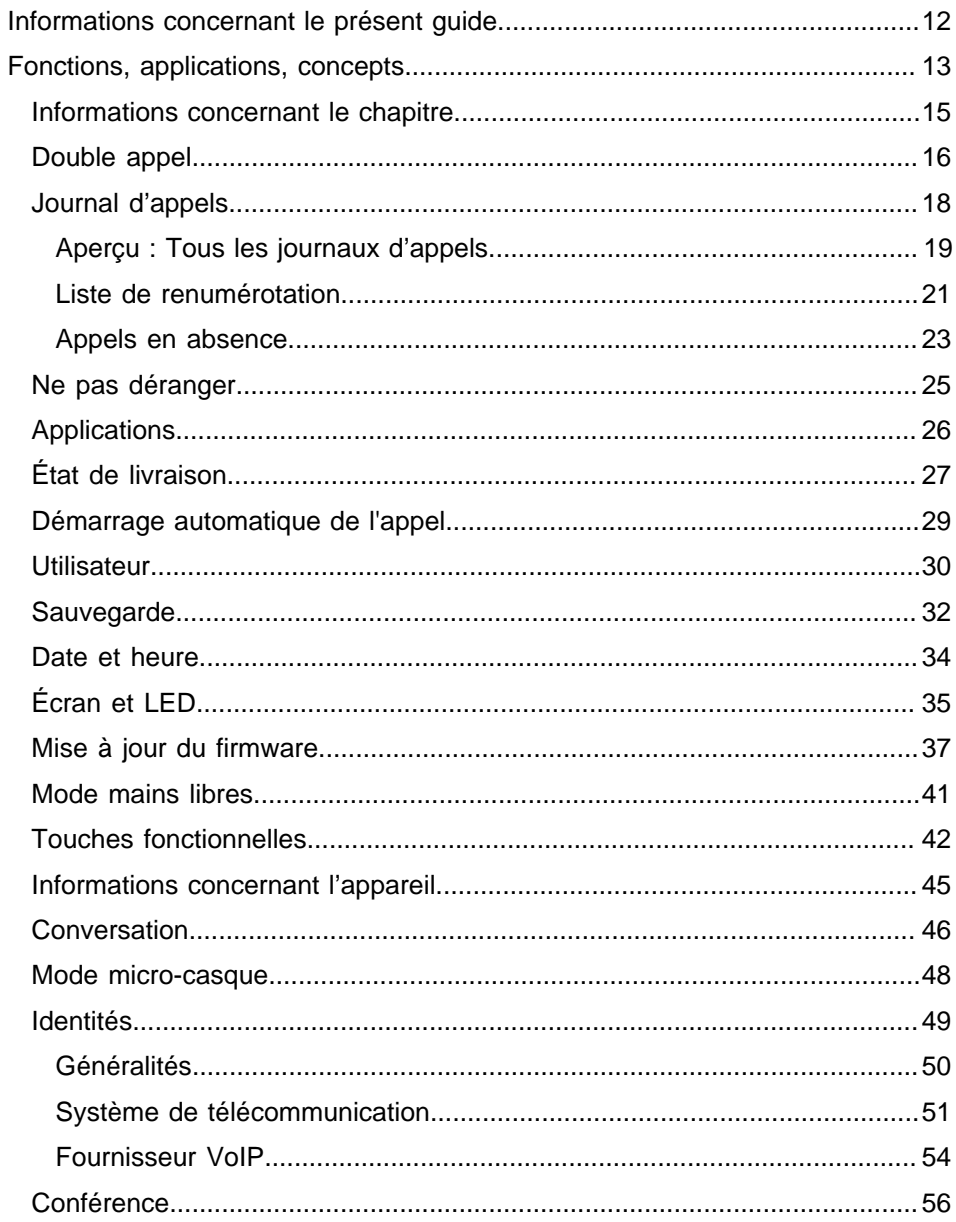

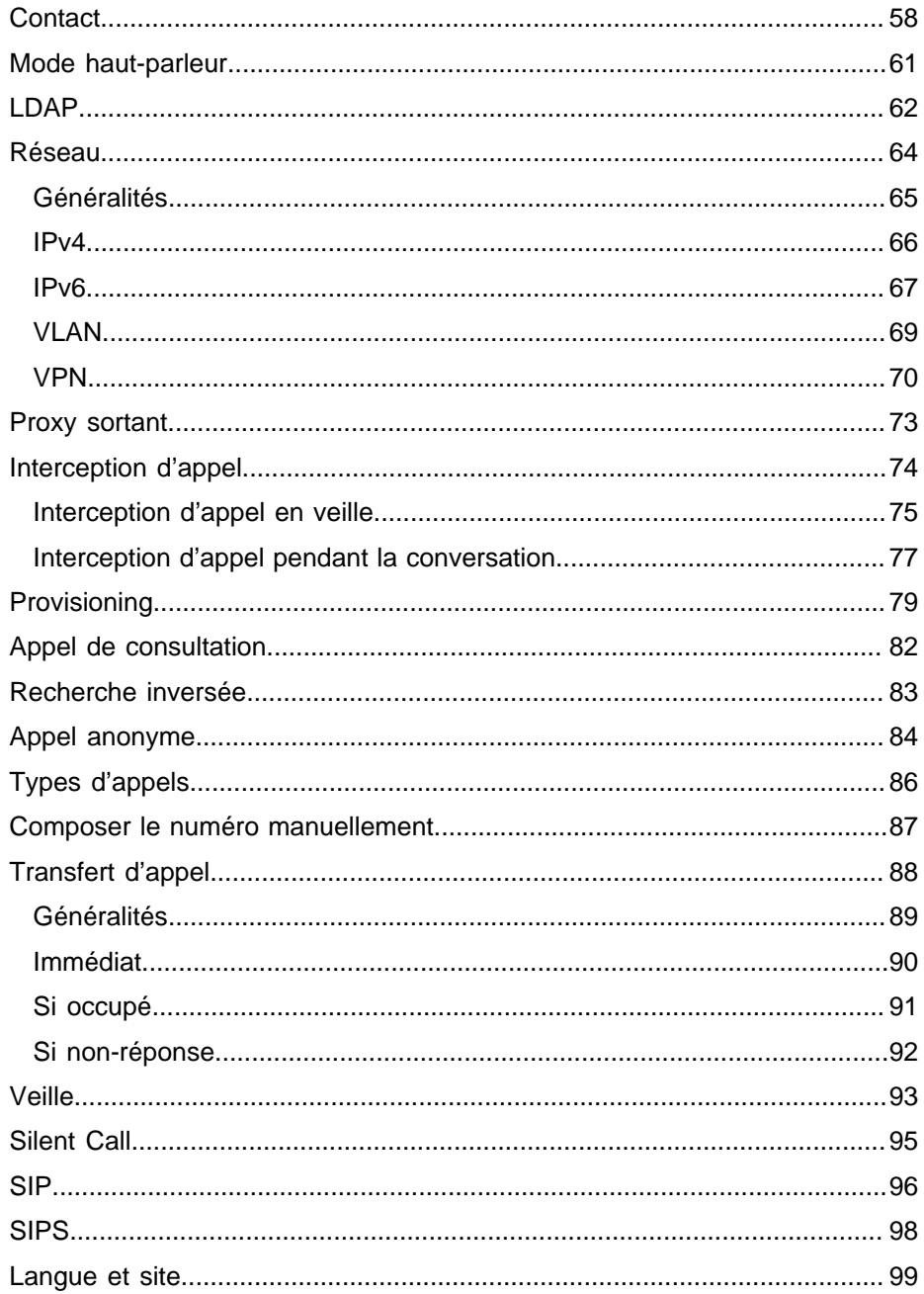

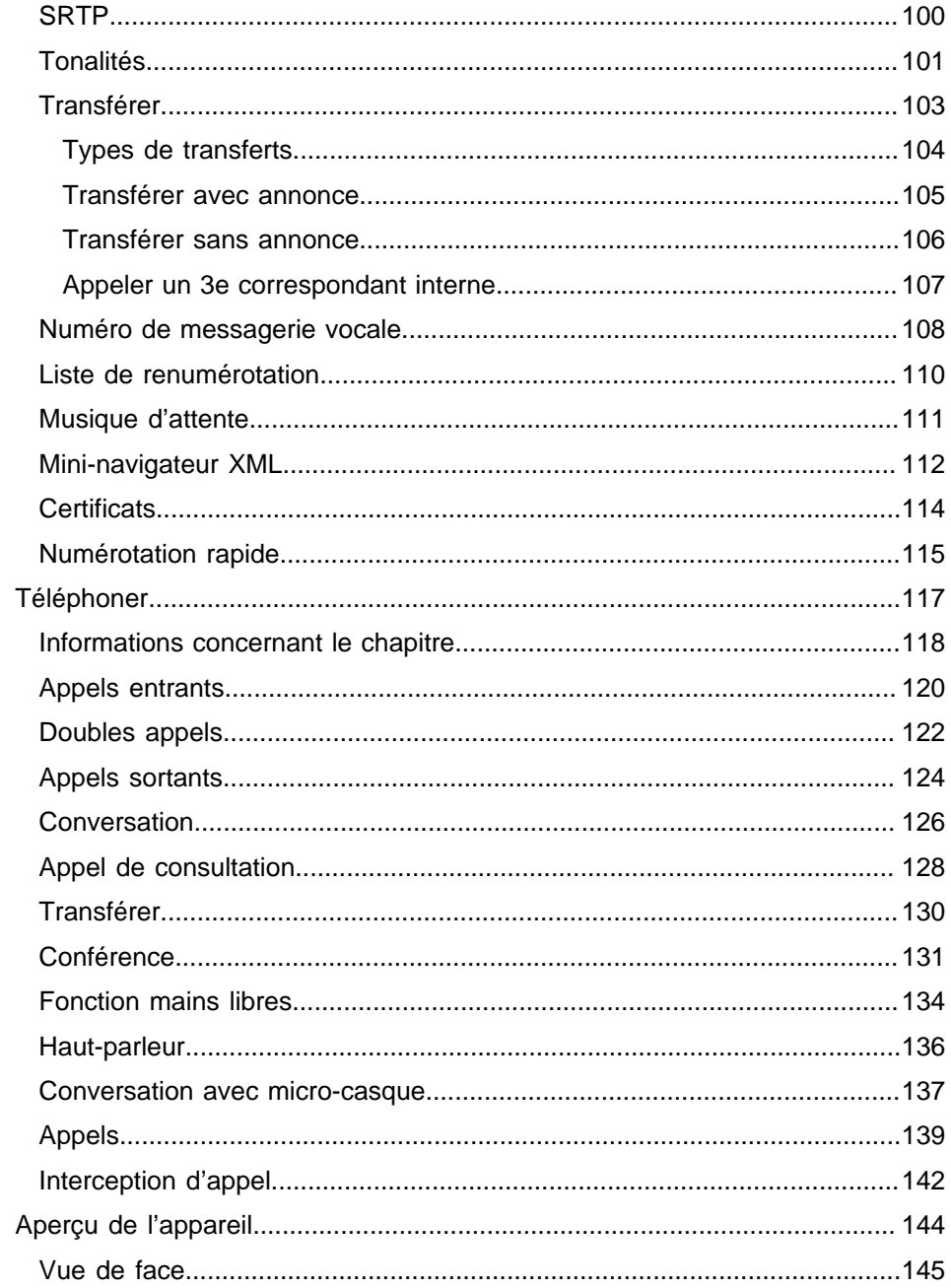

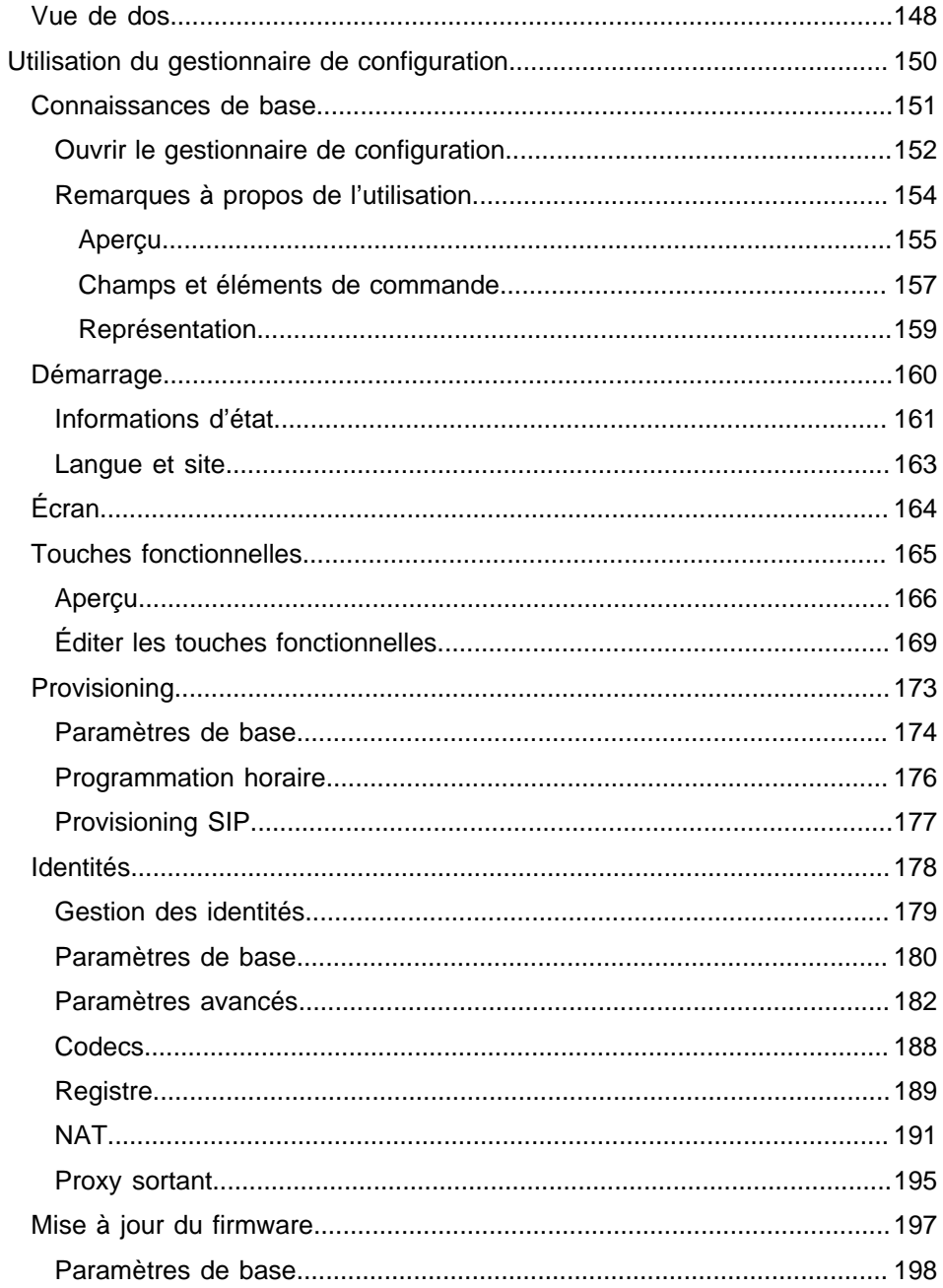

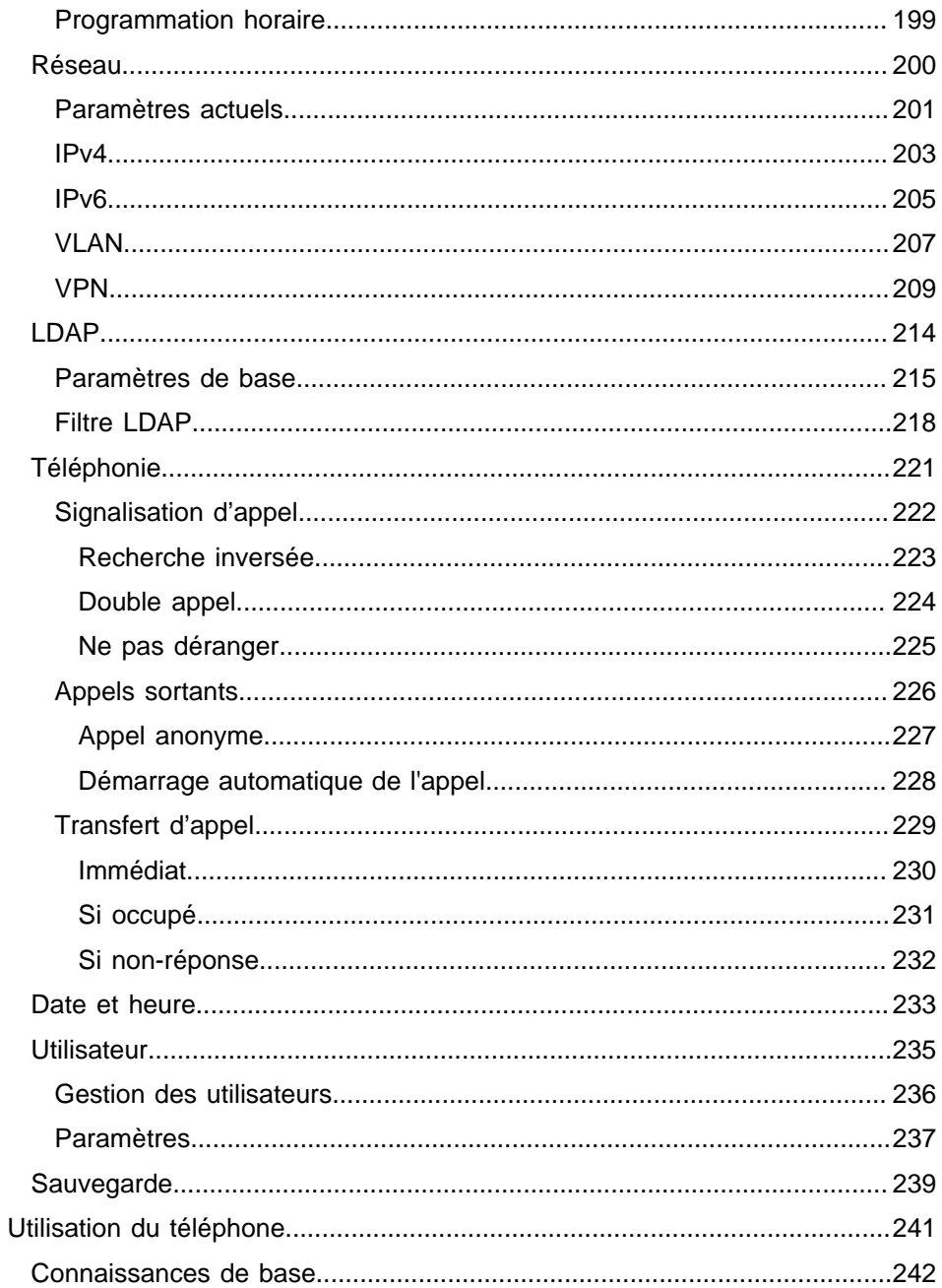

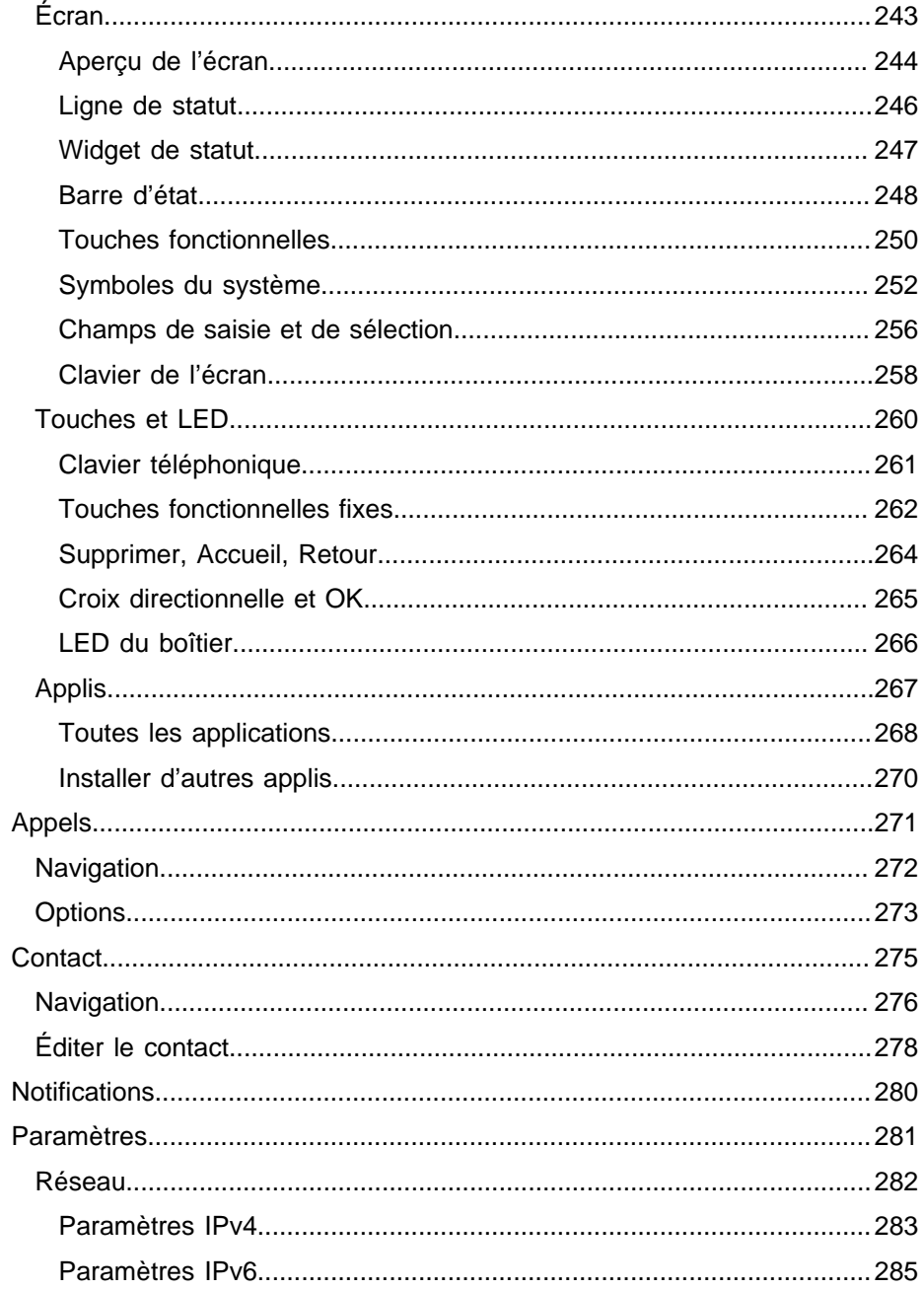

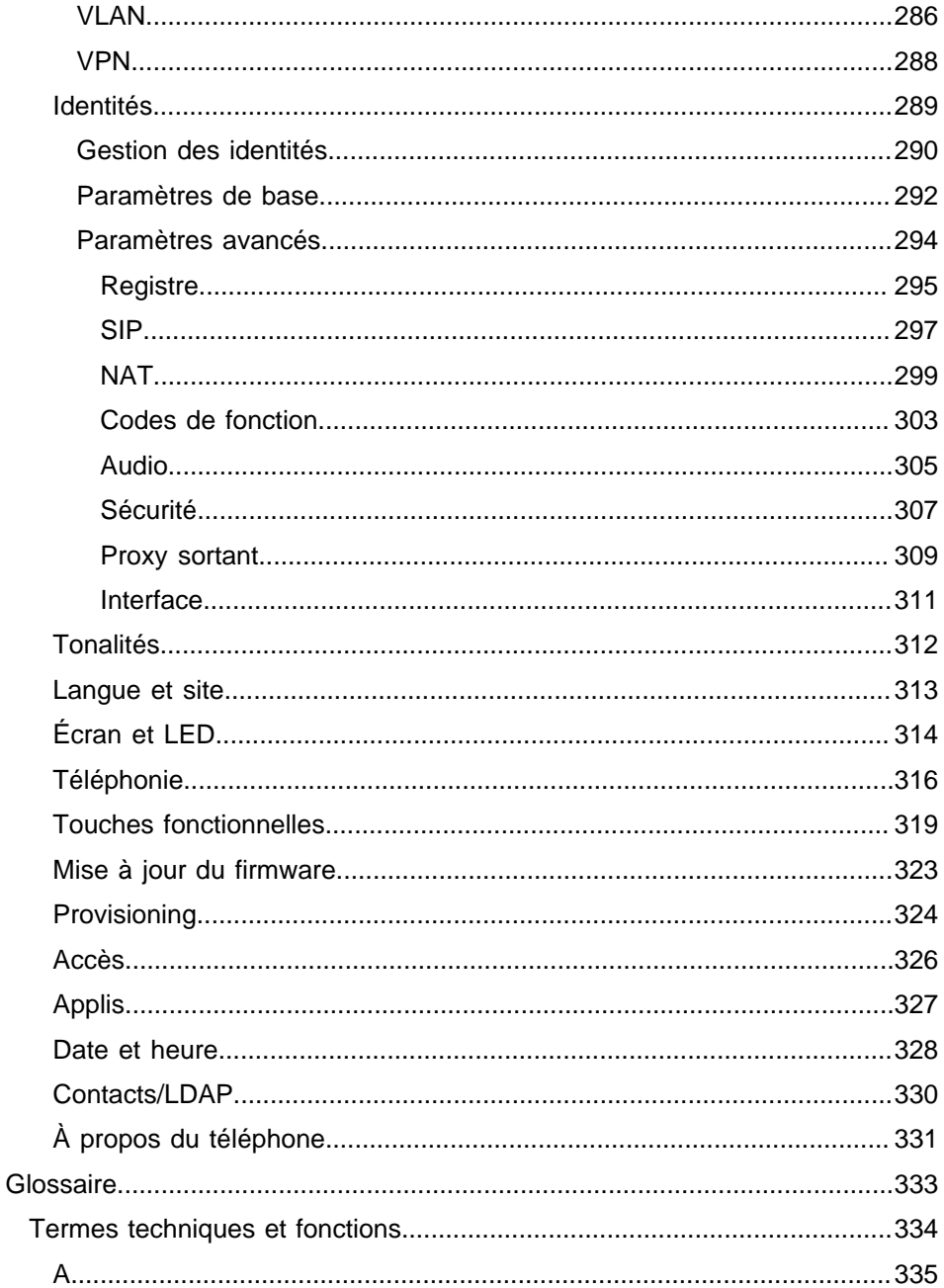

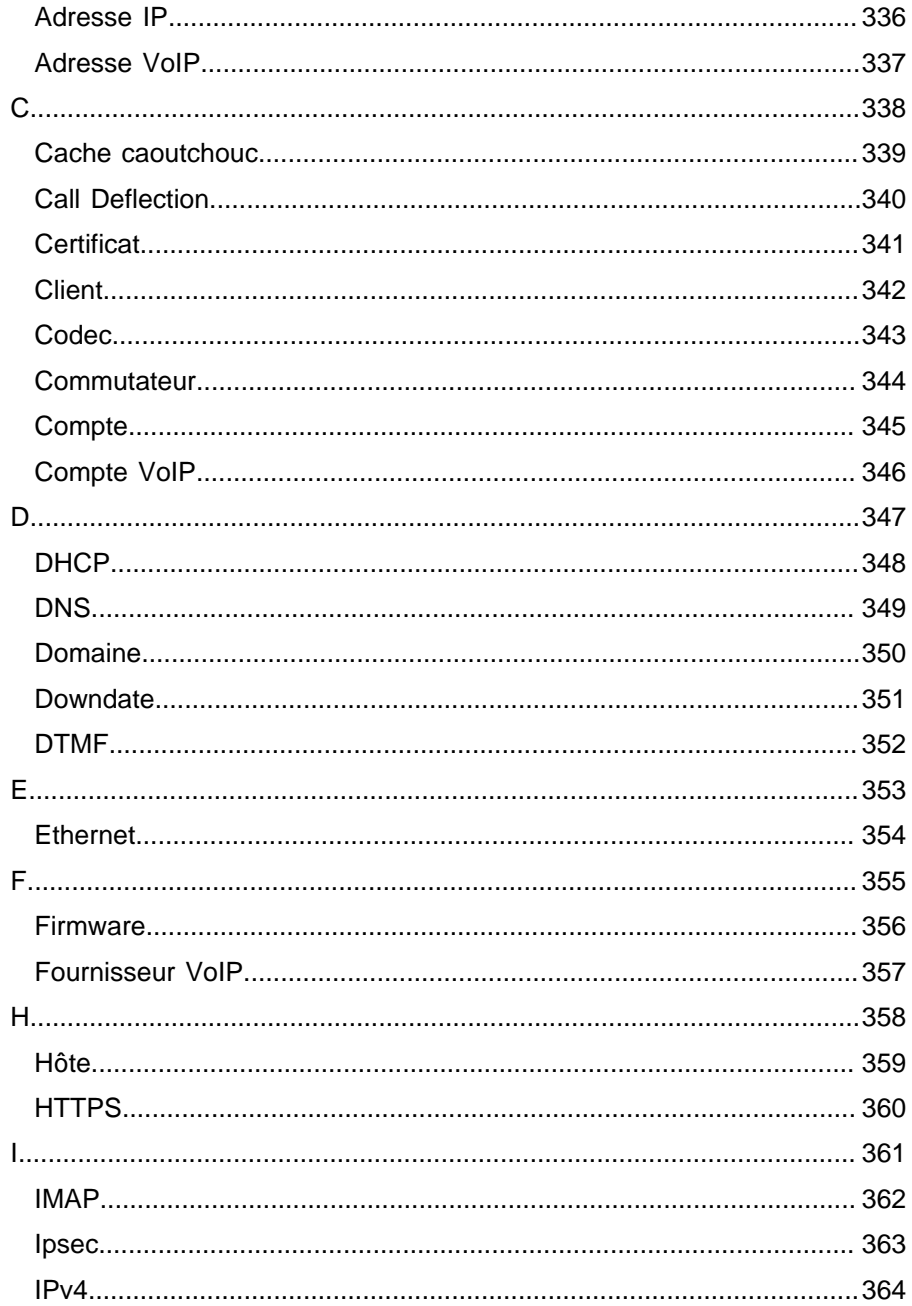

COMfortel D-400 - Firmware V1.2 - Informations avancées V02 01/2020

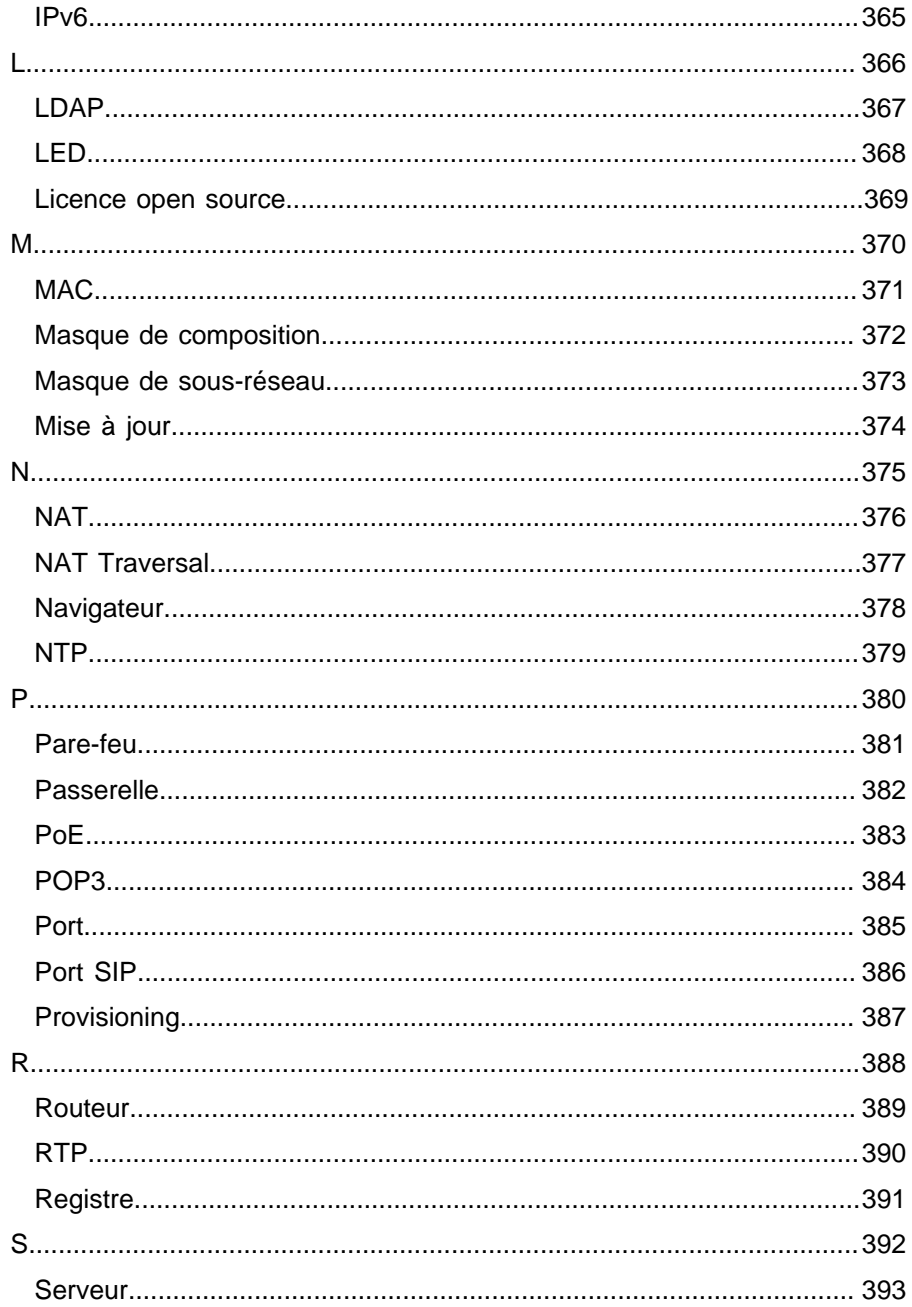

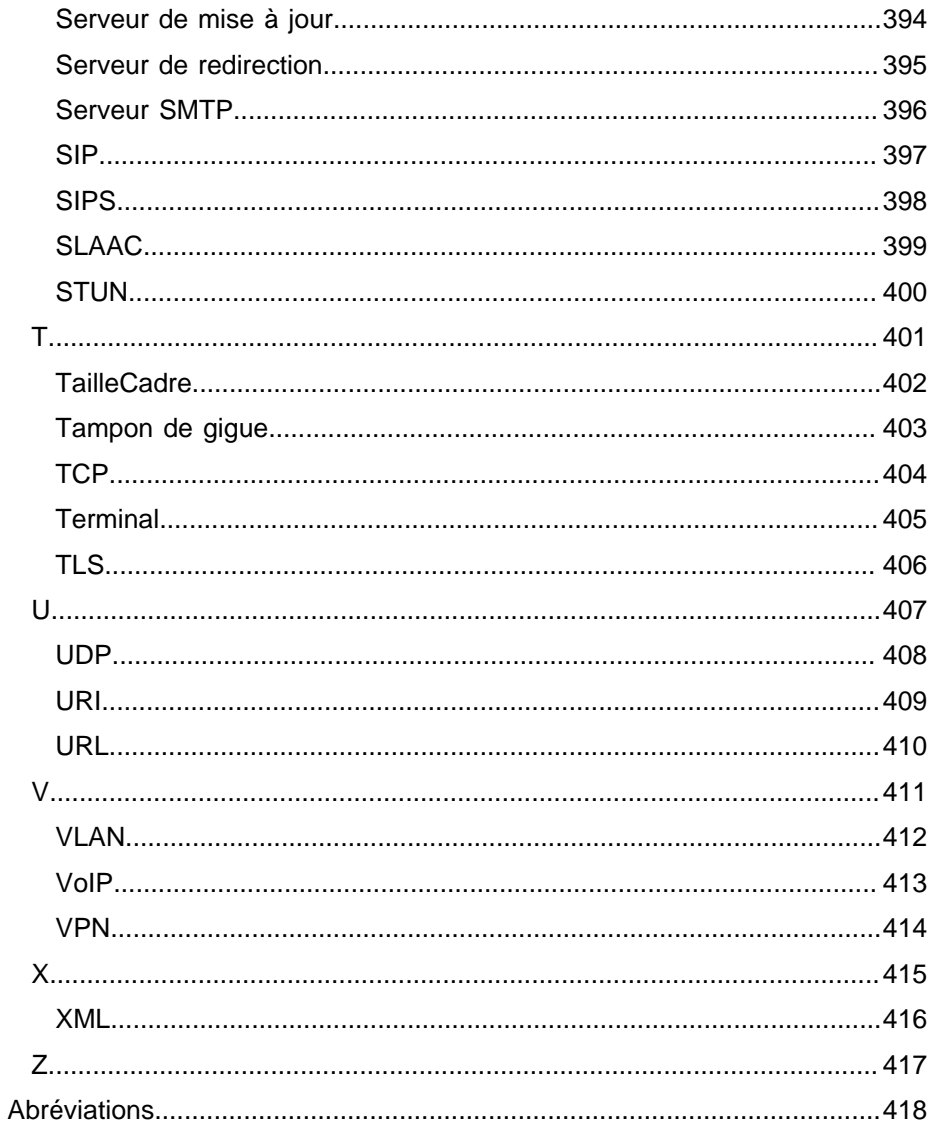

# <span id="page-11-0"></span>**Informations concernant le présent guide**

### **Marques**

Android et Google Search sont des marques de commerce de Google Inc. Microsoft, Windows et ActiveSync sont des marques déposées de Microsoft Corporation aux États-Unis et/ou dans d'autres pays. Toutes les autres marques citées sont la propriété de leurs propriétaires respectifs.

### **Licences**

Le logiciel de ce produit contient des parties de logiciel protégées par des droits d'auteur qui sont soumises à la licence GPL, LGPL ou à d'autres licences. Les licences se trouvent sous **Paramètres > À propos du téléphone > Licences**.

### **Notices**

Vous trouverez le manuel et le manuel abrégé sur notre site Internet. Après une mise à jour du firmware, vous aurez besoin de manuels actualisés. Vous les trouverez sur notre site Internet.

# <span id="page-12-0"></span>**Fonctions, applications, concepts**

[Informations concernant le chapitre](#page-14-0) [Double appel](#page-15-0) [Journal d'appels](#page-17-0) [Ne pas déranger](#page-24-0) **[Applications](#page-25-0)** [État de livraison](#page-26-0) [Démarrage automatique de l'appel](#page-28-0) **[Utilisateur](#page-29-0) [Sauvegarde](#page-31-0)** [Date et heure](#page-33-0) [Écran et LED](#page-34-0) [Mise à jour du firmware](#page-36-0) [Mode mains libres](#page-40-0) Touches [fonctionnelles](#page-41-0) [Informations concernant l'appareil](#page-44-0) **[Conversation](#page-45-0)** [Mode micro-casque](#page-47-0) [Identités](#page-48-0) **[Conférence](#page-55-0) [Contact](#page-57-0)** [Mode haut-parleur](#page-60-0) [LDAP](#page-61-0) [Réseau](#page-63-0) [Proxy sortant](#page-72-0)

**Fonctions, applications, concepts**

[Interception d'appel](#page-73-0) **[Provisioning](#page-78-0)** [Appel de consultation](#page-81-0) [Recherche inversée](#page-82-0) [Appel anonyme](#page-83-0) Types [d'appels](#page-85-0) [Composer le numéro manuellement](#page-86-0) [Transfert](#page-87-0) d'appel [Veille](#page-92-0) [Silent Call](#page-94-0) [SIP](#page-95-0) [SIPS](#page-97-0) [Langue et site](#page-98-0) **[SRTP](#page-99-0)** [Tonalités](#page-100-0) **[Transférer](#page-102-0)** [Numéro de messagerie vocale](#page-107-0) [Liste de renumérotation](#page-109-0) [Musique d'attente](#page-110-0) [Mini-navigateur XML](#page-111-0) **[Certificats](#page-113-0)** [Numérotation rapide](#page-114-0)

### <span id="page-14-0"></span>**Informations concernant le chapitre**

Cette section décrit comment configurer et utiliser les fonctions du téléphone.

# <span id="page-15-0"></span>**Double appel**

Le double appel signale les appels entrants pendant une conversation.

La signalisation s'effectue par

- une tonalité
- un message à l'écran

### **Conditions préalables à l'utilisation**

- Si une seule identité est réglée sur le téléphone, le double appel doit être activé dans le système de télécommunication ou être activé par le fournisseur.
- Vous pouvez également configurer plusieurs identités sur le téléphone.

**A** Aide détaillée sous [Identités](#page-48-0)

### **Paramétrage**

Avec le gestionnaire de configuration :

- **Téléphonie** > **Double appel**
- Aide détaillée sous [Double appel](#page-223-0)

Ou directement sur le téléphone :

• **Paramètres** > **Téléphonie** > **Double appel**/**Tonalité de double appel**

**A** Aide détaillée sous [Téléphonie](#page-315-0)

Ou par provisioning :

**A** Aide détaillée sous [DocuWiki Auerswald](https://wiki.auerswald.de/)

#### **Déroulement**

1. Pendant une conversation en cours, un appel est signalé comme un double appel en attente.

Si la tonalité de double appel est activée, vous entendez une tonalité. Sinon, vous recevez uniquement un message sur l'écran. Le correspondant en attente entend la tonalité d'appel.

- 2. Vous disposez des options suivantes :
	- Vous rejetez le double appel en attente.

Le correspondant en attente entend la tonalité d'occupation.

- Vous acceptez le double appel en attente.

Vous êtes connecté au correspondant en attente. L'interlocuteur précédent est mis en attente.

- Vous terminez la conversation en cours en raccrochant.

Votre téléphone sonne. Vous pouvez prendre l'appel comme d'habitude.

- Vous transférez le double appel en attente.

Le correspondant en attente continue d'entendre la tonalité d'appel jusqu'à ce que le correspondant appelé réponde. Vous êtes connecté à l'interlocuteur précédent.

**Journal d'appels**

## <span id="page-17-0"></span>**Journal d'appels**

Aperçu : Tous les [journaux](#page-18-0) d'appels [Liste de renumérotation](#page-20-0) [Appels en absence](#page-22-0)

# <span id="page-18-0"></span>**Aperçu : Tous les journaux d'appels**

Les appels effectués (entrants, sortants, en absence) sont enregistrés dans le journal d'appels avec le numéro de téléphone de l'interlocuteur ainsi que la date et l'heure de la conversation.

Il est possible d'enregistrer un maximum de 50 numéros de téléphone. Si plus de 50 appels sont reçus de différents numéros de téléphone, l'entrée la plus ancienne est écrasée.

**Remarque** : Les appels successifs (entrants, sortants, en absence) avec le même numéro de téléphone sont regroupés et affichés comme un seul appel.

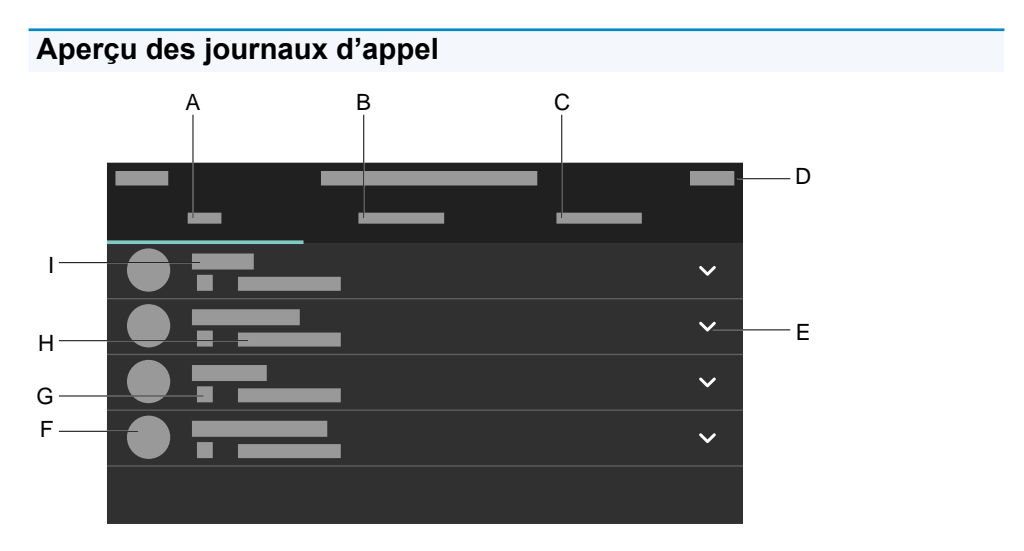

- A. Journal d'appel **TOUS** : affiche la liste de tous les appels, triés dans l'ordre chronologique.
- B. Journal d'appel **EN ABSENCE** : affiche la liste de tous les appels en absence, triés dans l'ordre chronologique.
- C. Journal d'appel **SORTANTS** : affiche la liste de tous les appels sortants, triés dans l'ordre chronologique.
- D. Barre d'état : affichage de la date, de l'heure et, le cas échéant, d'autres symboles du système
- E. Ouvre une liste permettant les options suivantes :
	- **Détails de l'appel**
	- **Modifier numéro avant d\'appeler**
	- **Ajouter aux contacts**
	- **Supprimer de la liste**
- F. Image de profil
- G. Icône de type d'appel
- H. Heure et date de l'appel
- I. Numéro de téléphone/Contact

**Remarque** : Un appui sur un contact dans la liste permet de le sélectionner. Pour supprimer des entrées d'un journal d'appel, appuyez

sur Supprimer  $\Box$  Pour supprimer le contenu de toute la liste,

appuyez sur Supprimer  $\Box$  bendant env. 2 secondes et confirmez le message qui apparaît ensuite avec **OK**. Pour quitter le journal d'appel,

appuyez sur Retour  $\begin{array}{c} \Box \ \Box \end{array}$ .

**Liste de renumérotation**

### <span id="page-20-0"></span>**Liste de renumérotation**

Les 50 derniers numéros composés sont mémorisés dans la liste de renumérotation. Les numéros de téléphone sont mémorisés avec la date et l'heure de la composition (date/heure de la dernière composition s'il y a plusieurs tentatives de composition).

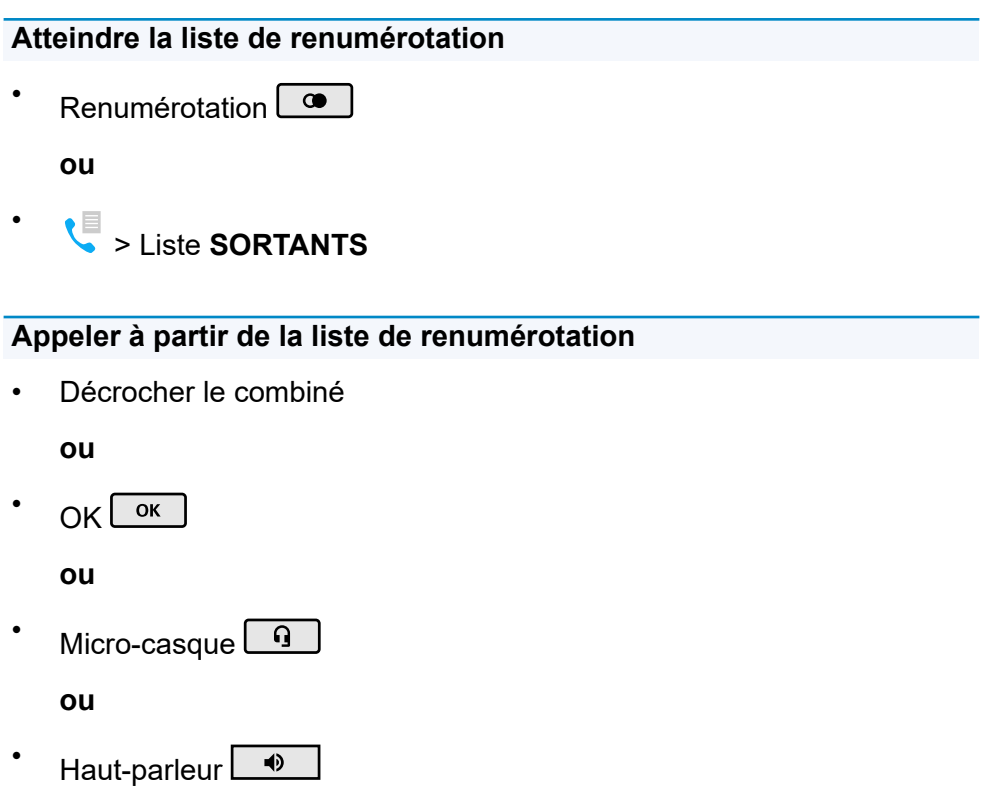

**ou**

Taper l'entrée

### **Supprimer des entrées de la liste de renumérotation**

**Liste de renumérotation**

- **Entrée seule : Supprimer ou**
	- Ouvrir la liste > **Supprimer de la liste**
		- **ou**

•

• Toute la liste : Supprimer  $\boxed{\bullet}$  (pendant env. 2 secondes)

# <span id="page-22-0"></span>**Appels en absence**

Dans la liste Uniquement appels en absence sont stockés les 50 derniers numéros de téléphone des appels en absence. Les numéros de téléphone sont mémorisés avec la date et l'heure de la composition (date/heure de la dernière composition s'il y a plusieurs tentatives de composition).

### **Atteindre la liste des appels en absence**

Messages  $\square$ 

**ou**

•

> Liste **EN ABSENCE**

### **Appeler à partir de la liste des appels en absence**

• Décrocher le combiné

**ou**

OK  $\alpha$ 

**ou**

- Micro-casque **ou**
- Haut-parleur  $\Box$  $\blacklozenge$

**ou**

Taper l'entrée

### **Supprimer des entrées de la liste des appels en absence**

- **Entrée seule : Touche Supprimer ou**
	- Ouvrir la liste > **Supprimer de la liste**

**ou**

•

Toute la liste : Supprimer  $\Box$  (pendant env. 2 secondes)

**Remarque** : Les appels manqués vus ne sont pas affichés via la touche de message si l'affichage est réglé sur Désactivé dans le menu **Écran et LED** > **Appels manqués vus**.

## <span id="page-24-0"></span>**Ne pas déranger**

Si la fonction Ne pas déranger est activée, les appels entrants sont rejetés.

L'appelant reçoit une tonalité d'occupation de la ligne.

La fonction Ne pas déranger n'a aucune influence sur les appels sortants et les rappels.

#### **Paramétrage**

Avec le gestionnaire de configuration :

• **Téléphonie** > **Ne pas déranger**

Aide détaillée sous [Ne pas déranger.](#page-224-0)

Ou directement sur le téléphone :

• **Paramètres** > **Téléphonie** > **Ne pas déranger**

**A** Aide détaillée sous [Téléphonie](#page-315-0).

Ou par provisioning :

Aide détaillée sous [DocuWiki Auerswald](https://wiki.auerswald.de/)

# <span id="page-25-0"></span>**Applications**

Les applications sont des programmes d'application installés sur le téléphone. Les applications commandent des fonctions ou servent à configurer le téléphone. Le téléphone est livré avec différentes applications. Vous pouvez ajouter de nouvelles fonctions au téléphone avec des applications supplémentaires, que vous téléchargez sur Internet.

**Important** : En cas d'installation d'applications supplémentaires, le fonctionnement du téléphone peut être limité au point de le rendre inutilisable. Lors d'un contrôle du téléphone par le service Auerswald ou par votre revendeur spécialisé, le téléphone est réinitialisé à l'état de livraison. Les applications et les données installées sont perdues et vous devez les réinstaller vous-même.

Toutes les applications disponibles ne sont pas compatibles avec votre téléphone.

### **Paramétrage**

Directement sur le téléphone :

- **Paramètres** > **Applis**
- **A** Aide détaillée sous [Applis.](#page-326-0)

Ou par provisioning :

Aide détaillée sous [DocuWiki Auerswald](https://wiki.auerswald.de/)

# <span id="page-26-0"></span>**État de livraison**

En réinitialisant le téléphone aux réglages par défaut, il est possible de supprimer des données et des paramètres mémorisés sur le téléphone. Il s'agit p. ex. de la suppression de données personnelles (p. ex. des contacts), d'affectations de touches fonctionnelles et d'identités.

Le téléphone est éteint puis redémarré. Cela peut prendre un certain temps.

**Remarque** : Si le téléphone est réinitialisé aux réglages par défaut, toutes les données personnelles sont supprimées. Cette action ne peut pas être révoquée. Afin de sauvegarder certains paramètres comme p. ex. une identité configurée, il est possible de procéder à une sauvegarde de données préalable. Informations détaillées sous [Sauvegarde.](#page-31-0)

### **Déroulement**

-

- 1. Débranchez le câble réseau qui alimente le téléphone en courant. L'alimentation électrique est interrompue.
- 2. Appuyez simultanément sur les deux touches suivantes et maintenezles enfoncées :

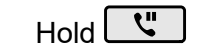

- Croix directionnelle ►
- 3. Rebranchez le câble d'alimentation.

L'alimentation électrique est rétablie.

La LED du boîtier clignote d'abord rapidement, puis plus lentement.

4. Dès que la LED du boîtier clignote plus lentement, relâchez les deux touches.

L'état de livraison est rétabli.

**Remarque** : Si la touche Hold **et la croix directionnelle** ne sont pas relâchées dans l'intervalle de temps spécifié, le téléphone démarre de manière habituelle. Dans ce cas, l'état de livraison n'est pas rétabli.

## <span id="page-28-0"></span>**Démarrage automatique de l'appel**

Lorsque la saisie d'un numéro de téléphone est terminée, l'appel commence automatiquement, après le temps spécifié, en mode combiné, micro-casque ou mains libres, selon la voie de communication préréglée. Il n'est pas nécessaire de prendre d'autres mesures pour démarrer l'appel, comme par exemple décrocher le combiné ou appuyer sur OK .

OK

### **Paramétrage**

Avec le gestionnaire de configuration :

• **Téléphonie** > **Démarrage automatique de l'appel**

Aide détaillée sous [Démarrage automatique de l'appel.](#page-227-0)

Ou directement sur le téléphone :

• **Paramètres** > **Téléphonie** > **Démarrage automatique de l'appel**

**A** Aide détaillée sous [Téléphonie](#page-315-0).

Ou par provisioning :

• voir à ce sujet [DocuWiki Auerswald](https://wiki.auerswald.de/)

### <span id="page-29-0"></span>**Utilisateur**

L'utilisateur contrôle les différents niveaux d'autorisation afin de pouvoir effectuer des réglages dans le gestionnaire de configuration. L'utilisateur **admin** est configuré par défaut. Il est possible d'ajouter des utilisateurs supplémentaires par :

- **Provisioning**
- Export de la configuration du téléphone, modification du fichier .xml exporté à l'emplacement correspondant et restauration de la sauvegarde par l'import du fichier correspondant.

A Aide détaillée concernant l'export de la configuration du téléphone sous [Sauvegarde.](#page-238-0)

### **Paramétrage**

•

Avec le gestionnaire de configuration :

**Utilisateur** > Afficher les paramètres

**A** Aide détaillée sous [Utilisateur](#page-234-0)

#### **Déroulement**

- 1. Un clic sur affiche/masque le mot de passe actuellement réglé.
- $\mathcal{P}$ Un clic sur **permet de saisir un nouveau mot de passe.** Si besoin, modifiez un mot de passe existant.

**Attention** : Conserver les mots de passe donnés par défaut à la livraison présente un risque en termes de sécurité. Modifiez immédiatement le mot de passe.

## <span id="page-31-0"></span>**Sauvegarde**

Lors d'une sauvegarde, un fichier de sauvegarde contenant la configuration et d'autres données du téléphone est créé. Le fichier de sauvegarde peut être enregistré sur le téléphone si nécessaire.

Une sauvegarde peut être utile, par exemple, si le téléphone doit être restauré aux paramètres par défaut et qu'une nouvelle configuration complète n'est pas prévue.

A Aide détaillée sous [État par défaut à la livraison](#page-26-0).

### **Condition préalable à l'utilisation**

• Une sauvegarde concerne des données protégées. Avant de commencer le téléchargement, il faut confirmer en avoir pris connaissance dans la fenêtre de dialogue.

### **Paramétrage**

Avec le gestionnaire de configuration :

• **Sauvegarde**

**Important** : Avant la création de la sauvegarde, observez les mentions légales suivantes. La sauvegarde contient les composantes suivantes, soumises à une protection juridique particulière :

- La configuration du téléphone
- La désignation des correspondants internes
- Mots de passe du téléphone, des correspondants, des comptes VoIP et des correspondants VoIP
- Les répertoires du téléphone
- Enregistrements de communication avec numéro composé, source et informations horaires pour chaque télécommunication

Avant la création de la sauvegarde, tous les utilisateurs du téléphone doivent être informés qu'une transmission de ces contenus va avoir lieu et savoir par qui seront traitées les données collectées. Une conservation en toute sécurité des données dans le cadre des prescriptions légales est indispensable. Si vous souhaitez mettre la sauvegarde à disposition de votre revendeur spécialisé ou du fabricant en vue de l'analyse des erreurs, il convient de vous assurer que les prescriptions légales sont respectées.

**A** Aide détaillée sous [Sauvegarde](#page-238-0).

## <span id="page-33-0"></span>**Date et heure**

La date et l'heure sont affichées dans la ligne de statut du téléphone.

La date et l'heure sont nécessaires pour consigner les appels entrants, sortants et en absence et pour commander les fonctions du téléphone telles que les mises à jour automatiques.

#### **Paramétrage**

Avec le gestionnaire de configuration :

• **Date et heure** > **Paramètres de base**

Ou directement sur le téléphone :

• **Paramètres** > **Date et heure**

Ou par provisioning :

• voir à ce sujet [DocuWiki Auerswald](https://wiki.auerswald.de/)

**Remarque** : En cas de modification du fuseau horaire, toutes les données horodatées sur le téléphone sont adaptées au fuseau horaire modifié.

# <span id="page-34-0"></span>**Écran et LED**

Les paramètres dans le menu Écran et LED permettent d'adapter l'appareil aux conditions présentes sur le poste de travail et aux préférences individuelles et ont une incidence sur les domaines suivants :

- Un éventuel état de veille de l'appareil
- La luminosité de l'écran du téléphone
- La luminosité de tous les modules d'extension de touches connectés
- Le comportement de la LED Messages

### **Paramétrage**

Avec le gestionnaire de configuration :

• **Écran** > **Paramètres de base**

**A** Aide détaillée sous [Écran.](#page-163-0)

Ou directement sur le téléphone :

### • **Paramètres** > **Écran et LED**

**Remarque** : Il est également possible d'afficher le curseur de réglage de la luminosité en tirant la barre d'état hors du bord supérieur de l'écran.

**A** Aide détaillée sous [Écran et LED](#page-313-0)

Ou par provisioning :

• voir à ce sujet [DocuWiki Auerswald](https://wiki.auerswald.de/)

### **Déroulement**

### **Gestionnaire de configuration :**

- Sélection de la durée après laquelle le téléphone est mis en veille.
- Le déplacement du curseur vers la gauche réduit la luminosité.
- Le déplacement du curseur vers la droite augmente la luminosité.

### **Téléphone :**

- Il est possible de modifier la luminosité de l'écran dans le menu à l'aide des touches fléchées de la croix directionnelle :
	- Plus la touche ◀ est actionnée, plus l'écran s'assombrit.
	- Plus la touche ► est actionnée, plus l'écran s'éclaircit.
- Il est possible de régler la luminosité de l'écran en déplaçant le curseur :
	- Le déplacement du curseur vers la gauche réduit la luminosité.
	- Le déplacement du curseur vers la droite augmente la luminosité.
- Les réglages dans les points de menu **Appels manqués vus** et **Messages écoutés** (messages vocaux uniquement) adaptent le comportement de la LED Messages aux préférences personnelles.

**Remarques** : Les modifications effectuées dans la section Luminosité affectent tous les modules d'extension de touches connectés. Les réglages pour les **Appels manqués vus** et les **Messages écoutés** ne peuvent être effectués que dans le téléphone.
# **Mise à jour du firmware**

Une mise à jour du firmware est une actualisation du firmware permettant d'intégrer de nouvelles fonctionnalités et de résoudre d'éventuels problèmes. L'appareil se connecte à un serveur de mise à jour pour y télécharger le firmware actuel (les paramètres de l'appareil sont conservés). Les possibilités suivantes permettent d'effectuer une mise à jour du firmware :

- Mise à jour manuelle
- Mise à jour automatique
- **Provisioning**

### **Conditions préalables à la configuration**

- Connexion à une connexion Internet à large bande
- Adresse du serveur de mise à jour

#### **Mise à jour manuelle**

En cas de mise à jour manuelle, le téléchargement de la mise à jour est déclenché manuellement. Après la mise à jour, le téléphone est automatiquement redémarré.

### **Configuration de la mise à jour manuelle**

Avec le gestionnaire de configuration :

• **Mise à jour du firmware** > **Paramètres de base**

Aide détaillée sous [Paramètres de base.](#page-197-0)

Ou directement sur le téléphone :

### • **Paramètres** > **Mise à jour du firmware**

Aide détaillée sous [Mise à jour du firmware](#page-322-0).

Ou par provisioning :

• voir à ce sujet [DocuWiki Auerswald](https://wiki.auerswald.de/)

**Déroulement de la mise à jour manuelle**

- 1. Activer **Vérifier la disponibilité de mises à jour**
- 2. Saisir l'URL du serveur de mise à jour Réglage par défaut : https://update.auerswald.de
- 3. **Gestionnaire de configuration** : appuyer sur le bouton **Lancer la mise à jour**

**Téléphone** : appuyer sur la touche programmable **Installer** dès que l'écran indique qu'un nouveau firmware est disponible

#### **Mise à jour automatique**

Si le serveur de mise à jour est utilisé pour les mises à jour automatiques, il est possible de configurer une mise à jour automatique régulière (p. ex. hebdomadaire). Le jour de la semaine et l'heure peuvent être réglés.

#### **Configuration de la mise à jour automatique**

Avec le gestionnaire de configuration :

• **Mise à jour du firmware** > **Paramètres de base**

Aide détaillée sous [Paramètres de base.](#page-197-0)

Ou directement sur le téléphone :

• **Paramètres** > **Mise à jour du firmware**

A Aide détaillée sous [Mise à jour du firmware](#page-322-0).

Ou par provisioning :

• voir à ce sujet [DocuWiki Auerswald](https://wiki.auerswald.de/)

**Remarque** : L'exécution d'une mise à jour automatique peut être retardée de jusqu'à 60 minutes.

### **Déroulement de la Mise à jour automatique**

- 1. Activer **Installer automatiquement les mises à jour**
- 2. Saisir l'**URL du serveur de mise à jour** Réglage par défaut : https://update.auerswald.de
- 3. **Gestionnaire de configuration :** Régler **Jour de la semaine** et **Heure**

**Remarque** : Si le jour de la semaine/l'heure de la mise à jour automatique est indiqué, le système vérifie pendant cette période et, si nécessaire, télécharge et installe un nouveau firmware. Si la mise à jour automatique n'est pas activée, seule la présence d'une version plus récente est vérifiée au jour et à l'heure indiqués. S'il existe une nouvelle version du firmware, une remarque apparaît à l'écran.

### **Provisioning**

Le provisioning est la configuration automatisée du téléphone par un serveur de provisioning. Ce faisant, le téléphone se connecte à un serveur de provisioning afin de recevoir les données de configuration nécessaires. Une mise à jour du firmware est ensuite effectuée.

**Pour de plus amples informations sur le processus de provisioning, voir** [Provisioning](#page-78-0).

# **Mode mains libres**

En mode mains libres, le haut-parleur et le microphone de l'appareil sont activés. Cela permet de passer des appels même sans avoir les mains libres. D'autres personnes présentes dans la pièce peuvent participer à la conversation.

**Remarque** : Pour de plus amples informations sur les conversations en mode mains libres, voir [Mains libres](#page-133-0).

# **Touches fonctionnelles**

La structure de base de l'appareil comporte 20 touches fonctionnelles librement programmables. Chaque touche fonctionnelle dispose d'un affichage multicolore qui indique l'état, selon son affectation.

Le COMfortel  $^\circledR$  D-400 peut être équipé de jusqu'à trois modules

d'extension de touches COMfortel<sup>®</sup> D-XT20 (non compris à la livraison) afin de disposer de touches fonctionnelles programmables. Les modules sont installés sur le côté droit du téléphone.

**Remarque** : En cas de raccordement de plusieurs modules

d'extension de touches, utilisez le bloc d'alimentation COMfortel ® D-XT-PS (non compris dans la livraison) pour l'alimentation électrique.

Les touches fonctionnelles programmables du module d'extension de touches peuvent être affectées trois fois chacune (sur trois niveaux). Ainsi, 200 emplacements de mémoire programmables sont disponibles dans l'extension complète.

### **Paramétrage**

Avec le gestionnaire de configuration :

• **Touches fonctionnelles**

Al Aide détaillée sous Touches [fonctionnelles](#page-164-0).

Ou directement sur le téléphone :

### • **Paramètres** > **Touches fonctionnelles**

ou

• Dans la zone des touches de fonction tactiles sur l'écran d'accueil >

## **Ajouter une entrée**

A Aide détaillée sous Touches [fonctionnelles](#page-318-0).

Ou par provisioning :

• voir à ce sujet [DocuWiki Auerswald](https://wiki.auerswald.de/)

### **Déroulement de l'affectation des touches de fonction par téléphone**

1. Sélectionnez une touche (nouvelle ou à éditer).

**Téléphone** : les touches affectées sont présentées dans une liste et numérotées

**Module d'extension de touches** : toutes les touches affectées s'allument en orange.

- 2. Si besoin, changez de niveau des touches à l'aide de la touche de commande (uniquement pour le module d'extension de touches).
- 3. Appuyez sur la touche à laquelle doit être affectée une fonction. La touche sélectionnée clignote en orange.
- 4. Sélectionnez la fonction à affecter à la touche.
- 5. Le cas échéant, affectez d'autres paramètres nécessaires.
- 6. Confirmez les saisies avec **OK**.

Le libellé de touches affecté apparaît à l'écran. La touche peut être utilisée avec la fonction affectée.

**A** Aide détaillée sous Touches [fonctionnelles](#page-318-0).

**Déroulement de l'affectation des touches de fonction par gestionnaire de configuration**

- 1. Sélectionnez une touche à laquelle aucune fonction n'est encore affectée.
- 2. Changez de niveau (onglet **Niveau 1 3**, uniquement sur le module d'extension de touches) si besoin.
- 3. Sélectionnez la fonction à affecter à la touche.
- 4. Le cas échéant, affectez d'autres paramètres nécessaires.
- 5. Enregistrez les informations saisies.

Le libellé de touches affecté apparaît à l'écran. La touche peut être utilisée avec la fonction affectée.

A Aide détaillée sous [Éditer les touches fonctionnelles.](#page-168-0)

### **Extension de l'étendue des fonctions par provisioning**

Avec les templates contenus dans un fichier de provisioning, il est possible d'étendre l'étendue des fonctions du téléphone. Ces fonctions supplémentaires peuvent être fixées sur des touches fonctionnelles.

Condition préalable à l'utilisation

- Provisioning avec recherche de systèmes activé, voir [Provisioning](#page-78-0)
- Firmware du système à partir de la version 7.4
- Affectation adéquate template < > téléphone dans le système de télécommunication

Lors de la procédure suivante de provisioning, les configurations sont chargées depuis le fichier template dans le téléphone. Les fonctions supplémentaires du système sont présentées dans le menu **Sélectionner une fonction** (téléphone) ou **Fonction** (gestionnaire de configuration) et peuvent être utilisées pour l'affectation des touches fonctionnelles.

Aide détaillée sous [Provisioning](#page-78-0) et dans [DocuWiki Auerswald.](https://wiki.auerswald.de/)

# **Informations concernant l'appareil**

Si besoin, il est possible d'afficher des informations détaillées concernant le téléphone.

### **Possibilités d'affichage**

Dans le gestionnaire de configuration :

- **Démarrage**
- Aide détaillée sous [Informations d'état](#page-160-0)

Ou directement dans le téléphone :

• **Paramètres** > **À propos du téléphone**

Aide détaillée sous [À propos du téléphone](#page-330-0)

# **Conversation**

L'appareil permet les conversations internes (au sein d'un système de télécommunication) et externes.

#### **Informations concernant la conversation**

Pendant une conversation, l'écran affiche des informations sur la conversation et l'interlocuteur ainsi que des informations générales sur l'horaire (date, heure).

#### **Signaux DTMF**

Les chiffres et caractères sélectionnés sont affichés à l'écran pendant quelques secondes et les tonalités correspondantes sont audibles.

**A** Aide détaillée sous [Conversation](#page-125-0)

#### **Prendre la conversation**

Une conversation qui a obtenu une réponse sur un autre téléphone interne peut être transférée - à condition que le transfert d'appel ait été autorisé dans le système de télécommunication du correspondant concerné. La procédure est analogue à celle de l'[Interception d'appel](#page-141-0).

Cette fonction est utile dans le cas de répondeurs, par exemple.

**A** Aide détaillée sous [Conversation](#page-125-0)

#### **Fin de conversation**

Si votre interlocuteur met fin à la conversation, votre téléphone passe en mode veille. Lorsque le combiné est décroché, une tonalité est émise au cas où le combiné ne serait pas correctement remis en place, par inadvertance.

**Remarque** : Si vous souhaitez mettre fin à la conversation en cours puis démarrer immédiatement une nouvelle conversation, appuyez sur la touche programmable **Fin** et commencez à composer le numéro.

**A** Aide détaillée sous [Conversation](#page-125-0)

# **Mode micro-casque**

Un micro-casque permet des conversations pendant lesquelles, contrairement aux conversations avec le combiné, l'interlocuteur a les deux mains libres. Les micro-casques avec ou sans fil avec interface DHSG sont pris en charge.

Un micro-casque branché est la condition préalable aux fonctions suivantes :

- Démarrer une conversation avec le micro-casque
- Transférer une conversation dans le micro-casque
- Mettre fin à la conversation en mode micro-casque
- Démarrer l'écoute sur le combiné
- Mettre fin à l'écoute sur le combiné

**Identités**

# **Identités**

[Généralités](#page-49-0) [Système de télécommunication](#page-50-0) [Fournisseur](#page-53-0) VoIP

# <span id="page-49-0"></span>**Généralités**

Une identité contient toutes les données de configuration permettant de s'enregistrer auprès d'un système de télécommunication/fournisseur et de passer des appels. Il est possible de configurer jusqu'à 6 identités pour le téléphone.

**Remarque** : Les identités supprimées ne peuvent être restaurées par le support de stockage qu'à partir d'une précédente sauvegarde des données.

# <span id="page-50-0"></span>**Système de télécommunication**

### **Conditions préalables à la configuration**

- Connaissance du numéro de téléphone interne saisi dans la configuration du système de télécommunication pour le téléphone
- Connaissance du mot de passe saisi dans la configuration du système de télécommunication
- Connaissance de l'adresse IP spécifiée par le système de télécommunication pour le téléphone
- Prise en charge des différents codecs par le système de télécommunication

### **Z** Voir [Codecs](#page-187-0)

#### **Paramétrage**

Avec le gestionnaire de configuration :

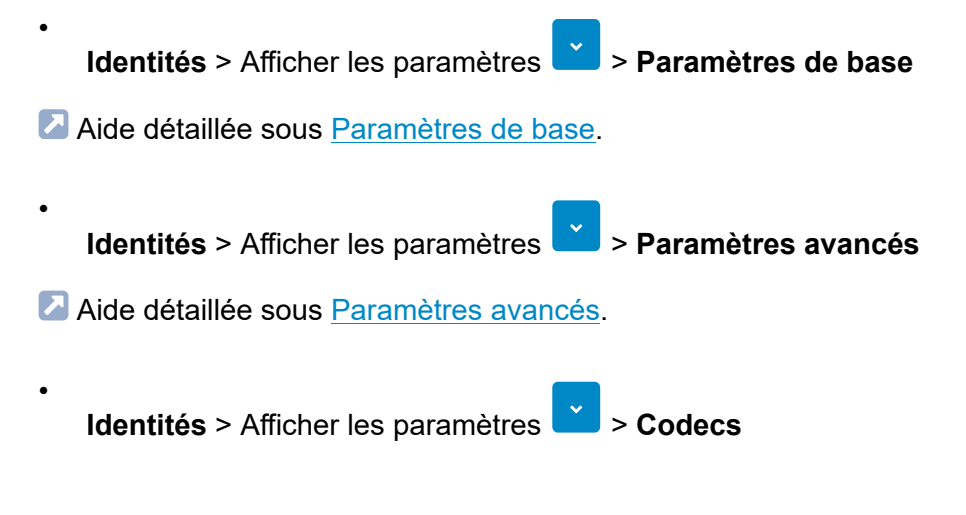

**A** Aide détaillée sous [Codecs](#page-187-0).

Ou directement sur le téléphone :

• **Paramètres** > **Identités**

Aide détaillée sous [Paramètres de base.](#page-291-0)

Ou par provisioning :

Aide détaillée dans le [DocuWiki Auerswald](https://wiki.auerswald.de/).

**Déroulement de la configuration d'une identité par gestionnaire de configuration**

1. Saisir les données selon le système de télécommunication et effectuer les réglages

**Remarque** : Nom d'utilisateur SIP = numéro de téléphone interne comme attribué dans le système de télécommunication, Registre SIP = adresse IP du système de télécommunication

2. Activer l'identité

### **Déroulement de la configuration d'une identité par téléphone**

- 1. Sélectionner et confirmer l'une des six identités possibles dans la liste
- 2. Saisir les données selon le système de télécommunication et effectuer les réglages

**Remarque** : Nom d'utilisateur SIP = numéro de téléphone interne comme attribué dans le système de télécommunication, Registre SIP = adresse IP du système de télécommunication

3. Activer l'identité

# <span id="page-53-0"></span>**Fournisseur VoIP**

### **Conditions préalables pour la configuration d'une identité**

- Connaissance du nom d'utilisateur attribué par le fournisseur VoIP
- Connaissance du mot de passe attribué par le fournisseur VoIP
- Connaissance de l'ID d'authentification attribué par le fournisseur VoIP, le cas échéant
- Connaissance de l'URL attribuée par le fournisseur VoIP
- Prise en charge des différents codecs par le fournisseur VoIP.

### **Z** Voir [Codecs](#page-187-0)

#### **Paramétrage**

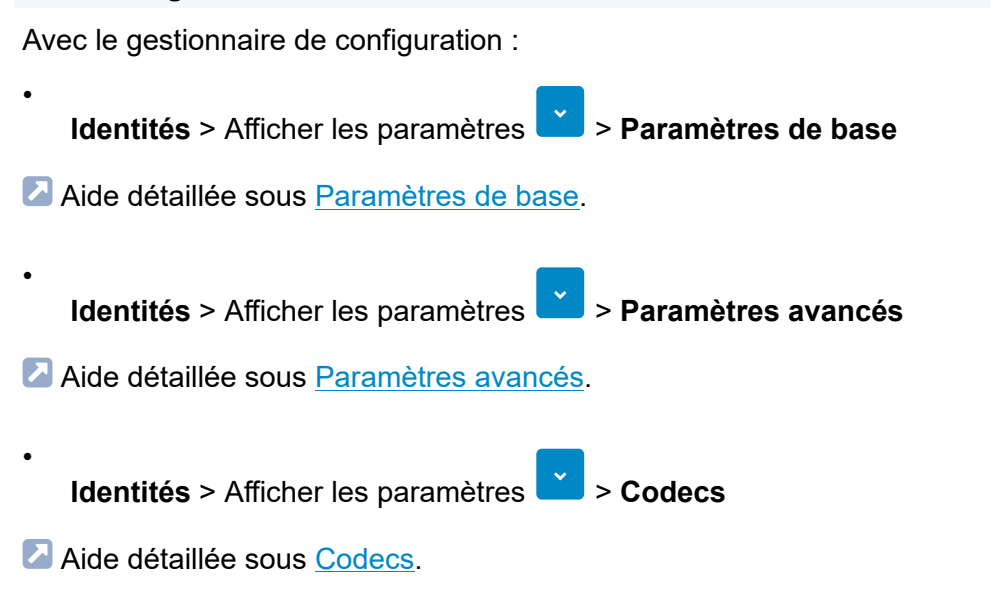

Ou directement sur le téléphone :

• **Paramètres** > **Identités**

Aide détaillée sous [Paramètres de base.](#page-291-0)

Ou par provisioning :

**A** Aide détaillée dans le [DocuWiki Auerswald](https://wiki.auerswald.de/).

**Déroulement de la configuration d'une identité par gestionnaire de configuration**

1. Saisir les données selon le fournisseur VoIP et effectuer les réglages

**Remarque** : Nom d'utilisateur SIP = nom d'utilisateur selon fournisseur VoIP, Registre SIP = URL selon fournisseur VoIP

2. Activer l'identité

### **Déroulement de la configuration d'une identité par téléphone**

- 1. Sélectionner et confirmer l'une des six identités possibles dans la liste
- 2. Saisir les données selon le fournisseur VoIP et effectuer les réglages

**Remarque** : Nom d'utilisateur SIP = nom d'utilisateur selon fournisseur VoIP, Registre SIP = URL selon fournisseur VoIP

3. Activer l'identité

# **Conférence**

Pendant une conférence, vous parlez avec deux correspondants en même temps.

Toutes les possibilités énumérées se réfèrent à une conférence ayant été activée personnellement, voir également [Conférence.](#page-130-0)

Pendant une conférence, les actions suivantes sont possibles :

#### **Va-et-vient**

Au cours d'une conférence, vous pouvez parler à l'un des deux correspondants et mettre l'autre correspondant en arrière-plan, de manière ciblée. Il n'est pas nécessaire de mettre fin à la conférence pour cela.

#### **Connecter les deux partenaires de la conférence**

Si vous souhaitez vous retirer d'une conférence et permettre aux partenaires de la conférence de continuer à se parler, vous pouvez connecter les deux correspondants.

**Remarque** : Pour connecter deux correspondants externes entre eux, l'autorisation **Transfert de conversations externes vers l'extérieur** doit être attribuée dans le système de télécommunication.

#### **Diviser la conférence**

La conférence est arrêtée. Un correspondant est mis en attente et une connexion active est maintenue avec l'autre correspondant. Il est possible de passer de la mise en attente à la conversation active et inversement.

#### **Mettre une conférence en attente et démarrer une autre conversation**

Toute la conférence est mise en attente. Les partenaires de la conférence entendent de la musique d'attente. La conférence peut être poursuivie après la fin de la conversation.

#### **Terminer une conversation avec un partenaire de conférence**

Vous pouvez mettre fin à la conversation avec un partenaire de conférence, puis poursuivre la conversation avec le correspondant restant. Cela s'applique également si l'un des partenaires de la conférence raccroche.

#### **Mettre fin à la conférence**

Si vous avez déclenché personnellement la conférence, vous pouvez y mettre fin.

# **Contact**

permet de consulter des numéros de téléphone avec leur nom.

Si un numéro de téléphone saisi dans le contact est transmis pendant un appel, le nom correspondant apparaît à l'écran à la place du numéro de téléphone.

Il est possible d'enregistrer des numéros de téléphone et des informations supplémentaires pour chaque contact.

En outre, les numéros de téléphone internes (correspondants, groupes, appel d'urgence) sont également affichés.

Tous les contacts sont affichés par ordre alphabétique dans la liste des contacts.

Les contacts fréquemment utilisés peuvent également être affichés à l'aide de la liste des favoris.

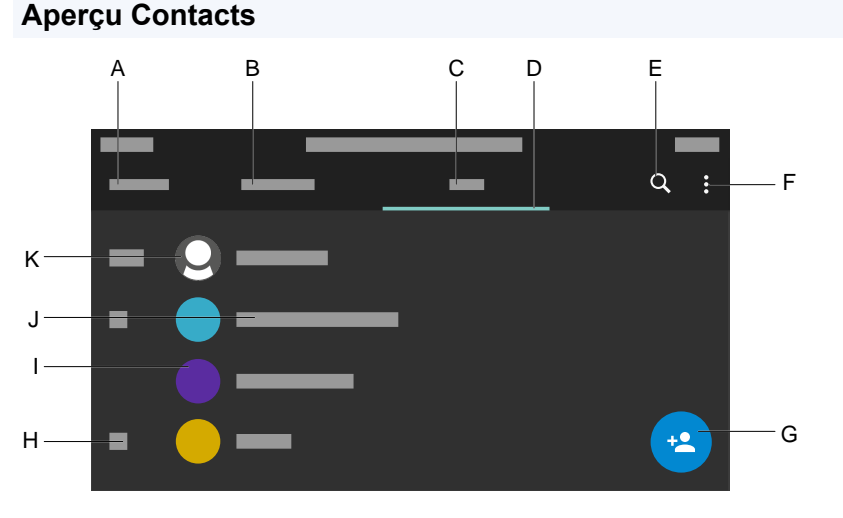

A. Intitulé de l'application actuelle : **Contacts**

#### **Contact**

- B. **Favoris** : affiche les contacts marqués d'une étoile.
- C. **Tous** : affiche tous les contacts enregistrés.
- D. Affiche la liste actuellement active.
- E. Ouvre la fenêtre de recherche.
- F. Affiche d'autres options.
- G. Ouvre le menu **Ajouter un contact**.
- H. Registre alphabétique
- I. Profil de contact composé d'un cercle coloré et du nom abrégé.
- J. Affiche le nom enregistré.
- K. Contact MOI, toujours à la 1ère position.

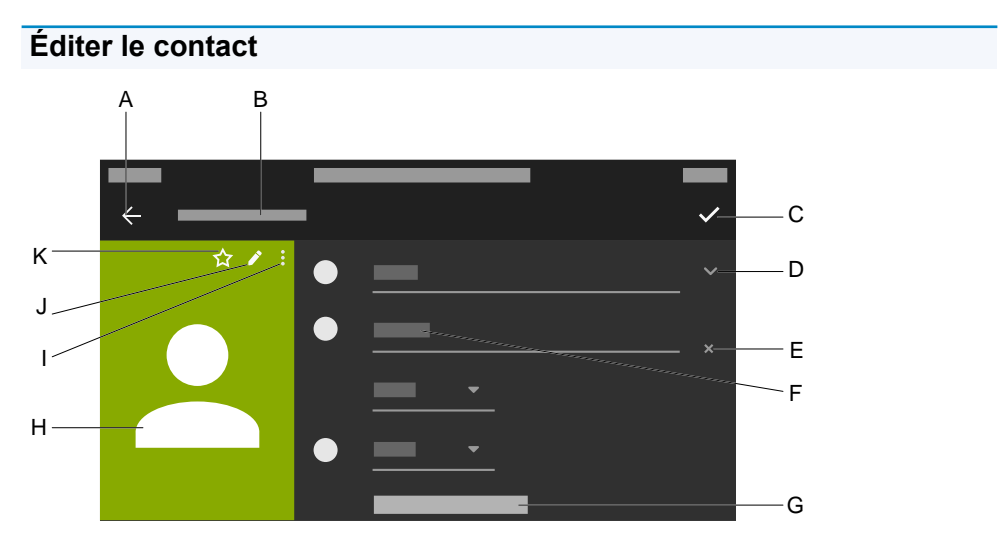

- A. Permet de passer au menu **Contacts**.
- B. Intitulé de l'application actuelle **Ajouter un contact**.
- C. Sauvegarde toutes les saisies pour le contact.
- D. Affiche des options pour les saisies effectuées.
- E. Supprime les saisies effectuées.

F. Permet de remplir le champ à l'aide du clavier téléphonique ou du clavier de l'écran.

#### G. **Autres champs**

H. Profil du contact créé.

**Remarque :** Les possibilités I, J, K ne sont proposées que pour un contact existant, pas pour un contact nouvellement créé.

- I. Affiche l'option **Supprimer**.
- J. Permet le traitement d'un contact existant.
- K. Marque le contact comme favori.

**Mode haut-parleur**

# **Mode haut-parleur**

En mode haut-parleur, le haut-parleur du combiné et le haut-parleur de l'appareil sont tous deux activés. Cela permet aux autres personnes présentes dans la pièce d'écouter la conversation. La conversation se poursuit via le microphone du combiné (pas en mode mains libres).

# **LDAP**

Par exemple, il est possible, grâce au LDAP (Lightweight Directory Access Protocol), de mettre à la disposition du téléphone des répertoires téléphoniques d'un système de télécommunication.

### **Condition préalable à la configuration**

• Un serveur LDAP (par exemple un système de télécommunication) et au moins un compte LDAP configuré.

#### **Paramétrage**

Avec le gestionnaire de configuration :

• **LDAP** > **Paramètres de base**

Aide détaillée sous [Paramètres de base.](#page-214-0)

• **LDAP** > **Réinitialiser le niveau**

A Aide détaillée sous [Réinitialiser le niveau](#page-217-0)

**Remarque** : Les réglages dans la zone **LDAP** > **Réinitialiser le niveau** ne doivent être effectués que par des experts. La syntaxe du filtre LDAP est utilisée. Les spécifications techniques RFC 2254 et RFC 4515 sont utilisées.

Ou directement sur le téléphone :

• **Paramètres** > **LDAP**

Aide détaillée sous [LDAP](#page-329-0)

**LDAP**

Ou par provisioning :

• voir à ce sujet [DocuWiki Auerswald](https://wiki.auerswald.de/)

**Réseau**

# **Réseau**

[Généralités](#page-64-0) [IPv4](#page-65-0)

[IPv6](#page-66-0)

[VLAN](#page-68-0)

[VPN](#page-69-0)

# <span id="page-64-0"></span>**Généralités**

Un réseau est une jonction de plusieurs ordinateurs et d'autres appareils de communication. Cela permet à plusieurs utilisateurs d'accéder à des ressources partagées.

Il est possible de configurer les protocoles suivants pour l'appareil :

- IPv4
- IPv6
- VI AN
- VPN

# <span id="page-65-0"></span>**IPv4**

Pour qu'un appareil puisse communiquer dans le réseau, il faut toujours au moins une adresse IPv4 et un masque de sous-réseau.

Une adresse IPv4 comporte 12 caractères et se compose de 4 blocs de chacun 3 caractères.

Exemple : 192 168 196 204

### **Condition préalable à la configuration**

• Connexion établie au réseau

### **Paramétrage**

Avec le gestionnaire de configuration :

• **Réseau** > **IPv4**

**A** Aide détaillée sous IPv4

Ou directement sur le téléphone :

• **Paramètres** > **Réseau** > **IPv4**

Aide détaillée sous [Paramètres IPv4.](#page-282-0)

Ou par provisioning :

• voir à ce sujet [DocuWiki Auerswald](https://wiki.auerswald.de/)

**Remarque** : Au moins un protocole doit être activé et configuré. Impossible de désactiver IPv4 si IPv6 est désactivée.

# <span id="page-66-0"></span>**IPv6**

Pour qu'un appareil puisse communiquer dans le réseau, il faut toujours au moins une adresse IPv4 et un masque de sous-réseau.

Grâce aux adresses IPv6 plus longues, IPv6 offre cependant un plus grand nombre d'adresses IP possibles que l'IPv4.

Une adresse IPv6 comporte 32 caractères et se compose de 8 blocs de chacun 4 caractères.

Exemple : 2001:0db8:85a3:08d3:1319:8a2e:0370:7344

### **Condition préalable à la configuration**

• Connexion établie au réseau

### **Paramétrage**

Avec le gestionnaire de configuration :

• **Réseau** > **IPv6**

**A** Aide détaillée sous [IPv6.](#page-204-0)

Ou directement sur le téléphone :

• **Paramètres** > **Réseau** > **IPv6**

A Aide détaillée sous [Paramètres IPv6.](#page-284-0)

Ou par provisioning :

• voir à ce sujet [DocuWiki Auerswald](https://wiki.auerswald.de/)

**Remarque** : Au moins un protocole doit être activé et configuré. Impossible de désactiver IPv6 si IPv4 est désactivée.

# <span id="page-68-0"></span>**VI AN**

Un VLAN (Virtual Local Area Network) est un réseau logique au sein d'un réseau physique.

### **Conditions préalables à la configuration**

- VLAN disponible dans le réseau
- Type d'interface réseau VLAN réglé

### **Paramétrage**

Avec le gestionnaire de configuration :

• **Réseau** > **VLAN**

**A** Aide détaillée sous [VLAN](#page-206-0)

Ou directement sur le téléphone :

• **Paramètres** > **Réseau** > **VLAN**

**A** Aide détaillée sous [VLAN](#page-285-0)

Ou par provisioning :

voir à ce sujet [DocuWiki Auerswald](https://wiki.auerswald.de/)

# <span id="page-69-0"></span>**VPN**

### **Condition préalable à l'utilisation**

- Les points terminaux respectifs doivent prendre en charge le protocole de tunnel utilisé.
- Connaissance des données d'accès nécessaires pour la configuration d'une connexion VPN

### **Paramétrage**

Avec le gestionnaire de configuration :

• **Réseau** > **VPN**

**A** Aide détaillée sous [VPN](#page-208-0)

Ou directement sur le téléphone :

• **Paramètres** > **Réseau** > **VPN**

**Remarque** : Sur le téléphone, il est possible uniquement d'activer/ désactiver le VPN. La configuration est possible uniquement dans le gestionnaire de configuration ou par provisioning.

**A** Aide détaillée sous [VPN](#page-208-0)

Ou par provisioning :

• voir à ce sujet [DocuWiki Auerswald](https://wiki.auerswald.de/)

**Remarque** : Un exemple de configuration de la FRITZ!box est représenté dans le [DocuWiki Auerswald](https://wiki.auerswald.de/). Il n'est pas applicable pour les connexions VPN à configurer dans un environnement d'entreprise.

### **Déroulement**

- 1. Activez **VPN** en tirant le commutateur à glissière vers la droite. Il est également possible d'activer le **VPN** dans le téléphone.
- 2. Sélectionnez le **Type de VPN**.
- 3. Saisissez les paramètres suivants :
	- **Nom**
	- **Serveur**
	- **Nom d'utilisateur**
	- **Mot de passe**
	- **Serveur DNS**
	- **Domaines de recherche**
	- **ID IPsec**
	- **Itinéraires de redirection**
	- **Clé IPsec préinstallée**
- 4. Chargez des fichiers pour les paramètres suivants :
	- **Certificat d'utilisateur IPsec**
	- **Clé IPsec privée**
	- **Certificat CA IPsec**
	- **Certificat serveur IPsec**

### - **Configuration Open VPN**

Ce faisant, procédez comme suit : après avoir appuyé sur **Naviguer**, sélectionnez le fichier correspondant > **Enregistrer**.

Les autres options dans les champs de téléchargement et dans le menu contextuel qui s'ouvre sont

- **Consulter le fichier**
- **Téléchargement**
- **Fermer**
- **Supprimer**
- **Copier**

**Attention** : Les paramètres pour les connexions VPN du type **IPsec Xauth RSA** et **IPsec Hybrid RSA** dépendent fortement du serveur utilisé. La configuration doit être définie par l'administrateur réseau.
## **Proxy sortant**

Le proxy sortant est un serveur intermédiaire par lequel passent toutes les demandes VoIP et les connexions au fournisseur (à l'exception de l'enregistrement).

Les paramètres de la zone Proxy sortant sont obligatoires si

- L'adresse IP ne peut pas être utilisée
- Un proxy sortant existe dans votre propre réseau
- Le fournisseur exige un proxy sortant

### **Conditions préalables à la configuration**

• Données mise à disposition par le fournisseur/administrateur VoIP pour **Hôte proxy sortant** et **Port proxy sortant**

#### **Paramétrage**

Avec le gestionnaire de configuration :

• **Identités** > **Paramètres avancés** > **Proxy sortant**

Aide détaillée sous [Proxy sortant](#page-194-0)

Ou directement sur le téléphone :

• **Paramètres** > **Identités** > **Paramètres avancés** > **Proxy sortant**

Aide détaillée sous [Proxy sortant](#page-308-0)

Ou par provisioning :

**Z** voir à ce sujet [DocuWiki Auerswald](https://wiki.auerswald.de/).

**Interception d'appel**

## **Interception d'appel**

[Interception d'appel en veille](#page-74-0) [Interception d'appel pendant la conversation](#page-76-0)

## <span id="page-74-0"></span>**Interception d'appel en veille**

Avec une interception d'appel en veille, il est possible de répondre sur son propre téléphone à un appel entrant sur un autre téléphone interne.

### **Conditions préalables à l'utilisation :**

- Autorisation d'**Interception d'appel** attribuée dans le système de télécommunication
- L'interception d'appel est effectuée dans le système de télécommunication et déclenchée par la séquence **##06**

**Remarque** : Pour effectuer une interception d'appel par touche de numérotation rapide, il faut entrer le code d'interception d'appel.

• Touche fonctionnelle avec numérotation rapide configurée pour le téléphone interne qui est appelé

#### **Procédure avec numérotation rapide configurée**

La touche à laquelle la fonction Numérotation rapide est affectée clignote en rouge.

Un appui sur la touche permet de prendre l'appel.

#### **Procédure sans numérotation rapide configurée :**

- Saisissez le code d'interception d'appel saisi sous **Identités** > **Paramètres avancés** et le numéro du téléphone interne dont la conversation doit être prise.
- Confirmez la saisie avec OK  $\sqrt{\frac{8}{x}}$

L'appel est pris.

Exemple : **##06** (code d'interception d'appel) **158** (numéro de téléphone interne) → **##06158**

## <span id="page-76-0"></span>**Interception d'appel pendant la conversation**

Pendant une conversation active, il est possible de répondre sur son propre téléphone à un appel entrant sur un autre téléphone interne.

## **Conditions préalables à l'utilisation :**

- Autorisation d'**Interception d'appel** attribuée dans le système de télécommunication
- L'interception d'appel est effectuée dans le système de télécommunication et déclenchée par la séquence **##06**

**Remarque** : Pour effectuer une interception d'appel par touche de numérotation rapide, il faut entrer le code d'interception d'appel.

• Touche fonctionnelle avec numérotation rapide configurée pour le téléphone interne qui est appelé

**Procédure avec numérotation rapide configurée :**

- la touche à laquelle la fonction Numérotation rapide est affectée clignote en rouge.
- Un appui sur la touche permet de prendre l'appel.

**Remarque** : Si la touche à laquelle la fonction Numérotation rapide est affectée ne se trouve pas sur le module d'extension de touche COMfortel $^\circledR$ D-XT20 mais sur le téléphone lui-même, il n'y a pas de signalisation optique de l'appel. Pour obtenir cette information, appuyez sur Accueil

**.** Les informations sur la conversation en cours sont masquées et

l'écran d'accueil s'affiche. La touche à laquelle la fonction Numérotation rapide est affectée clignote en rouge.

# **Provisioning**

Le provisioning est la configuration automatique d'un ou plusieurs téléphones par un serveur de provisioning.

### **Possibilités du provisioning**

### • **Provisioning avec données DHCP**

Le téléphone obtient l'URL du serveur de provisioning d'un serveur DHCP. En plus de l'URL, il est également possible de transférer d'autres données pour contrôler le provisioning.

### • **Provisioning par serveur de redirection**

Le téléphone obtient l'URL du serveur de provisioning du serveur de redirection.

## • **Provisioning avec recherche de systèmes**

La configuration automatique du téléphone a lieu par le système de télécommunication.

## **Remarque** : Activez **Provisioning avec recherche de systèmes** si vous voulez p. ex. étendre l'affectation des touches fonctionnelles pour y

ajouter des fonctions du système.

Aide détaillée dans le [DocuWiki Auerswald](https://wiki.auerswald.de/).

## • **Provisioning par URL serveur de provisioning**

L'URL est requise lorsque le provisioning n'est pas effectué par des données DHCP ou par un serveur de redirection.

## • **Provisioning SIP**

Le téléphone est configuré par des messages SIP entrants.

### **Conditions préalables à la configuration**

- Connexion du système de télécommunication ou du téléphone avec accès Internet à large bande.
- Accès au réseau avec des réglages valides (voir [Réseau](#page-202-0)).
- Heure valide (voir [Date et heure](#page-33-0)).

#### **Paramétrage**

Avec le gestionnaire de configuration :

- **Provisioning** > **Paramètres de base**
- **Provisioning** > **Programmation horaire**
- **Provisioning** > **Provisioning SIP**

Ou directement sur le téléphone :

• **Paramètres** > **Provisioning**

Ou par provisioning :

**Z** voir à ce sujet [DocuWiki Auerswald](https://wiki.auerswald.de/)

## **Déroulement du provisioning automatique**

- 1. Activez **Provisioning automatique**.
- 2. Choisissez :
	- Provisioning avec données DHCP
	- Serveur de redirection
	- Provisioning avec recherche de systèmes
	- URL serveur de provisioning

Des combinaisons sont possibles.

3. Réglez la programmation horaire.

**Remarque** : La programmation horaire ne peut être configurée que dans le gestionnaire de configuration.

Le provisioning automatique est effectué comme spécifié par la programmation horaire et à chaque démarrage.

### **Déroulement du provisioning manuel (uniquement dans le téléphone)**

- 1. Choisissez :
	- Provisioning avec données DHCP
	- Serveur de redirection
	- Provisioning avec recherche de systèmes
	- URL serveur de provisioning

Des combinaisons sont possibles.

2. Choisissez **Démarrer le provisioning**.

Le provisioning est exécuté.

## **Déroulement du provisioning SIP (uniquement dans le gestionnaire de configuration)**

• Activer le provisioning SIP.

**Pour de plus amples informations sur la configuration des messages** SIP et le processus de provisioning, voir [DocuWiki Auerswald.](https://wiki.auerswald.de/)

# **Appel de consultation**

Pendant un appel de consultation, vous parlez à un correspondant alors que l'interlocuteur précédent est maintenu en attente par le système de télécommunication et écoute de la musique d'attente.

Le téléphone prend en charge 3 canaux de communication. Lors de la mise en attente dans le système de télécommunication, les canaux du téléphone deviennent inactifs, il est donc possible d'avoir jusqu'à 2 conversations en attente et une conversation active.

Un appel de consultation est déclenché par l'appel d'un correspondant en appel de consultation, par l'utilisation de l['Interception d'appel pendant la](#page-76-0) [conversation](#page-76-0) ou par l'acceptation d'un appel annoncé par la tonalité de double appel (voir [Double appel\)](#page-15-0).

## **Possibilités pendant un appel de consultation**

#### • **Va-et-vient**

La fonction Va-et-vient vous permet de parler alternativement aux deux interlocuteurs.

## • **Mettre fin à l'une des deux conversations**

Si vous souhaitez mettre fin à un appel de consultation et continuer ensuite à parler à l'un des deux interlocuteurs, vous pouvez mettre fin de manière ciblée à la conversation avec l'autre interlocuteur. Bien entendu, un de vos interlocuteurs peut aussi simplement raccrocher, de sorte que vous pouvez poursuivre la conversation avec l'autre interlocuteur seul.

#### • **Connecter les deux interlocuteurs**

Si vous voulez permettre à vos interlocuteurs de se parler, vous pouvez les connecter.

## **Recherche inversée**

En cas d'appels entrants et sortants, le téléphone recherche le nom correspondant au numéro de téléphone dans les contacts enregistrés au niveau local et non local.

Pour les appels entrants et sortants avec des numéros de téléphone inconnus, « inconnu » s'affiche à l'écran à la place du nom si l'appelant ne transmet pas de numéro de téléphone ou en cas de non-présentation du numéro. Cependant, si l'appelant appelle avec un numéro de téléphone qui ne figure dans aucun annuaire, le numéro de téléphone transmis est affiché à la place du nom, à moins que le système TIC central ne transmette déjà sa propre désignation au lieu du nom.

**Remarque** : La désactivation de la recherche inversée n'affecte que le répertoire de l'appareil et le LDAP. Les informations provenant du système ne sont pas affectées et sont toujours affichées.

## **Paramétrage**

Avec le gestionnaire de configuration :

• **Téléphonie** > **Recherche inversée**

Ou directement sur le téléphone :

• **Paramètres** > **Téléphonie** > **Recherche inversée**

Ou par provisioning :

# **Appel anonyme**

La fonction **Appel anonyme** permet d'empêcher au cas par cas l'affichage du numéro de téléphone à l'interlocuteur appelé.

**Remarque** : Les conversations anonymes ne sont pas possibles chez certains fournisseurs VoIP. Si vous souhaitez utiliser cette fonction, vérifiez auprès de votre fournisseur si ce service est pris en charge. Vous ne pouvez utiliser cette fonction sur une ligne fixe du système de télécommunication que si la fonction CLIR (non-présentation du numéro de téléphone, au cas par cas) a été demandée et activée par l'exploitant du réseau.

## **Condition préalable à l'utilisation**

• Fonction CLIR (appel anonyme) activée par l'exploitant du réseau (non-présentation du numéro de téléphone, au cas par cas)

## **Paramétrage**

Avec le gestionnaire de configuration :

• **Téléphonie** > **Appel anonyme**

Ou directement sur le téléphone :

• **Paramètres** > **Téléphonie** > **Appel anonyme**

Ou par provisioning :

• voir à ce sujet [DocuWiki Auerswald](https://wiki.auerswald.de/)

**Remarque** : Lors de la configuration d'une identité, veillez à sélectionner le type CLIR (non-présentation du numéro de l'appelant) qui est également saisi dans le système de télécommunication/auprès

**- 84 -**

du fournisseur. Pour d'autres remarques concernant la configuration, voir **Identités** > [Paramètres avancés](#page-181-0) (gestionnaire de configuration) ou **Paramètres** > **Identités** > [Codes de fonction](#page-302-0) (téléphone).

# **Types d'appels**

En cas d'utilisation d'un système de télécommunication :

- Appel externe
- Appel interne
- Appel de groupe (appel adressé à un groupe)
- Rappel externe
- Rappel interne

# **Composer le numéro manuellement**

**Important** : Saisissez toujours les numéros de téléphone externes avec un code d'accès à la ligne principale. Le code d'accès à la ligne principale du système de télécommunication est « **0** » dans le réglage par défaut, mais il peut être modifié pour certains systèmes de télécommunication (voir la notice « Advanced Information » du système de télécommunication).

**Remarques** : Lors de la numérotation via un compte SIP standard, vous pouvez empêcher l'édition automatique de l'indicatif régional en saisissant un « # » en tête et joindre ainsi la messagerie vocale du fournisseur VoIP, par exemple. Si vous voulez quitter le masque de composition sans composer le numéro de téléphone saisi, appuyez sur

Retour .

# **Transfert d'appel**

[Généralités](#page-88-0) [Immédiat](#page-89-0) [Si occupé](#page-90-0) [Si non-réponse](#page-91-0)

## <span id="page-88-0"></span>**Généralités**

Avec le transfert d'appel, les appels internes et externes dirigés vers un téléphone sont déviés vers d'autres téléphones internes ou des connexions externes. Cela permet de prendre sur un autre téléphone les conversations arrivant à ce téléphone. Le transfert d'appel garantit que le correspondant concerné soit toujours joignable à son numéro de téléphone, même s'il ne peut pas prendre la conversation sur son propre téléphone.

Les paramètres suivants sont possibles

- Type de transfert d'appel (Immédiat, Si occupé, Après délai)
- Destination du transfert
- Temps d'attente avant le transfert d'appel

# <span id="page-89-0"></span>**Immédiat**

Si un **Transfert d'appel immédiat** est configuré sur le téléphone, le téléphone ne sonne pas pour un appel entrant. L'appel est transféré vers la destination du transfert indiquée. Il est possible de répondre à la conversation à cette destination.

### **Paramétrage**

Avec le gestionnaire de configuration :

• **Téléphonie** > **Transfert d'appel** > **Immédiat**

Aide détaillée sous [Transfert](#page-228-0) d'appel

Ou directement sur le téléphone :

- **Paramètres** > **Téléphonie** > **Transfert d'appel** > **Immédiat**
- **A** Aide détaillée sous [Téléphonie](#page-315-0)

Ou par provisioning :

# <span id="page-90-0"></span>**Si occupé**

Si un **Transfert d'appel si occupé** est configuré sur le téléphone, un autre appel entrant n'est pas signalé pendant une conversation en cours. L'appel est transféré vers la destination du transfert indiquée. Même si le double appel est configuré (avec ou sans tonalité de double appel), l'autre appel entrant n'est pas signalé.

## **Paramétrage**

Avec le gestionnaire de configuration :

• **Téléphonie** > **Transfert d'appel** > **Si occupé**

Alide détaillée sous [Transfert](#page-228-0) d'appel

Ou directement sur le téléphone :

• **Paramètres** > **Téléphonie** > **Transfert d'appel** > **Si occupé**

**A** Aide détaillée sous [Téléphonie](#page-315-0)

Ou par provisioning :

# <span id="page-91-0"></span>**Si non-réponse**

Si un **Transfert d'appel si non-réponse** est configuré sur le téléphone, un appel entrant qui n'obtient pas de réponse dans le délai de signalisation réglé est transféré vers la destination du transfert indiquée.

#### **Paramétrage**

Avec le gestionnaire de configuration :

• **Téléphonie** > **Transfert d'appel** > **Si non-réponse**

A Aide détaillée sous [Transfert](#page-228-0) d'appel

Ou directement sur le téléphone :

• **Paramètres** > **Téléphonie** > **Transfert d'appel** > **Si non-réponse**

**A** Aide détaillée sous [Téléphonie](#page-315-0)

Ou par provisioning :

## **Veille**

Le téléphone passe à l'état de veille s'il n'est pas utilisé avant la fin de la durée programmée.

En veille, l'écran affiche l'écran de veille.

L'écran de veille présente les caractéristiques suivantes :

- Luminosité réduite
- Affichage de l'heure
- Affichage de la date

Il est possible de mettre fin à l'état de veille en appuyant sur n'importe quelle touche. Le fait de toucher l'écran ne met pas fin au mode veille.

Si vous souhaitez composer un numéro directement à partir de l'état de veille, la première touche numérique enfoncée permet de mettre fin à l'état de veille. Le premier chiffre doit être saisi à nouveau.

**Remarque** : La valeur réglée par défaut est **Non automatique**.

## **Paramétrage**

Avec le gestionnaire de configuration :

• **Écran** > **Paramètres de base** > **Veille**

**A** Aide détaillée sous [Écran.](#page-163-0)

Ou directement sur le téléphone :

• **Paramètres** > **Écran et LED** > **Veille**

**A** Aide détaillée sous [Écran et LED](#page-313-0).

**Veille**

Ou par provisioning :

## **Silent Call**

Un Silent Call permet de déclencher des fonctions par une touche configurée sans que l'appel déclencheur ne soit visible sur l'écran du téléphone.

### **Condition préalable à la configuration**

- URI connue et valide du système de téléphonie
- Configuration du provisioning avec recherche de systèmes, voir **[Provisioning](#page-172-0)**
- Fichier .xml adapté permettant de déclencher la fonction du système, voir [DocuWiki Auerswald](https://wiki.auerswald.de/)

#### **Paramétrage**

Par provisioning :

• voir à ce sujet [DocuWiki Auerswald](https://wiki.auerswald.de/)

### **Déroulement**

- 1. Mettez un fichier de provisioning approprié à disposition.
- 2. Activez **Provisioning avec recherche de systèmes**.
- 3. Saisissez l'**URL serveur de provisioning** correspondante.
- 4. Configurez une touche fonctionnelle avec la fonction étendue par le provisioning.

## **SIP**

Session Initiation Protocol – Protocole de réseau qui établit une session de communication entre deux ou plusieurs correspondants. Seules les conditions de communication sont convenues par le protocole SIP. D'autres protocoles, tels que le protocole RTP, sont responsables de la transmission des données proprement dite.

Pour une communication sans problème, des réglages concernant la minuterie de la session, le temps d'attente de la session et le type de protocole sont nécessaires.

Les types de protocole **UDP** et **TCP** sont disponibles au choix.

- **UDP** : (User Datagram Protocol) permet d'envoyer des paquets de données via une communication sans connexion et non sécurisée. Le protocole UDP lui-même ne vérifie pas si les données ont été transmises avec succès. Lors de l'envoi d'un paquet UDP, l'expéditeur ne peut pas être sûr que le paquet arrivera au destinataire. Ce protocole ne nécessite que très peu d'informations supplémentaires, ce qui permet un meilleur débit de données dans un réseau fonctionnant sans problème, un LAN, par exemple. Le protocole UDP est utilisé par exemple pour le DNS (Domain Name Server).
- **TCP** : (Transmission Control Protocol) est un protocole de transport qui segmente les paquets de données jusqu'à une certaine taille et les envoie à l'adresse de réception de manière sécurisée et dans le bon ordre, sous forme de paquets de données individuels. Pour ce faire, chaque paquet de données doit être envoyé à plusieurs reprises jusqu'à ce que la réception soit confirmée. Pour remplir cette tâche, une grande quantité d'informations supplémentaires est transmise en plus des données utilisateur proprement dites. La plupart des services Internet sont réalisés à l'aide du protocole TCP, comme par exemple HTTP (www), SMTP/POP3 (e-mail), etc.

### **Paramétrage**

Avec le gestionnaire de configuration :

• **Identités** > **Paramètres avancés**

Aide détaillée sous [Paramètres avancés.](#page-181-0)

Ou directement sur le téléphone :

• **Paramètres** > **Identités** > **SIP**

Aide détaillée sous [SIP.](#page-296-0)

Ou par provisioning :

voir à ce sujet [DocuWiki Auerswald](https://wiki.auerswald.de/)

# **SIPS**

Les SIPS sont des données SIP cryptées par le protocole TLS. Le protocole de réseau établit une session de communication entre deux ou plusieurs correspondants.

Les connexions externes sont cryptées par le fournisseur afin d'éviter les écoutes. Le cryptage de l'établissement de la connexion et de la déconnexion ainsi que la signalisation sont effectués par SIPS.

## **Condition préalable à la configuration**

Le certificat du téléphone doit être connu sur le système de télécommunication.

#### **Paramétrage**

Avec le gestionnaire de configuration :

- **Identités** > **Paramètres avancés** > **SIPS**
- Aide détaillée sous [Paramètres avancés.](#page-181-0)

Ou directement sur le téléphone :

• **Paramètres** > **Identités** > **Paramètres avancés** > **Sécurité** > **SIPS**

Aide détaillée sous [Sécurité](#page-306-0).

Ou par provisioning :

voir à ce sujet [DocuWiki Auerswald](https://wiki.auerswald.de/)

## **Langue et site**

Le réglage de la langue de l'écran et du clavier permet d'adapter le téléphone à la région linguistique respective.

#### **Paramétrage**

Avec le gestionnaire de configuration :

• **Démarrage** > **Langue et site**

Aide détaillée sous [Langue et site](#page-162-0)

Ou directement sur le téléphone :

• **Paramètres** > **Langue et site**

Aide détaillée sous [Langue et site](#page-312-0)

Ou par provisioning :

• voir à ce sujet [DocuWiki Auerswald](https://wiki.auerswald.de/)

**Remarque** : Dans le gestionnaire de configuration, il est possible de définir la langue et le site pour le gestionnaire de configuration et pour le téléphone. Dans le téléphone, seuls les réglages du téléphone peuvent être effectués.

# **SRTP**

Le cryptage des données de la conversation est effectué à l'aide du protocole SRTP (Secure Real-Time Transport Protocol).

**Important** : En cas de fonctionnement sur le système de télécommunication, le cryptage est spécifié par le système de télécommunication. Les réglages du téléphone doivent être adaptés en conséquence.

### **Paramétrage**

Avec le gestionnaire de configuration :

• **Identités** > **Paramètres avancés** > **SRTP**

Aide détaillée sous [Paramètres avancés.](#page-181-0)

Ou directement sur le téléphone :

• **Paramètres** > **Identités** > **Paramètres avancés** > **Sécurité** > **SRTP**

**A** Aide détaillée sous [Sécurité](#page-306-0).

Ou par provisioning :

# **Tonalités**

Réglage des tonalités pour la signalisation des

- Appels entrants
- Notifications
- Alarmes

## **Paramétrage**

Avec le téléphone :

- **Paramètres** > **Tonalités** > **Sonnerie par défaut**
- **Paramètres** > **Tonalités** > **Notification par défaut**
- **Paramètres** > **Tonalités** > **Alarme par défaut**

**A** Aide détaillée sous [Tonalités](#page-311-0).

Ou par provisioning :

• voir à ce sujet [DocuWiki Auerswald](https://wiki.auerswald.de/)

## **Déroulement**

- 1. Toutes les tonalités disponibles sont énumérées.
- 2. Il est possible d'écouter la tonalité par
	- une navigation dans la liste à l'aide des touches de la croix directionnelle

et

- une courte pause sur l'entrée sélectionnée
- 3. Après la confirmation de la sélection, le menu est fermé.

La tonalité sélectionnée est utilisée par défaut pour l'application correspondante.

**Transférer**

## **Transférer**

Types de [transferts](#page-103-0) [Transférer](#page-104-0) avec annonce [Transférer](#page-105-0) sans annonce [Appeler un 3e correspondant interne](#page-106-0)

# <span id="page-103-0"></span>**Types de transferts**

Un interlocuteur peut être transféré à un correspondant interne ou externe, c'est-à-dire connecté avec lui.

Pendant une conversation en cours, les possibilités suivantes sont disponibles pour le transfert

- Transférer avec annonce
- Transférer sans annonce (transfert individuel)
- Appeler un 3e correspondant interne et le connecter à un interlocuteur actif

## <span id="page-104-0"></span>**Transférer avec annonce**

### **Condition préalable à l'utilisation**

• Appel de consultation activé

#### **Déroulement**

Pour transférer une conversation, un appel de consultation est d'abord démarré.

La conversation est annoncée.

Les deux interlocuteurs sont connectés.

## <span id="page-105-0"></span>**Transférer sans annonce**

Également appelé transfert individuel.

## **Conditions préalables à l'utilisation**

- Appel de consultation activé
- Pour connecter deux interlocuteurs externes : autorisation attribuée dans le système de télécommunication **Transfert de conversations externes vers l'extérieur**
- Cible interne du transfert

#### **Déroulement**

Si un interlocuteur externe doit être transféré à un autre correspondant interne, il n'est pas nécessaire d'attendre que le correspondant appelé en appel de consultation réponde. Il est déjà possible de raccrocher le combiné pendant l'appel.

Le correspondant interne continue d'être appelé.

S'il répond, la connexion est établie.

Si le correspondant appelé ne répond pas, la conversation est renvoyée sur le téléphone personnel au bout de 2 minutes (le téléphone sonne), selon les réglages du système de communication ou du fournisseur.

# <span id="page-106-0"></span>**Appeler un 3e correspondant interne**

Appeler un 3e correspondant interne et le connecter à un interlocuteur actif

#### **Conditions préalables à l'utilisation**

- Appel de consultation activé
- Pour connecter deux interlocuteurs externes : autorisation attribuée dans le système de télécommunication **Transfert de conversations externes vers l'extérieur**

### **Déroulement**

Une nouvelle conversation vient s'ajouter à une conversation existante (par exemple en cas de prise d'un double appel en attente).

Ce deuxième correspondant doit être transféré.

Pour ce faire, une troisième conversation est démarrée et le second correspondant est connecté au troisième.

La conversation initiale en cours est conservée.

## **Numéro de messagerie vocale**

Une messagerie vocale a la fonction d'un répondeur. Selon les paramètres, elle prend les appels entrants et enregistre les messages vocaux sous forme de fichiers audio (\*.wav).

Les messages et les annonces ne sont pas enregistrés dans le téléphone mais dans le système de télécommunication.

La taille de la messagerie vocale et l'autorisation de son utilisation sont définies dans le système de télécommunication. Une messagerie vocale peut être attribuée à un seul correspondant ou à un groupe. Un correspondant peut se voir attribuer l'autorisation pour plusieurs messageries vocales.

Une messagerie vocale configurée peut être liée à l'identité sélectionnée en spécifiant le numéro de messagerie vocale associé.

**Important** : La messagerie vocale est disponible uniquement en cas de fonctionnement sur les systèmes de télécommunication suivants :

- COMpact 4000
- COMpact 5010 VoIP
- COMpact 5020 VoIP
- COMpact 5000/R
- COMpact 5200/R
- COMpact 5500R
- COMmander 6000/R/RX

Sur certains systèmes de télécommunication, il faut brancher pour ce faire un module disponible en option :

• COMmander 6000/R/RX : Module COMmander VMF
- COMpact 5010 VoIP : Module COMpact 2VoIP
- COMpact 5020 VoIP : Module COMpact 2VoIP ou 6VoIP

#### **Condition préalable à l'utilisation**

• Messagerie vocale configurée et attribuée

#### **Paramétrage**

Avec le gestionnaire de configuration :

• **Identités** > **Paramètres avancés** > **Numéro de messagerie vocale**

**A** Aide détaillée sous [Paramètres avancés.](#page-181-0)

Ou directement sur le téléphone :

• **Paramètres** > **Identités** > **Paramètres avancés** > **Codes de fonction** > **Numéro de messagerie vocale**

Aide détaillée sous [Codes de fonction.](#page-302-0)

Ou par provisioning :

• voir à ce sujet [DocuWiki Auerswald](https://wiki.auerswald.de/)

**Liste de renumérotation**

### <span id="page-109-0"></span>**Liste de renumérotation**

Aide détaillée sous [Liste de renumérotation](#page-20-0)

### **Musique d'attente**

Lors de la mise en attente d'un appelant, une musique d'attente est jouée.

**Remarque** : si la fonction **Musique d'attente** a déjà été activée sur le système de télécommunication/auprès du fournisseur, aucun autre réglage n'est nécessaire ici.

#### **Paramétrage**

Avec le gestionnaire de configuration :

• **Identités** > **Paramètres avancés** > **Musique d'attente**

Aide détaillée sous [Paramètres avancés.](#page-181-0)

Ou directement sur le téléphone :

• **Paramètres** > **Identités** > **Paramètres avancés** > **Audio** > **Musique d'attente**

**A** Aide détaillée sous [Audio](#page-304-0).

Ou par provisioning :

• voir à ce sujet [DocuWiki Auerswald](https://wiki.auerswald.de/)

### **Mini-navigateur XML**

Le mini navigateur XML est une caractéristique des téléphones de la série COMfortel<sup>®</sup> D.

Le navigateur permet d'afficher des menus et des boîtes de dialogue créés par l'utilisateur et écrits en langage XML. Les documents XML peuvent être chargés via http depuis un serveur Web standard s'ils y ont été stockés auparavant.

Cette fonction permet d'afficher des menus et des dialogues spécialement conçus à cet effet.

Les applications, comme les répertoires téléphoniques concus selon vos besoins, les listes d'appels manqués, les paramètres du système de télécommunication (p. ex. Ne pas déranger, Transfert d'appel, etc.), peuvent être affichées et personnalisées.

#### **Condition préalable à l'utilisation**

• Fichiers .xml archivés sur un serveur Web

#### **Paramétrage**

Avec le gestionnaire de configuration :

• **Touches fonctionnelles** > **Mini-navigateur XML**

Ou directement sur le téléphone :

• **Paramètres** > **Touches fonctionnelles** > **Mini-navigateur XML**

Ou par provisioning :

• voir à ce sujet [DocuWiki Auerswald](https://wiki.auerswald.de/)

#### **Déroulement**

• Appuyez sur la touche sur laquelle la fonction **Mini-navigateur XML** a été configurée.

Après un appui sur la touche, le téléphone envoie une commande HTTP(s) GET au serveur, attend la réponse, décode et affiche cette réponse comme le ferait un navigateur Web standard.

**Remarque** : Vous trouverez de plus amples informations sur les termes employés par Auerswald et la configuration dans [DocuWiki](https://wiki.auerswald.de/) **[Auerswald](https://wiki.auerswald.de/)** 

### **Certificats**

Les connexions externes sont cryptées afin d'éviter les écoutes. Le cryptage de l'établissement de la connexion et de la déconnexion ainsi que la signalisation sont effectués par SIPS.

#### **Paramétrage**

Avec le gestionnaire de configuration :

- **Identités** > **Paramètres avancés** > **SIPS**
- **Identités** > **Paramètres avancés** > **Certificat**
- **Identités** > **Paramètres avancés** > **Vérifier le nom d'hôte**

Aide détaillée sous [Paramètres avancés.](#page-181-0)

Ou directement sur le téléphone :

- **Paramètres** > **Identités** > **Sécurité** > **SIPS**
- **Paramètres** > **Identités** > **Sécurité** > **Certificat**
- **Paramètres** > **Identités** > **Sécurité** > **Vérifier le nom d'hôte**

Aide détaillée sous [Sécurité](#page-306-0).

Ou par provisioning :

• voir à ce sujet [DocuWiki Auerswald](https://wiki.auerswald.de/)

### **Numérotation rapide**

La fonction **Numérotation rapide** permet d'attribuer des numéros de téléphone internes et externes ainsi que des chiffres de programmation du système de télécommunication à une touche fonctionnelle.

#### **Les touches de numérotation rapide offrent les possibilités suivantes :**

#### **Composition d'un numéro de téléphone**

Après un appui sur une touche de numérotation rapide, le numéro de téléphone enregistré est immédiatement composé. Pendant une conversation, l'appui sur une touche de numérotation rapide déclenche un appel de consultation et le numéro de téléphone enregistré est immédiatement composé.

#### **Aperçu des affectations**

Les touches de numérotation rapide affectées à des numéros de correspondants et de groupes internes permettent de visualiser l'état occupé ou actif de ces correspondants et groupes grâce aux LED correspondantes.

#### **Interception et transfert d'appel**

Les touches de numérotation rapide affectées à des numéros de correspondants et de groupes internes permettent une interception d'appel pour ces correspondants et groupes. Si la LED de la touche clignote en rouge parce que le numéro enregistré est appelé, vous pouvez prendre la conversation sur votre téléphone en appuyant sur la touche de numérotation rapide et en confirmant ensuite. Si le transfert d'appel est autorisé pour le correspondant (p. ex. sur un répondeur), vous pouvez prendre la conversation sur votre téléphone en procédant de la même manière, même si elle a déjà été acceptée.

#### **Paramétrage**

Avec le gestionnaire de configuration :

• **Touches fonctionnelles** > **Numérotation rapide**

Ou directement sur le téléphone :

• **Paramètres** > **Touches fonctionnelles** > **Numérotation rapide**

Ou par provisioning :

• voir à ce sujet [DocuWiki Auerswald](https://wiki.auerswald.de/)

## **Téléphoner**

- [Informations concernant le chapitre](#page-117-0)
- [Appels entrants](#page-119-0)
- [Doubles appels](#page-121-0)
- [Appels sortants](#page-123-0)
- **[Conversation](#page-125-0)**
- [Appel de consultation](#page-127-0)
- **[Transférer](#page-129-0)**
- **[Conférence](#page-130-0)**
- [Fonction mains libres](#page-133-0)
- [Haut-parleur](#page-135-0)
- [Conversation avec micro-casque](#page-136-0)
- [Appels](#page-138-0)
- [Interception d'appel](#page-141-0)

### <span id="page-117-0"></span>**Informations concernant le chapitre**

Cette section décrit les différentes façons de passer des appels avec le téléphone.

**Important** : Les fonctions décrites dans le présent guide ont été testées et décrites pour le fonctionnement avec des systèmes de télécommunication Auerswald/FONtevo. En cas d'utilisation sur des systèmes de télécommunication d'autres fabricants ou d'autres fournisseurs VoIP, le fonctionnement peut être limité au point de rendre le téléphone inutilisable.

**Remarque** : Des alternatives d'utilisation sont disponibles pour les fonctions suivantes, mais elles ne sont pas toutes listées :

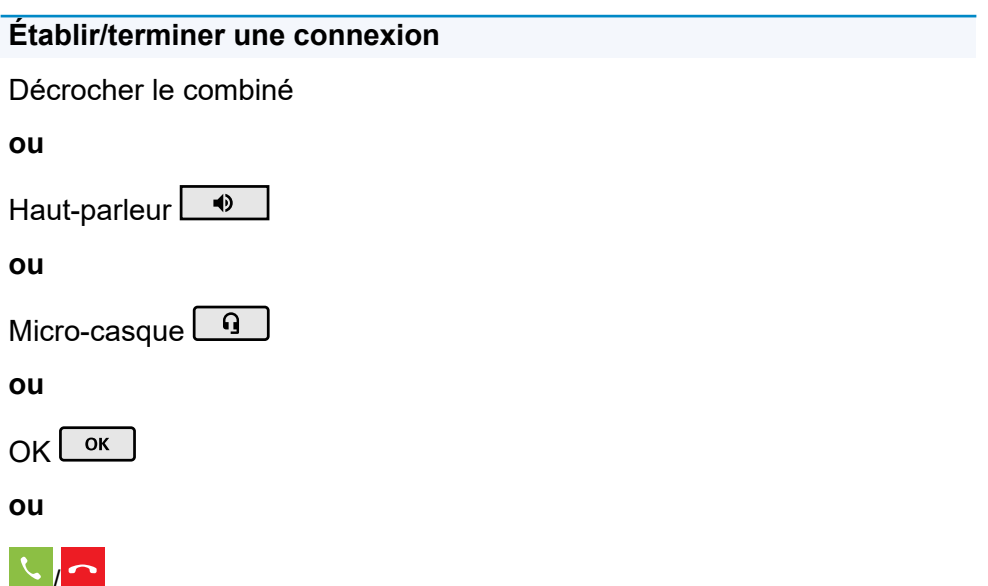

**Informations concernant le chapitre**

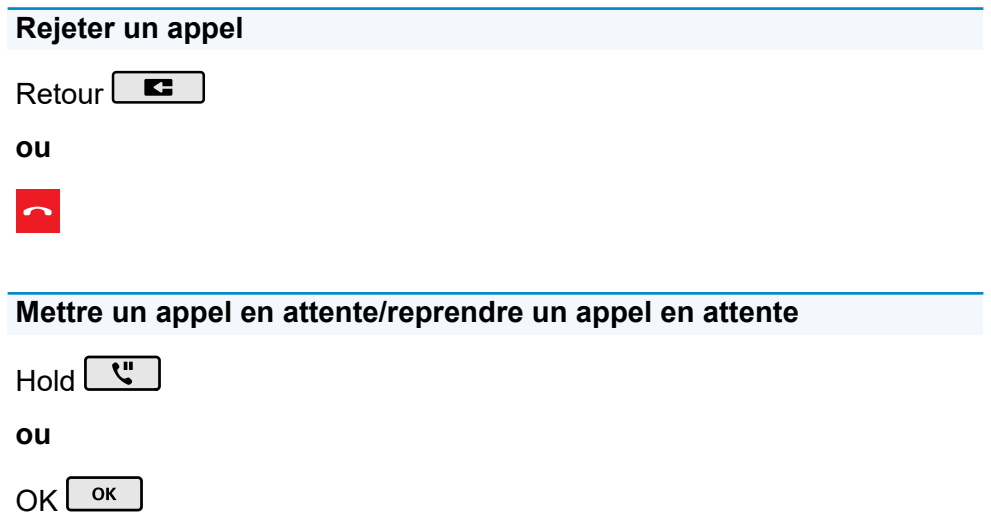

### <span id="page-119-0"></span>**Appels entrants**

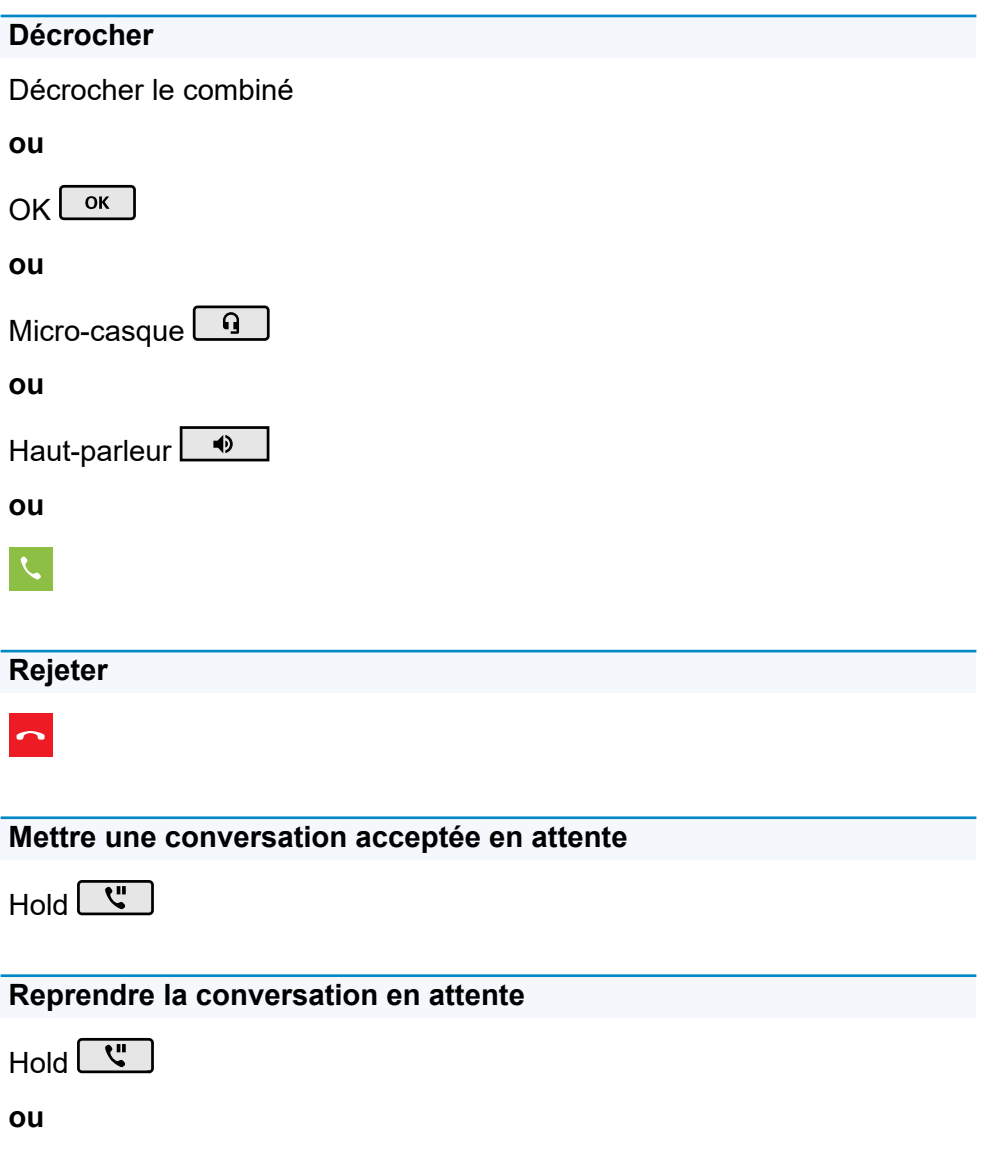

#### **Appels entrants**

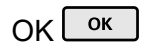

### <span id="page-121-0"></span>**Doubles appels**

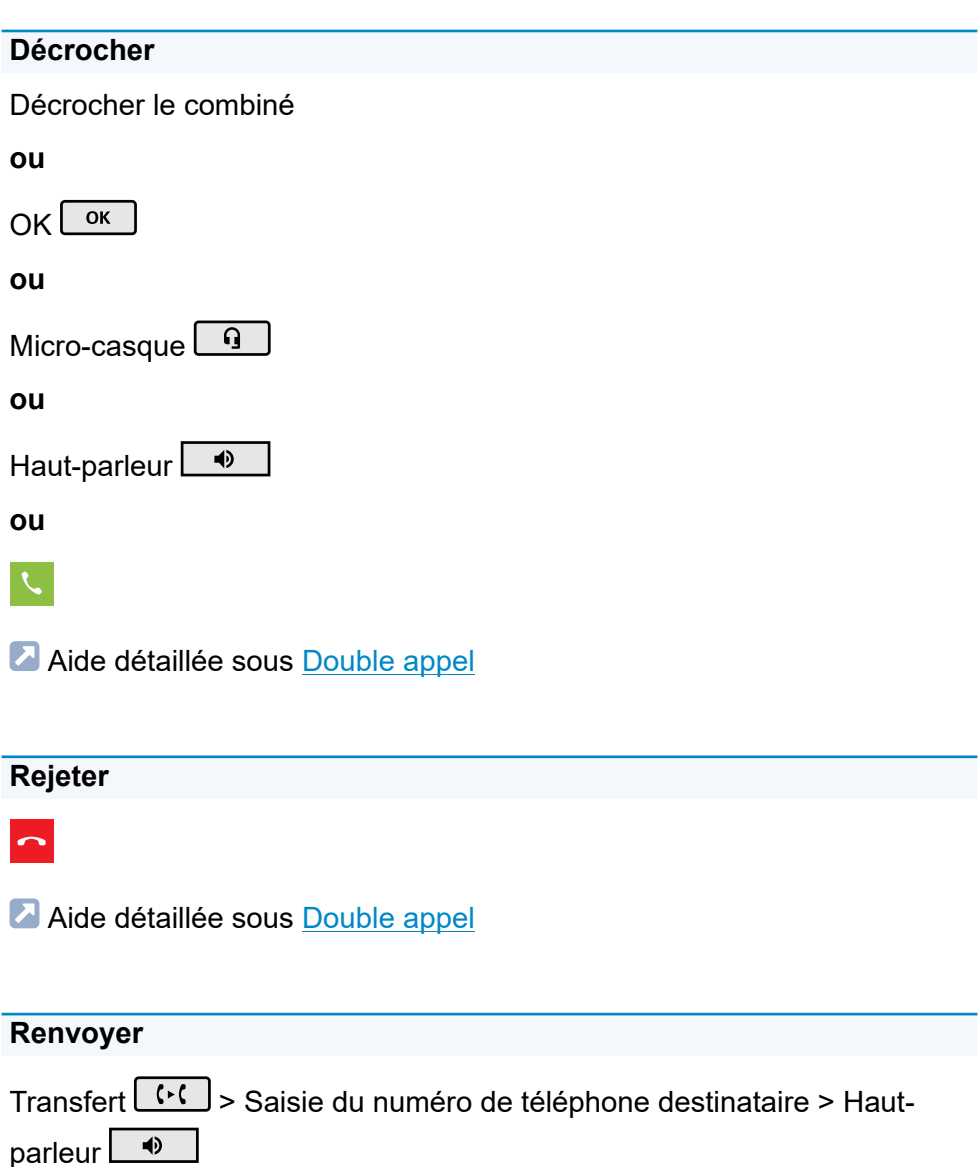

**- 122 -**

#### **ou**

Transfert  $\boxed{\cdots}$  > Saisie du numéro de téléphone destinataire >  $\ddot{\ddot{\zeta}}$ 

**ou**

Transfert  $\boxed{\cdots}$  > Sélection d'un contact enregistré >  $\ddot{\zeta}$ 

Aide détaillée sous [Double appel](#page-15-0)

### <span id="page-123-0"></span>**Appels sortants**

#### **Composer le numéro manuellement**

Décrocher le combiné > Composer le numéro

A Aide détaillée sous [Composer le numéro manuellement](#page-86-0)

#### **Masque de composition**

Composer le numéro > Décrocher le combiné

Aide détaillée sous [Composer le numéro manuellement](#page-86-0)

#### **Sélectionner à partir du journal d'appels (Tous)**

> **TOUS** > Sélectionner le numéro de téléphone/le contact

Aide détaillée sous Aperçu : Tous les [journaux](#page-18-0) d'appels

**Sélectionner à partir du journal d'appels (En absence)**

**EN ABSENCE** > Sélectionner le numéro de téléphone/le contact

#### **ou**

Messages > Sélectionner **Vous avez des appels manqués.** dans la barre d'état affichée > Sélectionner le numéro de téléphone/le contact

Aide détaillée sous [Appels en absence](#page-22-0)

**Composition à partir de la liste de renumérotation (Sortants)**

> **SORTANTS** > Sélectionner le numéro de téléphone/le contact

#### **ou**

Renumérotation  $\boxed{\bullet}$  > Sélectionner le numéro de téléphone/le contact

A Aide détaillée sous [Liste de renumérotation](#page-109-0)

#### **Sélectionner à partir du répertoire**

 > Sélectionner le contact > Confirmer la sélection ou Décrocher le combiné

**Remarque** : Si plus d'un numéro est enregistré pour un contact, il est possible de sélectionner le numéro à appeler avant de décrocher le combiné.

**A** Aide détaillée sous [Contact](#page-57-0)

### <span id="page-125-0"></span>**Conversation**

**Mettre une conversation en attente**

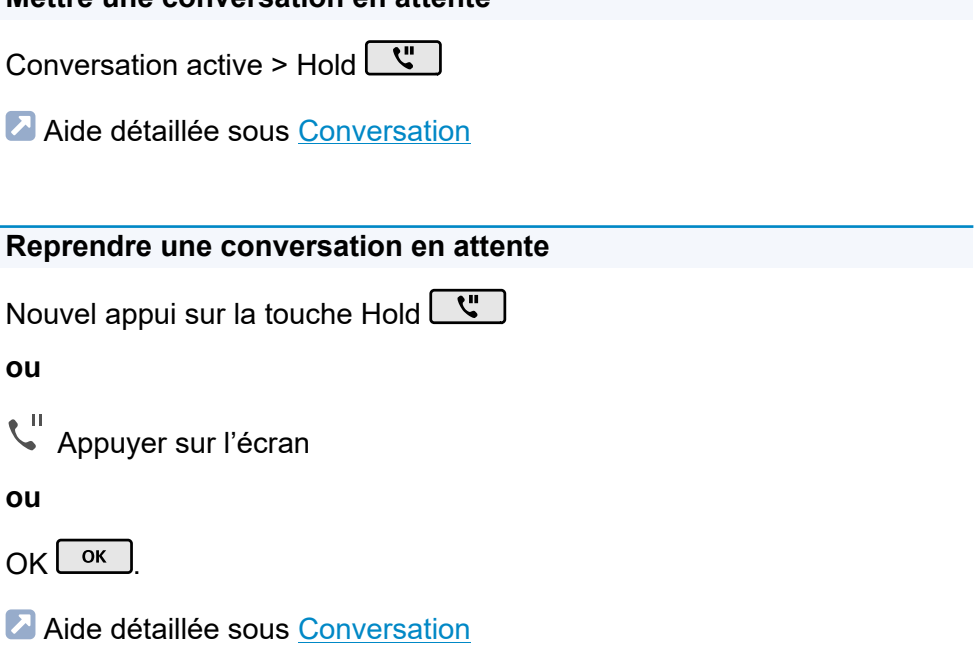

#### **Prendre la conversation**

En cas de conversation active, la LED de la touche avec la fonction affectée **Numérotation rapide** s'allume en rouge. Un appui sur la touche avec la fonction affectée **Numérotation rapide** permet de prendre la conversation.

#### **Activer la fonction Muet pour une conversation**

Microphone  $\sqrt{\frac{2}{3}}$ 

#### **Conversation**

#### **Désactiver la fonction Muet**

Nouvel appui sur le microphone  $\boxed{\phantom{1}8}$ 

#### **Fin de conversation**

Raccrocher le combiné

**ou**

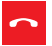

**A** Aide détaillée sous [Conversation](#page-45-0)

#### **Envoyer des signaux DTMF pendant une conversation**

Saisie de chiffres et de caractères

### <span id="page-127-0"></span>**Appel de consultation**

#### **Démarrer un appel de consultation (pendant une conversation)**

Hold  $\boxed{v}$  > Saisir le numéro de téléphone destinataire/le contact (clavier téléphonique) > OK  $\sqrt{\frac{6K}{k}}$ 

#### **ou**

```
Hold \boxed{U} > \frac{1}{100} > \frac{1}{200} > Saisir le numéro de téléphone destinataire/le contact >
OK \sqrt{OK}
```
### **En cas de raccordement d'un COMfortel® D-XT20 :**

Hold  $\boxed{v}$  > Touche de numérotation rapide (module d'extension de touches)

#### **ou**

Touche de numérotation rapide (module d'extension de touches)

Alide détaillée sous [Appel de consultation](#page-81-0)

#### **Mettre fin à l'appel de consultation et revenir à la conversation précédente**

 $\boxed{v}$ 

**ou**

 $\mathbf{t}$ <sup>II</sup>

Alide détaillée sous [Appel de consultation](#page-81-0)

#### **Va-et-vient (pendant un appel de consultation)**

Sélectionner l'interlocuteur avec lequel doit avoir lieu l'appel

Alide détaillée sous [Appel de consultation](#page-81-0)

#### **Mettre fin à l'une des deux conversations**

L'un des interlocuteurs raccroche le combiné

**ou**

Sélectionner l'interlocuteur avec lequel la conversation doit se terminer >

 $\sim$ 

Aide détaillée sous [Appel de consultation](#page-81-0)

**Connecter les deux interlocuteurs**

Raccrocher le combiné

**ou**

 $9.9$ 

Aide détaillée sous [Appel de consultation](#page-81-0)

### <span id="page-129-0"></span>**Transférer**

#### **Transférer avec annonce**

#### **Conditions préalables** :

• Appel de consultation activé, voir [Appel de consultation](#page-127-0)

#### **Procédure** :

 $2 - 2$ 

A Aide détaillée sous [Transférer](#page-104-0) avec annonce

#### **Transférer sans annonce (transfert individuel)**

#### **Procédure** :

Hold  $\boxed{u}$  > Saisir le numéro de téléphone destinataire/le contact > OK

OK  $\Big)$   $>$  2-2

Aide détaillée sous [Transférer](#page-105-0) sans annonce

### <span id="page-130-0"></span>**Conférence**

Toutes les possibilités énumérées se réfèrent à une conférence ayant été activée personnellement.

# **Activer** Scénario : • connexion établie entre vous et au moins deux autres correspondants. 20<sup>1</sup> Aide détaillée sous [Conférence](#page-55-0) **Va-et-vient** Sélectionner un correspondant > **Remarque** : Un nouvel appui sur <sup>2</sup> permet de rétablir la conférence. Aide détaillée sous [Conférence](#page-55-0)

#### **Connecter les deux partenaires de la conférence**

#### $2.2$

**A** Aide détaillée sous [Conférence](#page-55-0)

#### **Diviser la conférence**

### $2.3$

Un correspondant est mis en attente et une connexion active est maintenue avec l'autre correspondant. Il est possible de passer de la mise en attente à la conversation active et inversement.

Pour ce faire, appuyez sur Hold  $\boxed{\mathbf{C}^{\mathbf{u}}$ 

**A** Aide détaillée sous [Conférence](#page-55-0)

#### **Mettre une conférence en attente et démarrer une autre conversation**

Sélectionner la conférence > Hold  $\boxed{N}$  >  $\frac{11}{2}$  > OK  $\boxed{0}$  ok

Les partenaires de la conférence sont mis en attente et entendent la musique d'attente.

Lorsque la conversation est terminée, la conférence peut être poursuivie

après un nouvel appui sur la touche Hold  $\boxed{v}$ .

Aide détaillée sous [Conférence](#page-55-0)

#### **Terminer une conversation avec un partenaire de conférence**

Sélectionner le correspondant avec lequel la connexion doit être

interrompue  $>$ 

Il n'y a plus qu'une seule connexion avec le correspondant restant.

**A** Aide détaillée sous [Conférence](#page-55-0)

#### **Mettre fin à la conférence**

Raccrocher le combiné

**- 132 -**

#### **Conférence**

#### **ou**

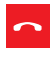

**Aide détaillée sous [Conférence](#page-55-0)** 

### <span id="page-133-0"></span>**Fonction mains libres**

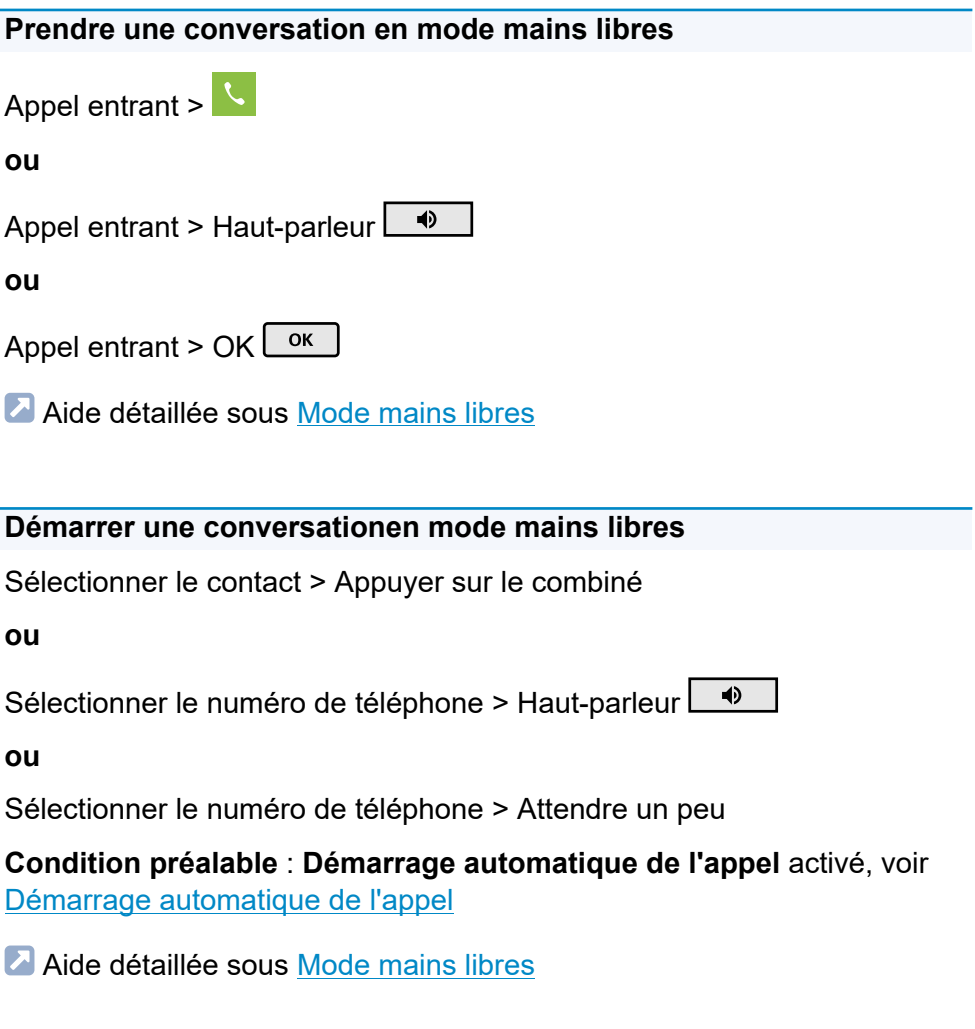

#### **Mettre fin à une conversation en mode mains libres**

**Fonction mains libres**

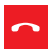

**ou**

Haut-parleur **+** 

A Aide détaillée sous [Mode mains libres](freisprechmodus_concept.xml#id187290U0EG8)

### <span id="page-135-0"></span>**Haut-parleur**

**Activer par le combiné pendant une conversation**

Haut-parleur **+** 

Aide détaillée sous [Mode haut-parleur](#page-60-0)

#### **Désactiver et revenir à la conversation normale**

Haut-parleur +

Aide détaillée sous [Mode haut-parleur](#page-60-0)

**Mettre fin à la conversation en mode haut-parleur**

Raccrocher le combiné

**ou**

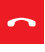

**A** Aide détaillée sous [Mode haut-parleur](#page-60-0)

### <span id="page-136-0"></span>**Conversation avec micro-casque**

#### **Déclencher personnellement avec mode micro-casque désactivé (la LED du micro-casque n'est pas allumée)**

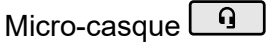

**ou**

**FHS** 

Aide détaillée sous [Mode micro-casque](#page-47-0)

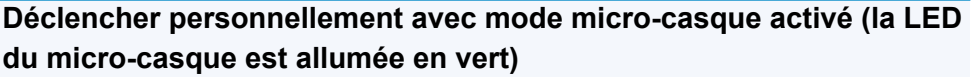

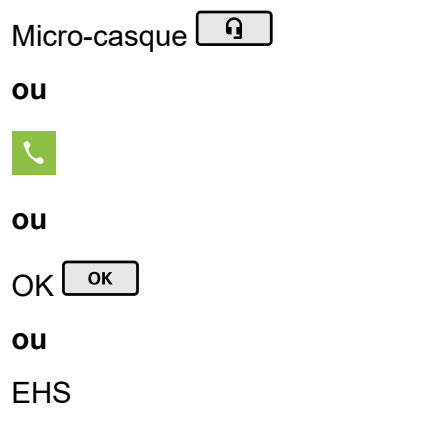

A Aide détaillée sous [Mode micro-casque](#page-47-0)

### **Transférer la conversation active dans le micro-casque**

Micro-casque  $\boxed{9}$ 

COMfortel D-400 - Firmware V1.2 - Informations avancées V02 01/2020

#### **ou**

**FHS** 

A Aide détaillée sous [Mode micro-casque](#page-47-0)

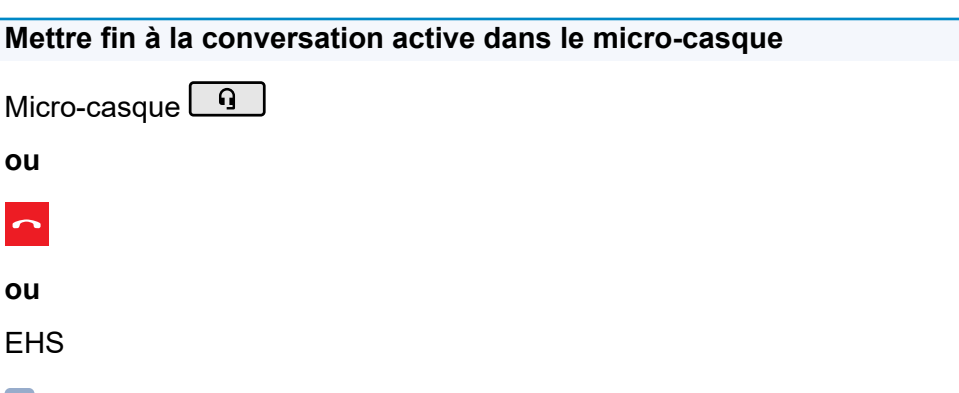

A Aide détaillée sous [Mode micro-casque](#page-47-0)

#### **Activer le mode haut-parleur sur le combiné pendant une conversationavec micro-casque**

Décrocher le combiné > Micro-casque <u>q</u>

A Aide détaillée sous [Mode micro-casque](#page-47-0)

#### **Mettre fin au mode haut-parleur sur le combiné pendant une conversation avec micro-casque**

Raccrocher le combiné

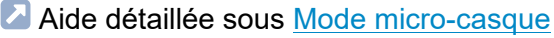

### <span id="page-138-0"></span>**Appels**

#### **Ouvrir le journal d'appels**

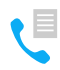

Aide détaillée sous [Journal d'appels](#page-17-0)

**Liste des appels en absence**

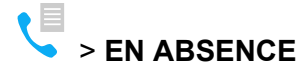

**ou**

Messages > **Vous avez des appels manqués**

Aide détaillée sous [Journal d'appels](#page-17-0)

#### **Liste des appels sortants**

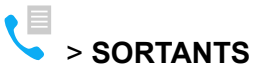

**ou**

Renumérotation

Aide détaillée sous [Journal d'appels](#page-17-0)

#### **Afficher des options pour des entrées dans une liste active**

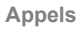

 $\ddot{\phantom{0}}$ 

**ou**

OK  $\left\lfloor \frac{\alpha_{\mathsf{K}}}{\alpha_{\mathsf{K}}} \right\rfloor$  (appuyer pendant env. 2 secondes)

Aide détaillée sous [Journal d'appels](#page-17-0)

**Modifier l'entrée du journal d'appels avant d'appeler**

**LE** s v s **iii** Modifier numéro avant d'appeler

Aide détaillée sous [Journal d'appels](#page-17-0)

**Reprendre l'entrée du journal d'appels dans le carnet d'adresses**

● <sub>→</sub> <sup>↓</sup> Ajouter aux contacts

Aide détaillée sous [Journal d'appels](#page-17-0)

**Supprimer une entrée du journal d'appels**

**LE** s × supprimer de la liste

**ou**

Supprimer  $\overline{\bullet}$ 

Aide détaillée sous [Journal d'appels](#page-17-0)

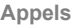

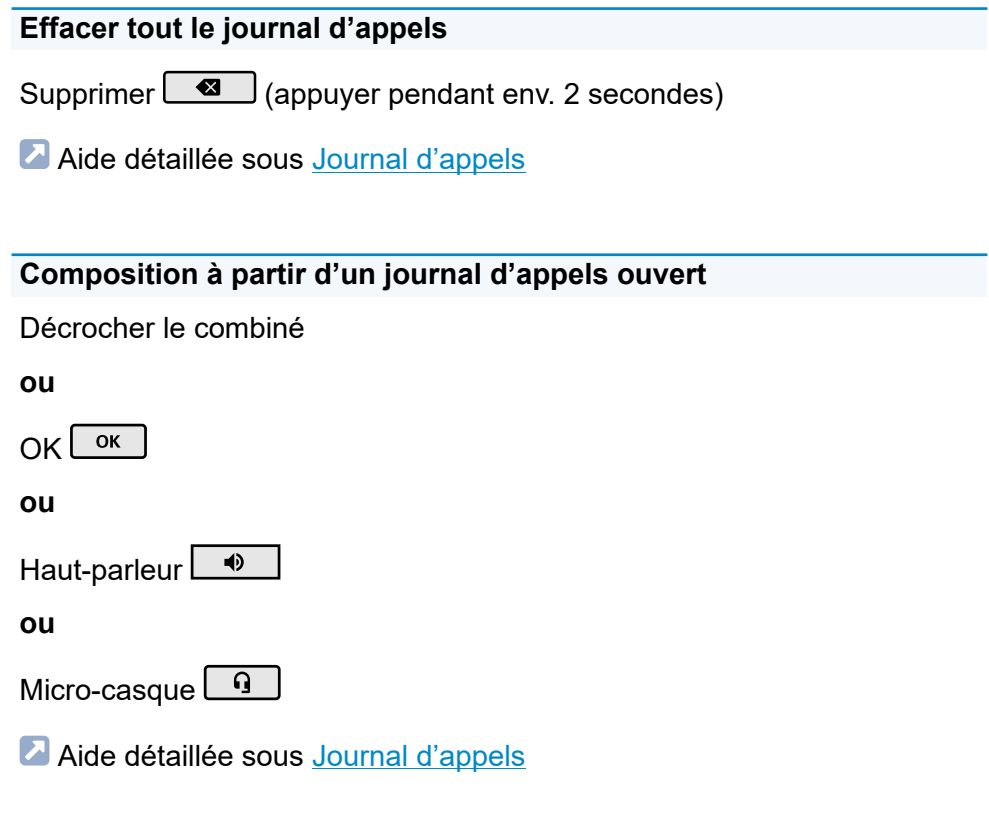

### **Quitter le journal d'appels**

 $Retour$  $\Box$ 

Aide détaillée sous [Journal d'appels](#page-17-0)

### <span id="page-141-0"></span>**Interception d'appel**

#### **Interception d'appel (en veille)**

#### **En cas de configuration de la numérotation rapide**

La LED ou la touche avec la fonction affectée Numérotation rapide clignote en rouge.

Un appui sur la touche fonctionnelle clignotante permet de prendre l'appel.

#### **Pas de numérotation rapide configurée**

Saisir le code d'interception d'appel et le numéro du téléphone interne >

Décrocher le combiné

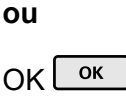

**ou**

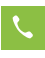

A Aide détaillée sous [Interception d'appel en veille](#page-74-0).

#### **Interception d'appel (pendant une conversation)**

#### **En cas de configuration de la numérotation rapide**

Accueil  $\begin{array}{|c|c|c|}\n\hline\n\bullet\end{array}$  > La LED ou la touche avec la fonction affectée Numérotation rapide clignote en rouge.

Un appui sur la touche fonctionnelle clignotante permet de prendre l'appel.

#### **Pas de numérotation rapide configurée**

Accueil  $\left\lfloor \bullet \right\rfloor$  > Saisir le code d'interception d'appel et le numéro du téléphone interne >

Décrocher le combiné

**ou**

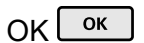

**ou**

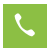

Aide détaillée sous [Interception d'appel pendant la conversation.](#page-76-0)

# **Aperçu de l'appareil**

Vue de [face](#page-144-0) [Vue](#page-147-0) de dos
# **Vue de face**

Les appareils disposent chacun d'un écran tactile et de différentes touches (certaines avec LED). L'utilisation est possible aussi bien par commande à touches que par commande tactile à l'écran.

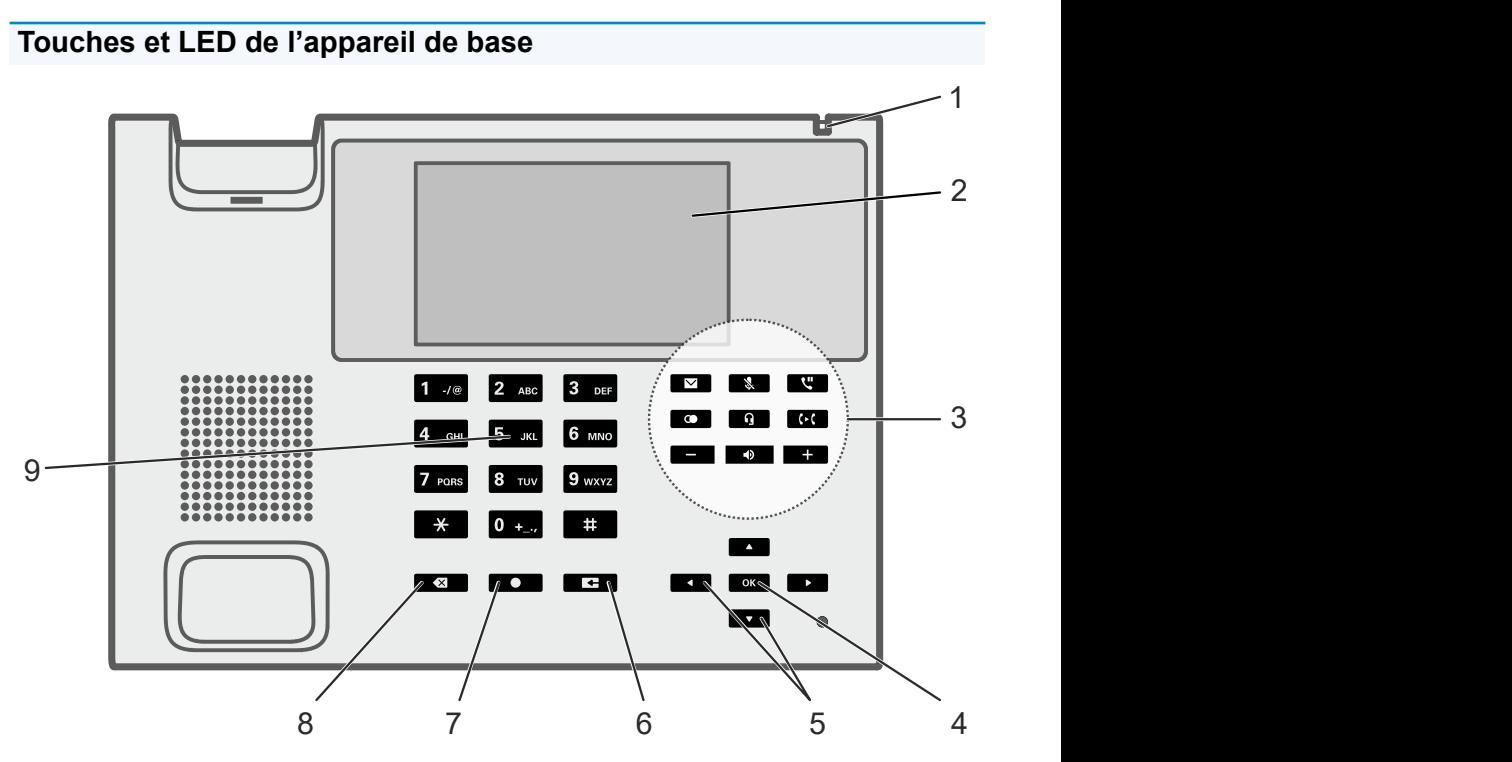

- 1. LED du boîtier
- 2. Écran tactile
- 3. Touches fonctionnelles fixes
- 4. OK
- 5. Croix directionnelle (haut, bas, droite, gauche)
- 6. Retour

**Vue de face**

- 7. Accueil
- 8. Supprimer
- 9. Clavier téléphonique

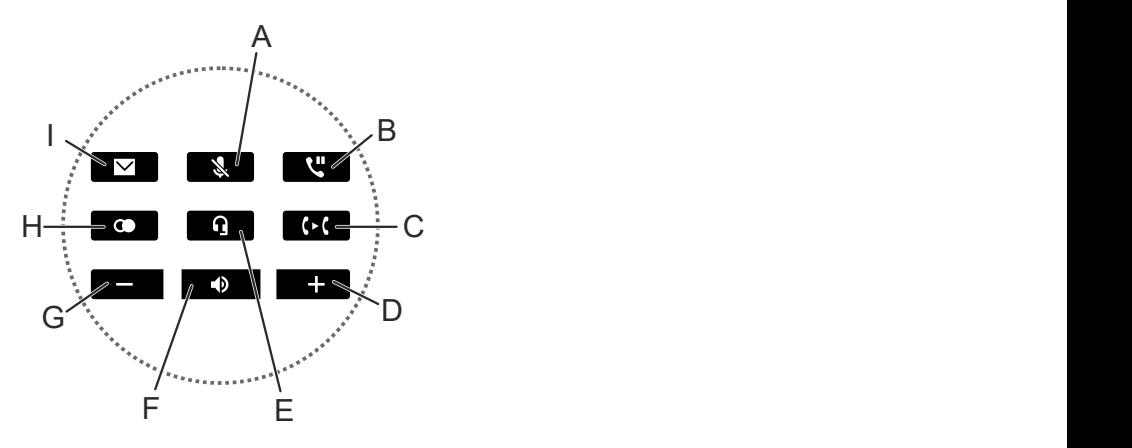

- A. Microphone
- B. Hold
- C. Transfert
- D. Plus
- E. Micro-casque
- F. Haut-parleur
- G. Moins
- H. Renumérotation
- I. Messages

# **Touches et LED du module d'extension de touches**

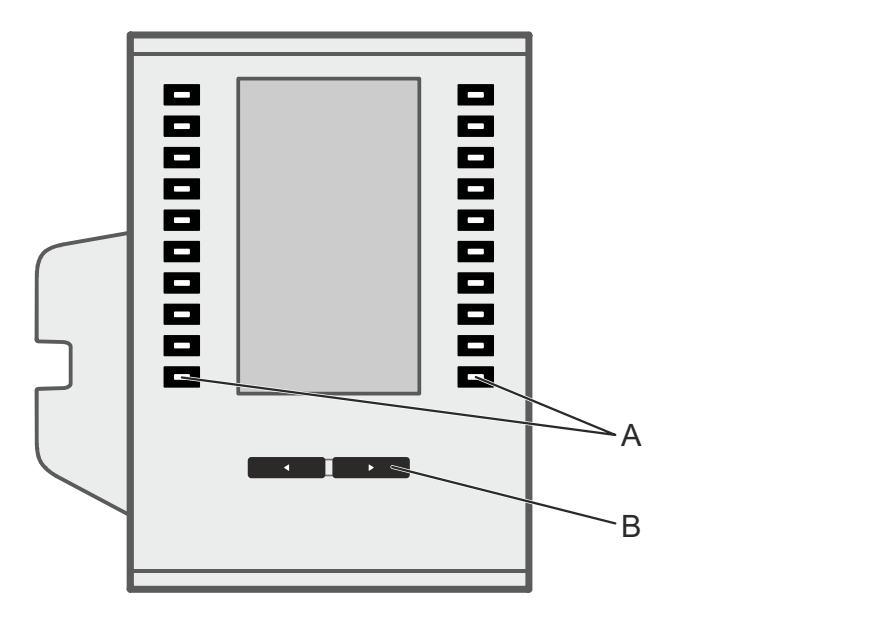

- A. Touches fonctionnelles (10 de chaque côté)
- B. Touche de commande

# **Vue de dos**

Toutes les possibilités de connexion sur le dessous des appareils.

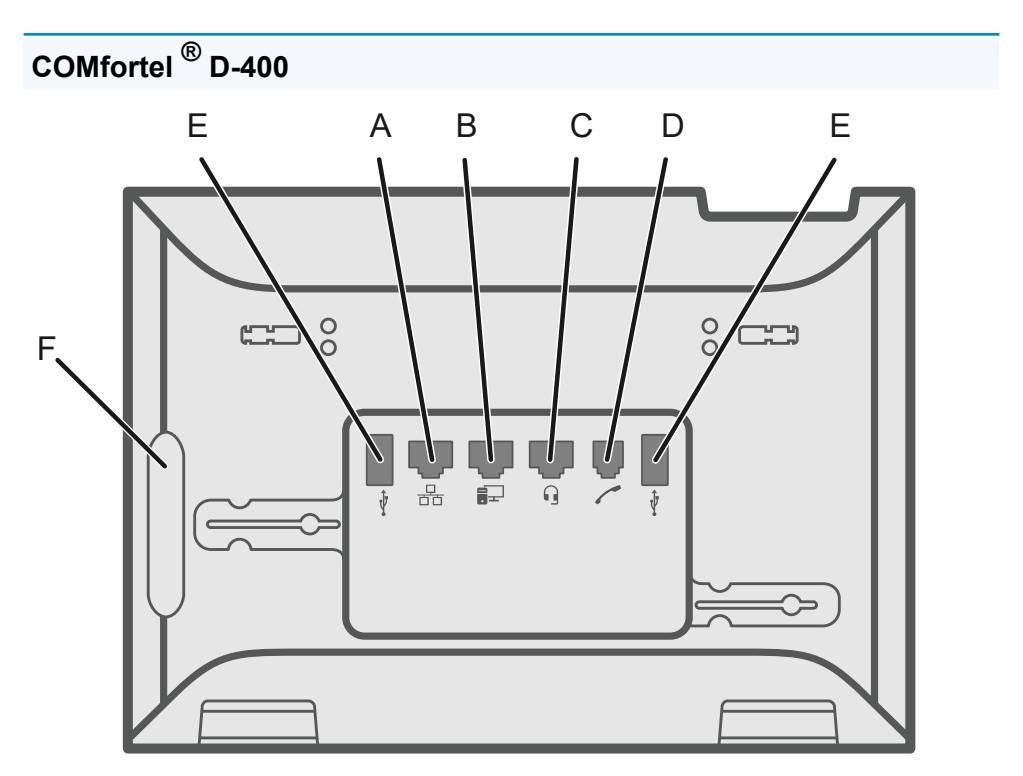

- A. Connecteur réseau
- B. Connexion PC directe par câble réseau
- C. Connecteur micro-casque
- D. Connecteur combiné
- E. Ports USB (p. ex. pour raccorder un module d'extension de touches COMfortel<sup>®</sup> D-XT20)

F. Cache caoutchouc : pour raccorder un module d'extension de touches COMfortel<sup>®</sup> D-XT20, retirer le cache et le placer sur le module d'extension.

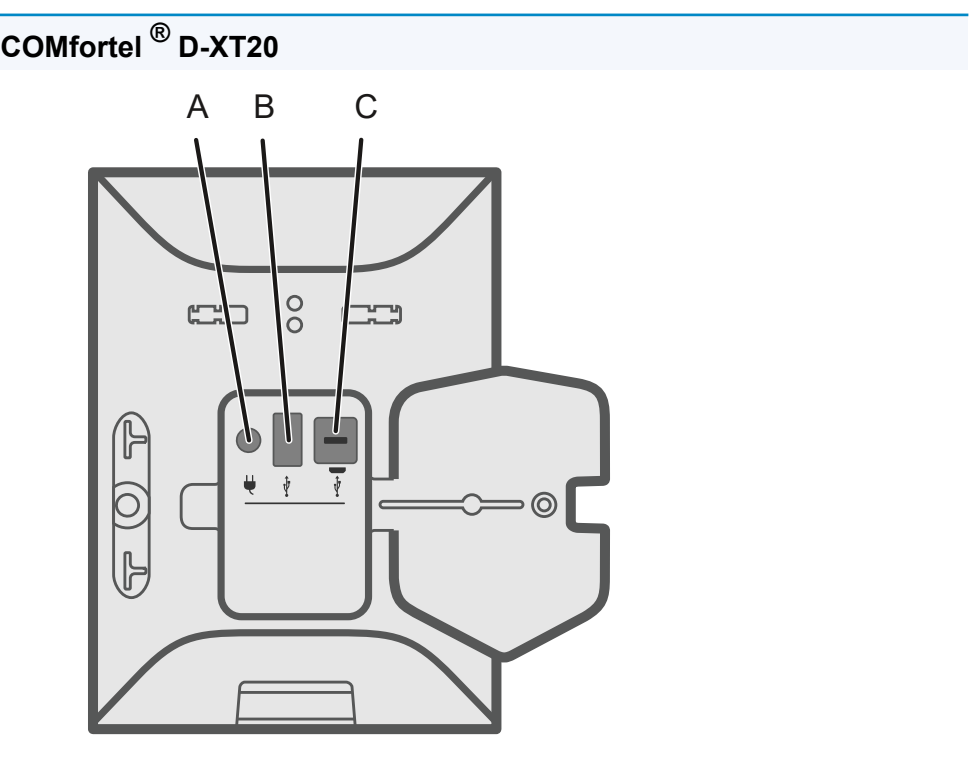

- A. Connecteur permettant de brancher le bloc d'alimentation COMfortel® D-XT-PS (en cas de raccordement de deux modules d'extension de touches ou plus)
- B. Port USB (p. ex. pour raccorder un autre module d'extension de touches COMfortel<sup>®</sup> D-XT20)
- C. Micro-USB permettant de raccorder le téléphone au module d'extension de touches

# **Utilisation du gestionnaire de configuration**

[Connaissances de base](#page-150-0) **[Démarrage](#page-159-0)** [Écran](#page-163-0) Touches [fonctionnelles](#page-164-0) [Provisioning](#page-172-0) [Identités](#page-177-0) [Mise à jour du firmware](#page-196-0) [Réseau](#page-199-0) [LDAP](#page-213-0) [Téléphonie](#page-220-0) [Date et heure](#page-232-0) [Utilisateur](#page-234-0) **[Sauvegarde](#page-238-0)** 

**Connaissances de base**

# <span id="page-150-0"></span>**Connaissances de base**

[Ouvrir le gestionnaire de configuration](#page-151-0) [Remarques à propos de l'utilisation](#page-153-0)

# <span id="page-151-0"></span>**Ouvrir le gestionnaire de configuration**

La connexion s'effectue avec le niveau d'autorisation Administrateur.

Conditions préalables :

- Navigateurs recommandés : Mozilla Firefox, Google Chrome (version actuelle)
- Connaissance de l'adresse IP du téléphone (se trouve dans le téléphone sous **Paramètres** > **Réseau**)
- Connexion réseau établie entre le PC et le téléphone

Procédure :

1. saisissez l'adresse IP du téléphone dans la ligne d'adresse du navigateur (par exemple, http://192.168.178.4).

La boîte de dialogue de connexion s'ouvre.

2. Saisissez vos données d'accès dans le nom d'utilisateur et le mot de passe.

Lorsque vous démarrez le gestionnaire de configuration pour la première fois, saisissez les données d'accès suivantes :

- **Nom d'utilisateur : admin**
- **Mot de passe : admin**

**Attention** : Conserver les mots de passe donnés par défaut à la livraison présente un risque en termes de sécurité. Modifiez immédiatement le mot de passe sous Utilisateur.

3. Cliquez sur Connexion.

Vous êtes connecté au gestionnaire de configuration et vous pouvez effectuer des réglages.

# <span id="page-153-0"></span>**Remarques à propos de l'utilisation**

[Aperçu](#page-154-0) [Champs et éléments de commande](#page-156-0) [Représentation](#page-158-0)

# <span id="page-154-0"></span>**Aperçu**

Le gestionnaire de configuration est divisé en différents domaines :

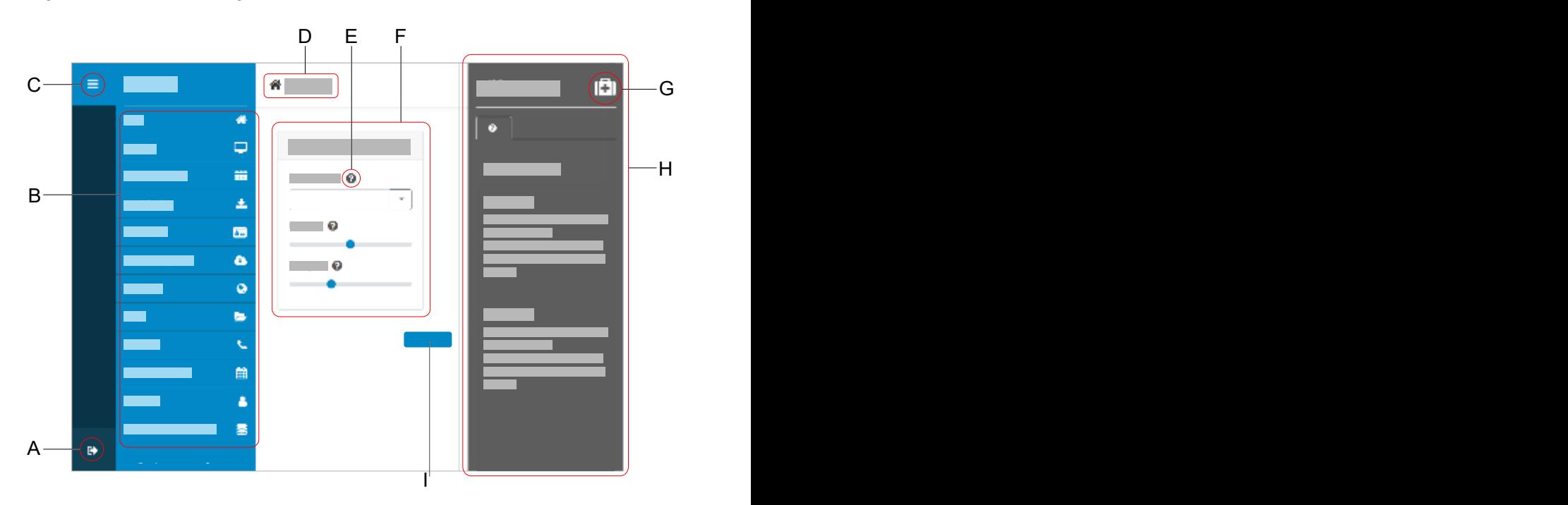

- A. Déconnecter l'utilisateur
- B. Navigation verticale

Sélectionner ici le sujet souhaité en cliquant avec la souris.

- C. Afficher ou masquer la navigation verticale Si la structure du menu est affichée à gauche, une navigation verticale est affichée.
- D. Navigation par fil d'Ariane

Affiche la ramification dans le gestionnaire de configuration. Retour à la page d'accueil par le symbole de la maison.

- E. Aide directe
- F. Zone de contenu Affichage du thème sélectionné via la navigation verticale.
- G. Afficher ou masquer le système d'aide
- H. Système d'aide
- I. Enregistrer

# <span id="page-156-0"></span>**Champs et éléments de commande**

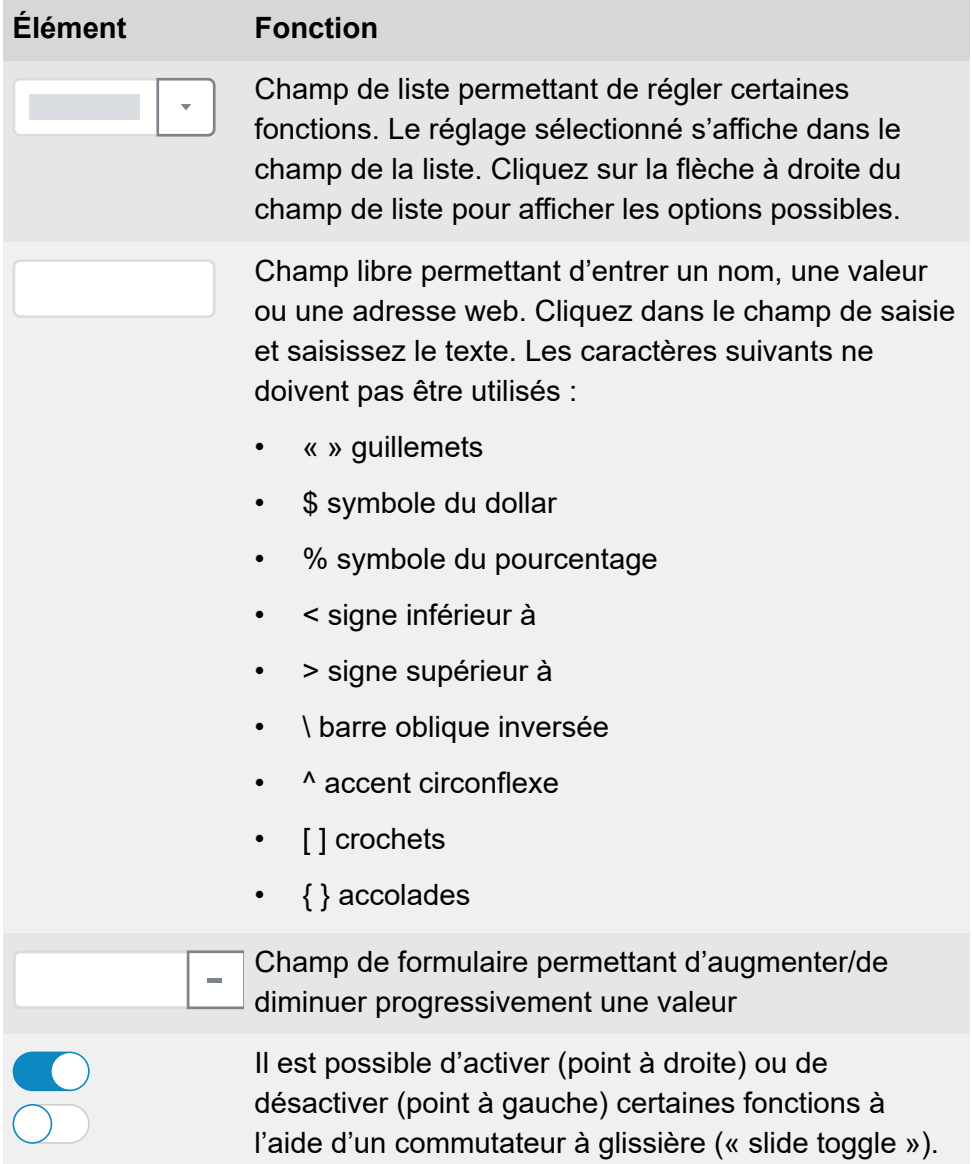

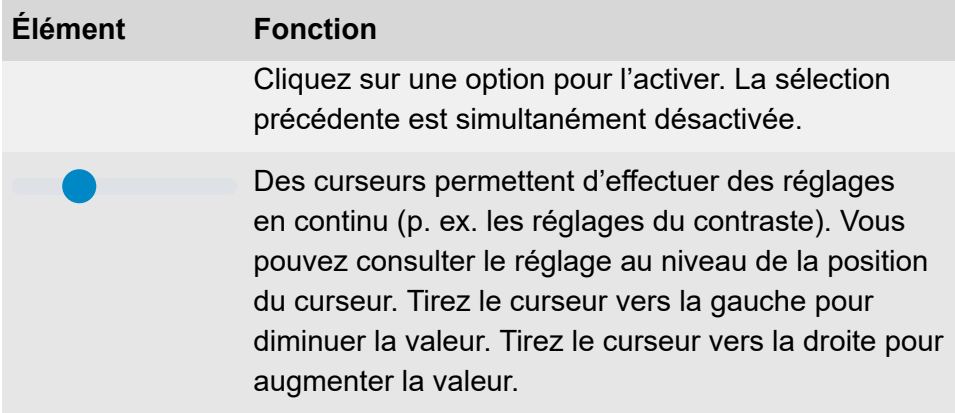

# <span id="page-158-0"></span>**Représentation**

L'affichage/la lisibilité du gestionnaire de configuration peuvent être affectés par des réglages dans le navigateur, par exemple :

• mise à l'échelle/zoom dans les navigateurs (par exemple, maintenir CTRL + défilement (molette de la souris)

**Remarque** : Si le gestionnaire de configuration n'est plus lisible en raison de la mise à l'échelle/du zoom dans le navigateur, il est possible de restaurer la vue d'origine (par exemple dans Mozilla Firefox sous **Vue** > **Zoom** > **Normal** ou CTRL + 0).

# <span id="page-159-0"></span>**Démarrage**

[Informations d'état](#page-160-0) [Langue et site](#page-162-0)

# <span id="page-160-0"></span>**Informations d'état**

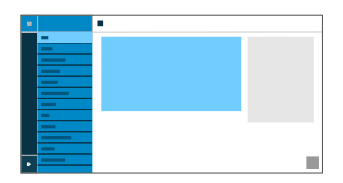

### **Type**

Affiche le modèle de téléphone utilisé.

### **Version du firmware**

Affiche la version du firmware actuellement utilisée par votre appareil.

Aide détaillée sous [Mise à jour du firmware](#page-36-0)

### **Version du gestionnaire de configuration**

Affiche la version du gestionnaire de configuration actuellement utilisée.

Une mise à jour du firmware n'entraîne pas nécessairement une modification de la version du gestionnaire de configuration.

### **Numéro de série**

Indique le numéro de série de votre appareil.

### **Adresse MAC**

Indique l'adresse physique de votre appareil dans le réseau.

### **Presse-papiers**

Copie les informations d'état dans le presse-papiers pour les rendre disponibles pour les demandes d'assistance, par exemple.

### **Aide en ligne**

Ouvre l'aide en ligne dans votre navigateur.

### **Protection des données**

Ouvre un fichier PDF en plusieurs langues contenant des informations concernant le traitement des données par Auerswald et le transfert de données à Auerswald.

### **Licence Auerswald**

Ouvre un fichier PDF en plusieurs langues contenant le contrat de licence du logiciel de la société Auerswald.

### **Licences open source**

Ouvre un fichier PDF contenant des informations sur les licences open source utilisées.

# <span id="page-162-0"></span>**Langue et site**

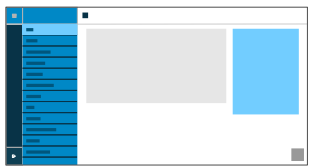

### **Langue du gestionnaire de configuration**

Modifie la langue dans le gestionnaire de configuration.

A Aide détaillée sous [Langue et site](#page-98-0)

#### **Langue du téléphone**

Modifie la langue dans le téléphone.

A Aide détaillée sous [Langue et site](#page-98-0)

### **Site**

Règle le site réel ou souhaité du téléphone.

Selon le site sélectionné, les fréquences sonores (tonalités, signaux d'impulsion/pause et/ou tonalité de numérotation) ainsi que l'heure et le format de l'heure changent.

Aide détaillée sous [Langue et site](#page-98-0)

# <span id="page-163-0"></span>**Écran**

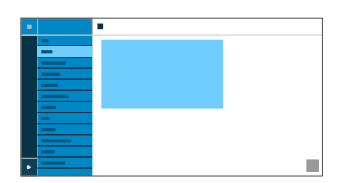

# **Veille**

Après le temps sélectionné, le téléphone est mis automatiquement en veille.

### • **Non automatique**

Le téléphone n'est pas mis automatiquement en veille.

**A** Aide détaillée sous [Veille](#page-92-0)

# **Luminosité**

Règle la luminosité.

**Aide détaillée sous [Écran et LED](#page-34-0)** 

**Touches fonctionnelles**

# <span id="page-164-0"></span>**Touches fonctionnelles**

[Aperçu](#page-165-0)

[Éditer les touches fonctionnelles](#page-168-0)

# <span id="page-165-0"></span>**Aperçu**

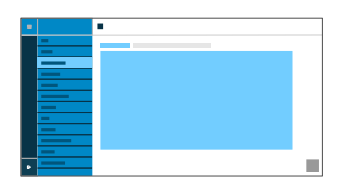

### **Touches fonctionnelles**

L'interface permettant d'éditer les touches fonctionnelles du téléphone est affichée sous l'onglet Touches fonctionnelles.

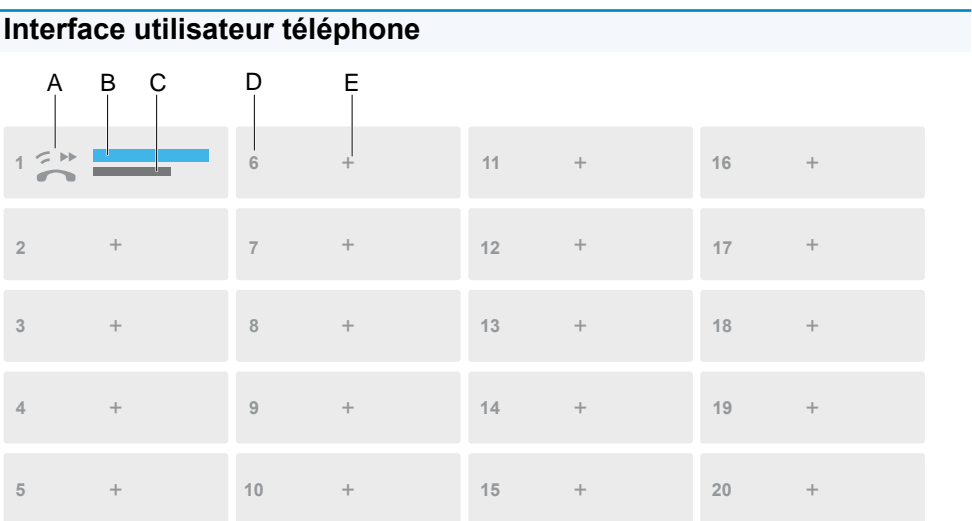

- A. Icône des touches fonctionnelles, voir également [Symboles du](#page-251-0) [système](#page-251-0)
- B. Saisir le texte comme indiqué sous **Éditer la touche fonctionnelle** > **Libellés de touches**
- C. Fonction sélectionnée comme sous **Éditer la touche fonctionnelle** > **Fonction**
- D. Numéro séquentiel (1 20)
- E. Ouvre la fenêtre de dialogue **Éditer la touche fonctionnelle**

**Remarque** : Si la touche est déjà affectée, la LED est allumée en orange. Il est possible de modifier l'affectation. Lisez à ce propos la section [Éditer les touches fonctionnelles.](#page-168-0)

# **Module d'extension de touches (1 à 3)**

L'interface permettant d'éditer les touches fonctionnelles du module sélectionné est affichée sous l'onglet Module d'extension de touches (1 à 3). Il est possible de raccorder jusqu'à 3 modules d'extension de touches.

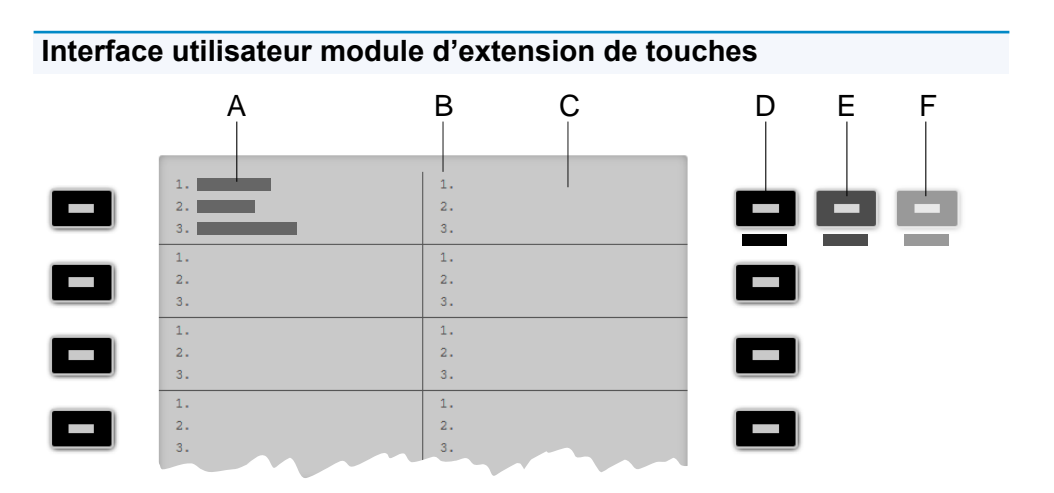

- A. Indique qu'une fonction a été attribuée à la touche de fonction supérieure gauche sur les 3 niveaux
- B. Affiche la liste des 3 niveaux possibles à affecter
- C. Écran

D. **Niveau 1** (toujours visible)

Un clic sur la touche sélectionnée ouvre la fenêtre Éditer les touches fonctionnelles

- E. **Niveau 2** (s'ouvre lorsque l'on passe dessus avec la souris) Un clic sur la touche sélectionnée ouvre la fenêtre Éditer les touches fonctionnelles
- F. **Niveau 3** (s'ouvre lorsque l'on passe dessus avec la souris) Un clic sur la touche sélectionnée ouvre la fenêtre Éditer les touches fonctionnelles

**Remarque** : Si la touche est déjà affectée, la LED est allumée en orange. Il est possible de modifier l'affectation.

**Éditer les touches fonctionnelles**

# <span id="page-168-0"></span>**Éditer les touches fonctionnelles**

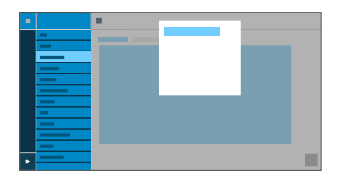

## **Niveau (1 – 3)**

Un clic sur l'un des onglets Niveau 1 à 3 permet de naviguer entre les 3 niveaux de touches.

### **Libellés de touches**

Apparaît à l'écran à côté de la touche fonctionnelle correspondante.

### **Fonction**

Sélectionne la fonction et affiche les paramètres nécessaires :

• **Numérotation rapide**

Aide détaillée sous [Numérotation rapide](#page-114-0)

• **Identité**

**A** Aide détaillée sous [Identités](#page-48-0)

• **Double appel**

Aide détaillée sous [Double appel](#page-15-0)

• **Ne pas déranger**

A Aide détaillée sous [Ne pas déranger](#page-24-0)

# • **Appel anonyme**

A Aide détaillée sous [Appel anonyme](#page-83-0)

• **Transfert d'appel si occupé**

Aide détaillée sous [Transfert](#page-87-0) d'appel

• **Transfert d'appel si non-réponse**

A Aide détaillée sous [Transfert](#page-87-0) d'appel

• **Transfert d'appel immédiat**

A Aide détaillée sous [Transfert](#page-87-0) d'appel

• **VPN**

**A** Aide détaillée sous [VPN](#page-69-0)

• **Mini-navigateur XML**

Aide détaillée sous [Mini-navigateur XML](#page-111-0)

**Remarque** : La configuration des fonctions **Double appel**, **Ne pas déranger**, **Appel anonyme** et **Transfert d'appel** doit être effectuée dans le téléphone sous **Paramètres** > **Téléphonie** ou dans le gestionnaire de configuration sous **Téléphonie**.

**Remarque** : Il est possible d'étendre par provisioning l'étendue des fonctions des touches comme p. ex. la fonction du système **Transfert**

**d'appel pour appels externes**. Vous trouverez d'autres informations à ce propos sous [Provisioning](#page-78-0) et dans le [DocuWiki Auerswald](https://wiki.auerswald.de/)

# **URI**

• **Numérotation rapide** : saisie d'un numéro de téléphone ou d'un URI, comme par exemple 198@192.168.XX.YY ou 198@entreprise.com

Aide détaillée sous [Numérotation rapide](#page-114-0)

• **Mini-navigateur XML** : saisie de l'adresse du serveur Web

Aide détaillée sous [Mini-navigateur XML](#page-111-0)

### **Identité**

• **Numérotation rapide** : identité par laquelle l'appel est déclenché

Aide détaillée sous [Numérotation rapide](#page-114-0)

- **Identité** : identité par laquelle les appels suivants sont déclenchés
- **A** Aide détaillée sous [Identités](#page-48-0)

### **Réinitialiser le niveau**

Supprime la fonction de la touche au niveau actuel.

## **Réinitialiser tous les niveaux**

Supprime les fonctions de la touche à tous les niveaux.

# **Annuler**

Ferme la fenêtre **Éditer les touches fonctionnelles** sans reprendre les modifications.

### **Enregistrer**

Enregistre les paramètres saisis et ferme la fenêtre.

# <span id="page-172-0"></span>**Provisioning**

[Paramètres de base](#page-173-0) [Programmation horaire](#page-175-0) [Provisioning SIP](#page-176-0)

**Paramètres de base**

# <span id="page-173-0"></span>**Paramètres de base**

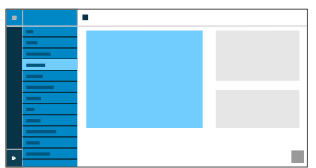

### **Provisioning automatique**

Le provisioning se fait automatiquement selon une programmation horaire définie et après chaque procédure de démarrage.

Aide détaillée sous [Provisioning](#page-78-0)

### **Provisioning avec données DHCP**

Le téléphone obtient l'URL du serveur de provisioning d'un serveur DHCP. En plus de l'URL, il est également possible de transférer d'autres données pour contrôler le provisioning.

**A** Aide détaillée sous [Provisioning](#page-78-0)

### **Serveur de redirection**

Le téléphone obtient l'URL du serveur de provisioning du serveur de redirection.

**A** Aide détaillée sous [Provisioning](#page-78-0)

### **Provisioning avec recherche de systèmes**

Le provisioning automatique du téléphone a lieu par le système de télécommunication.

**A** Aide détaillée sous [Provisioning](#page-78-0)

## **URL serveur de provisioning**

Cette URL est nécessaire si elle n'est pas obtenue par DHCP ou un serveur de redirection

**A** Aide détaillée sous [Provisioning](#page-78-0)

**Programmation horaire**

# <span id="page-175-0"></span>**Programmation horaire**

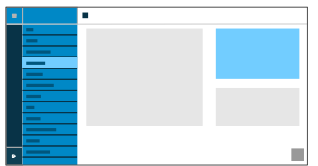

### **Jour de la semaine**

Jours de la semaine auxquels le provisioning automatique est effectué.

**A** Aide détaillée sous [Provisioning](#page-78-0)

#### **Heure**

Heure à laquelle le provisioning automatique est effectué. La fenêtre temporelle est de 60 minutes.

**A** Aide détaillée sous [Provisioning](#page-78-0)

# <span id="page-176-0"></span>**Provisioning SIP**

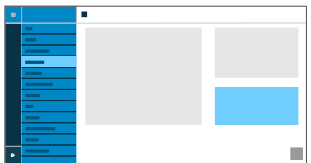

# **Provisioning SIP**

Démarre la configuration à distance par messages SIP.

A Aide détaillée sous [Provisioning](#page-78-0)

**Identités**

# <span id="page-177-0"></span>**Identités**

[Gestion des identités](#page-178-0) [Paramètres de base](#page-179-0) [Paramètres avancés](#page-181-0)

**[Codecs](#page-187-0)** 

[Registre](#page-188-0)

**[NAT](#page-190-0)** 

[Proxy sortant](#page-194-0)

# <span id="page-178-0"></span>**Gestion des identités**

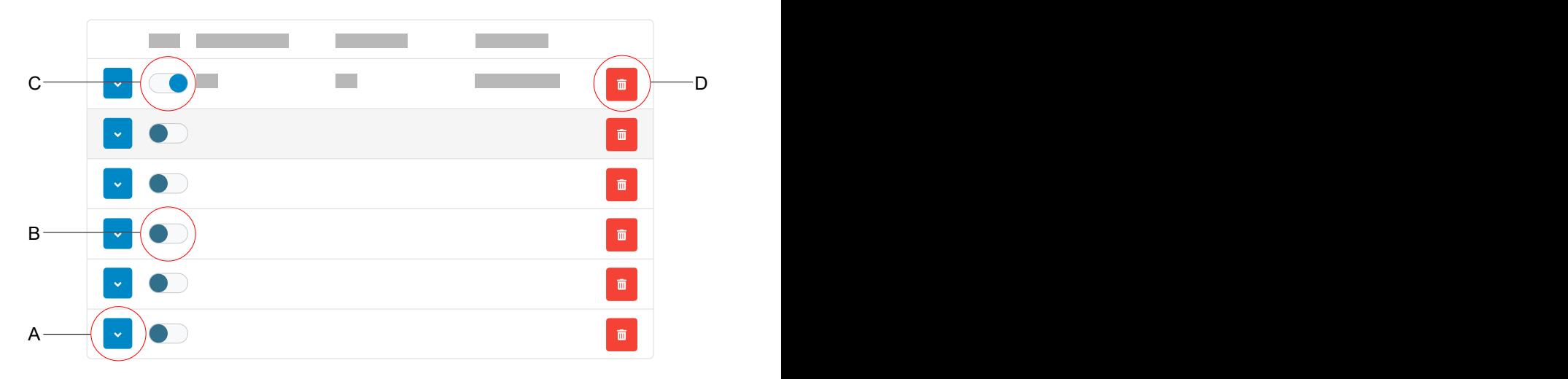

- A. Affiche tous les paramètres d'une identité
- B. Identité désactivée
- C. Identité activée
- D. Supprime tous les paramètres d'une identité

# <span id="page-179-0"></span>**Paramètres de base**

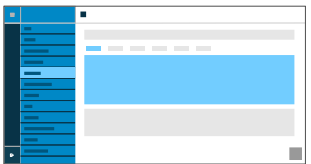

#### **Actif**

Active l'identité sélectionnée.

**A** Aide détaillée sous [Identités](#page-48-0)

### **Nom d'utilisateur SIP**

Utilisé pour l'identification auprès du fournisseur VoIP ou dans le système de télécommunication. Correspond au nom d'utilisateur attribué par le fournisseur VoIP ou au numéro de téléphone interne enregistré dans le système de télécommunication.

Aide détaillée sous [Identités](#page-48-0)

### **Mot de passe**

Utilisé pour vérifier le nom d'utilisateur. Correspond au mot de passe attribué par le fournisseur VoIP lors de la configuration de l'identité ou saisi dans le système de télécommunication.

**A** Aide détaillée sous [Identités](#page-48-0)

### **Nom d'affichage**
Nom librement sélectionnable.

Le nom d'affichage est affiché sous Nom d'affichage dans le gestionnaire de configuration comme dans le téléphone, sous la barre d'état.

Si aucun nom d'affichage n'est attribué, l'affichage dans le téléphone se compose des éléments suivants : nom d'utilisateur SIP@registre SIP.

**A** Aide détaillée sous [Identités](#page-48-0)

## **Nom d'authentification**

Saisie du nom d'authentification tel qu'il est fourni par le fournisseur VoIP.

Le nom d'authentification est requis lors de l'enregistrement via un fournisseur VoIP. Si l'appareil est connecté à un système de télécommunication Auerswald, il n'est pas nécessaire de saisir l'ID d'authentification.

A Aide détaillée sous [Identités](#page-48-0)

## **Registre SIP**

Indique au téléphone où il peut s'enregistrer. Correspond à l'URL ou à l'adresse IP fournie par le fournisseur VoIP sous laquelle le système de télécommunication à enregistrer est joignable.

**A** Aide détaillée sous [Identités](#page-48-0)

# **Paramètres avancés**

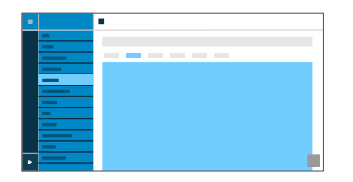

### **Type de CLIR (non-présentation du numéro d'appel)**

Champ de l'en-tête From dans lequel le fournisseur VoIP attend la nonprésentation du numéro d'appel, sélection selon le réglage du système de télécommunication/du fournisseur.

#### **Aucun texte affiché**

Un texte d'affichage vide est envoyé dans l'en-tête From.

#### **Anonyme**

Le texte d'affichage envoyé dans l'en-tête From est « Anonymous ».

#### **User anonymous**

Le texte d'affichage et le champ Nom d'utilisateur dans l'en-tête From sont « Anonymous ».

Aide détaillée sous [Appel anonyme](#page-83-0).

#### **Numéro de messagerie vocale**

Saisie du numéro de messagerie vocale attribué par le fournisseur VoIP/ inscrit dans le système de télécommunication.

Aide détaillée sous [Numéro de messagerie vocale](#page-107-0).

### **Code d'interception d'appel**

Nécessaire pour pouvoir effectuer une interception d'appel. Chaîne de caractères telle que stockée au niveau du système de télécommunication/ auprès du fournisseur, p. ex. **##06** pour les systèmes Auerswald.

Aide détaillée sous [Interception d'appel.](#page-73-0)

#### **Musique d'attente**

Une musique d'attente est diffusée en cas de mise en attente d'une connexion ou d'une conversation.

Aide détaillée sous [Musique d'attente](#page-110-0)

#### **Taille de cadre**

Indique la taille des paquets RTP (msec audio/paquet RTP).

#### **Taille du tampon de gigue**

Indique combien de paquets RTP peuvent être mis en mémoire tampon pour ponter ou compenser les interférences. (40 … 160 msec)

**A** Aide détaillée sous [Identités](#page-48-0)

#### **Version IP**

#### **IPv4**

Règle IPv4 pour le registre.

**IPv6**

Règle IPv6 pour le registre.

# **Auto**

Règle automatiquement le protocole utilisé par le registre.

**A** Aide détaillée sous [Identités](#page-48-0)

## **Interface**

L'appareil est joignable aussi bien par le réseau que par VPN. Les appareils au sein d'un réseau ne peuvent pas joindre les appareils de l'autre réseau. Le type d'interface définit le réseau dans lequel la recherche d'appareils doit être effectuée pour l'identité.

# **Réseau**

Définit le réseau comme interface.

# **VPN**

Définit le VPN comme type d'interface.

Aide détaillée sous [Identités](#page-48-0) et [VPN](#page-69-0).

# **SRTP**

Protocole de transport permettant des connexions cryptées.

# **Obligatoire**

Active obligatoirement le cryptage de la voix. Si l'interlocuteur (fournisseur VoIP, système de télécommunication, correspondant VoIP externe) ne prend pas en charge le SRTP, la connexion n'est pas établie.

# **Privilégié**

Active la négociation pour le cryptage des données d'appel par SRTP. Pour chaque conversation, il est demandé à l'interlocuteur si un cryptage est possible. Si oui, les données vocales sont transmises cryptées, si non, aucun cryptage n'a lieu.

## **Désactivé**

Désactive obligatoirement le cryptage de la voix. Si l'interlocuteur (fournisseur VoIP, système de télécommunication, correspondant VoIP externe) exige le cryptage, la connexion n'est pas établie.

**A** Aide détaillée sous [SRTP](#page-99-0).

#### **SIPS**

Active l'envoi de messages SIP sous forme cryptée via TLS pour les connexions utilisant cette identité.

La cible dans l'en-tête du paquet Invite est adressée sous forme cryptée.

**Remarque** : Pour une connexion sécurisée et réussie, il peut être nécessaire de fournir un certificat pour l'hôte fourni.

Aide détaillée sous [SIPS](#page-97-0) et [Certificats](#page-113-0).

## **TLS pair à pair**

Force le cryptage des messages SIP jusqu'à la cible.

**Remarque** : Si le protocole TLS n'est pas disponible sur toute la connexion, l'appel n'est pas établi.

**A** Aide détaillée sous [Identités](#page-48-0)

## **Vérifier le nom d'hôte**

Vérifie si le certificat appartient au domaine/à l'IP.

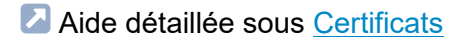

### **Certificat**

Si la fonction **SIPS** est activée, le système vérifie si le certificat appartient au domaine/à l'IP.

A Aide détaillée sous [Certificats](#page-113-0)

#### **Minuterie de la session**

Active la vérification d'une connexion d'appel encore existante.

**Remarque** : Si la minuterie de la session SIP est activée, il peut y avoir une augmentation des interruptions d'appel après l'intervalle défini dans le délai de session si un fournisseur VoIP n'a pas implémenté correctement le renouvellement de session. Dans ce cas, le délai d'attente de la session doit être modifié ou la minuterie de la session doit être désactivée.

**A** Aide détaillée sous [SIP](#page-95-0)

#### **Délai d'expiration de la session (en min.)**

2 à 255 minutes, par défaut : 15 minutes

Indique après combien de minutes la minuterie de la session SIP doit vérifier la connexion d'appel.

Aide détaillée sous [SIP](#page-95-0)

### **Type de protocole**

# **UDP**

(User Datagram Protocol) envoie des paquets de données par une communication sans connexion et non sécurisée.

# **TCP**

(Transmission Control Protocol) envoie des paquets de données individuellement, segmentés jusqu'à une certaine taille, et jusqu'à la confirmation de la réception.

**A** Aide détaillée sous [SIP](#page-95-0)

**Important** : Si le cryptage par SIPS est activé, le protocole de transport TCP est utilisé. Les réglages manuels sont écrasés.

## **Port SIP local**

 $0.65535$ 

Définit le port sortant pour les messages SIP.

**Remarque** : La saisie de la valeur « 0 » permet de générer un port aléatoire.

**Important** : En cas de définition de plusieurs identités, le port SIP doit être différent pour chaque identité. Si « 0 » est réglé, différents ports sont automatiquement attribués.

Aide détaillée sous [SIP](#page-95-0)

# **Codecs**

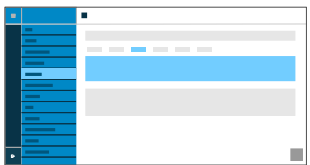

#### **Codecs**

## **Actif**

Meilleure qualité possible : G.711, G.722

Meilleure compression possible : G.726, G.729, iLBC

La séquence dans la liste des codecs actifs détermine l'ordre dans lequel ils sont pris en compte.

# **Inactif**

Des codecs inactifs peuvent être sélectionnés et placés dans la liste **Actif** par glisser-déposer et inversement.

**A** Aide détaillée sous [Identités.](#page-48-0)

# **Registre**

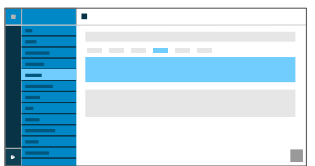

#### **Registre actif**

Active le registre paramétré.

**A** Aide détaillée sous [Identités](#page-48-0)

#### **Domaine**

Espace de nommage qui comprend l'ensemble des entrées au sein d'un répertoire nommé par le fournisseur VoIP/l'opérateur du système de télécommunication.

Idéalement, le **Domaine** est identique au **Registre SIP** du fournisseur VoIP ou à l'adresse du système de télécommunication.

**A** Aide détaillée sous [Identités](#page-48-0)

#### **Port du registre**

1 … 65535

**Attention** : Chaque ouverture de port sur le routeur constitue un risque de sécurité. Mettez en place des moyens de protection supplémentaires.

**A** Aide détaillée sous [Identités](#page-48-0)

### **Délai enregistrement (min.)**

1 à 60 minutes

Le temps d'enregistrement indique le nombre de minutes après lequel le téléphone s'enregistre à nouveau auprès du fournisseur VoIP.

Ce faisant, choisissez un compromis entre une courte période (qui génère du trafic avec le fournisseur) et une longue période de désenregistrement.

**A** Aide détaillée sous [Identités](#page-48-0)

# **NAT**

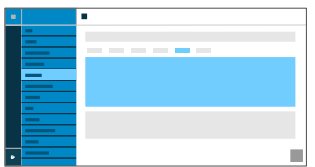

## **NAT Traversal SIP**

Conditions préalables :

- Serveur DNS réglé
- En cas de sélection de l'option **activé** : **Registre** activé pour le téléphone

# **Actif**

Le protocole NAT Traversal est effectué par le téléphone. La requête SIP contient également la partie « rport », dans laquelle les adresses IP utilisées (locales, publiques) sont transportées.

# **Actif avec STUN**

Le protocole NAT Traversal est effectué par le téléphone. Un serveur STUN doit également être saisi pour cela.

**Attention** : Chaque ouverture de port sur le routeur NAT constitue un risque de sécurité. Prenez les mesures de protection correspondantes.

# **Inactif**

Le protocole NAT Traversal n'est pas effectué par le téléphone. Le routeur qui connecte le réseau local à Internet doit être un routeur SIP qui fonctionne bien et qui effectue le protocole NAT Traversal.

**A** Aide détaillée sous [Identités](#page-48-0)

## **RTP NAT Traversal**

Conditions préalables :

Serveur DNS réglé

## **Actif avec STUN**

Le protocole NAT Traversal est effectué par le téléphone. Un serveur STUN doit également être saisi pour cela.

**Attention** : Chaque ouverture de port sur le routeur NAT constitue un risque de sécurité. Prenez les mesures de protection correspondantes.

**Remarque** : Si des problèmes surviennent avec les connexions d'appel unidirectionnelles, il faut utiliser un serveur STUN (**Actif avec STUN**).

#### **Inactif**

Le protocole NAT Traversal n'est pas effectué par le téléphone. Le routeur qui connecte le réseau local à Internet doit être un routeur SIP qui fonctionne bien et qui effectue le protocole NAT Traversal.

A Aide détaillée sous [Identités](#page-48-0)

#### **URL du serveur STUN**

Conditions préalables :

Serveur DNS réglé

**Remarque** : Le serveur STUN est utilisé si **Actif avec STUN** est sélectionné.

**A** Aide détaillée sous [Identités](#page-48-0)

#### **Port du serveur STUN**

1 65535

**Remarque** : En cas de problèmes avec les connexions d'appel unidirectionnel, une libération des ports RTP peut être utile.

**Important** : Toute réexpédition du port constitue un risque de sécurité. Effectuez aussi peu de réexpéditions des ports que possible.

**A** Aide détaillée sous [Identités](#page-48-0)

#### **Délai enregistrement (min.)**

1 à 60 minutes

Le temps d'enregistrement indique le nombre de minutes après lequel le téléphone s'enregistre à nouveau auprès du fournisseur VoIP.

Ce faisant, choisissez un compromis entre une courte période (qui génère du trafic avec le fournisseur) et une longue période de désenregistrement.

A Aide détaillée sous [Identités](#page-48-0)

### **Intervalle NAT Keep Alive (s)**

Après le temps défini, des paquets NAT Keep Alive sont envoyés pour maintenir le mappage NAT dans le pare-feu.

**Remarque** : Certains fournisseurs bloquent les comptes si l'intervalle NAT Keep Alive est trop court. Ceci est en général signalé par le message d'erreur 503 lors de l'enregistrement SIP. Si vous rencontrez ce problème, il est recommandé d'augmenter la valeur (pour la régler par exemple à 180).

**A** Aide détaillée sous [Identités](#page-48-0)

# **Proxy sortant**

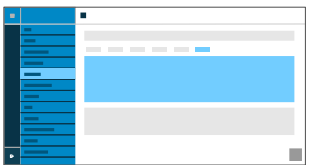

#### **Mode**

#### **Inactif**

Désactivez la fonction si

- Le registre est joignable sans proxy sortant
- Aucun proxy sortant n'est disponible

#### **Automatique**

Le système de télécommunication détermine automatiquement un proxy sortant.

#### **Manuel**

Le proxy sortant est réglé de manière fixe. La saisie s'effectue sous forme d'adresse ou d'URL.

**A** Aide détaillée sous [Proxy sortant.](#page-72-0)

## **URL**

Adresse du serveur du proxy sortant.

**Remarque** : L'**URL** doit être remplie si le mode **Manuel** est sélectionné.

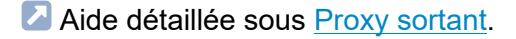

## **Port**

Port du proxy sortant.

**Remarque** : Le **Port** doit être rempli si le mode **Manuel** est sélectionné.

**A** Aide détaillée sous [Proxy sortant.](#page-72-0)

#### **URL alternative**

Adresse alternative du serveur du proxy sortant.

**A** Aide détaillée sous [Proxy sortant.](#page-72-0)

## **Port alternatif**

Port alternatif du proxy sortant.

**A** Aide détaillée sous [Proxy sortant.](#page-72-0)

# **Mise à jour du firmware**

[Paramètres de base](#page-197-0) [Programmation horaire](#page-198-0) **Paramètres de base**

# <span id="page-197-0"></span>**Paramètres de base**

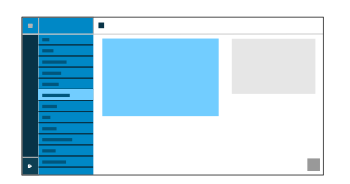

### **Vérifier la disponibilité de mises à jour**

Vérification automatique des mises à jour actuelles.

A Aide détaillée sous [Mise à jour du firmware](#page-36-0)

### **Installer automatiquement les mises à jour**

Installation automatique des mises à jour disponibles.

A Aide détaillée sous [Mise à jour du firmware](#page-36-0)

#### **URL du serveur de mise à jour**

Réglage par défaut : https://update.auerswald.de

Aide détaillée sous [Mise à jour du firmware](#page-36-0)

### **Lancer la mise à jour**

Démarre l'installation d'une nouvelle version du firmware.

A Aide détaillée sous [Mise à jour du firmware](#page-36-0)

**Programmation horaire**

# <span id="page-198-0"></span>**Programmation horaire**

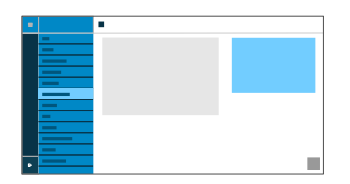

#### **Jour de la semaine**

Jours de la semaine où a lieu une vérification des mises à jour disponibles et où une installation est effectuée.

Aide détaillée sous [Mise à jour du firmware](#page-36-0)

#### **Heure**

Heure à laquelle a lieu une vérification des mises à jour disponibles et où une installation est effectuée.

Aide détaillée sous [Mise à jour du firmware](#page-36-0)

**Réseau**

# **Réseau**

[Paramètres actuels](#page-200-0) [IPv4](#page-202-0) [IPv6](#page-204-0) [VLAN](#page-206-0) [VPN](#page-208-0)

> COMfortel D-400 - Firmware V1.2 - Informations avancées V02 01/2020 **- 200 -**

# <span id="page-200-0"></span>**Paramètres actuels**

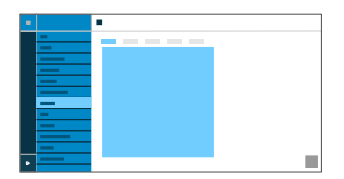

Liste tous les paramètres réseau réglés sur le téléphone.

## **DNS**

Adresse IP du serveur DNS utilisé.

**A** Aide détaillée sous [IPv4](#page-65-0)

## **Adresses IP**

## **Protocole**

Affiche le protocole réseau utilisé.

## **Adresse IP**

Affiche l'adresse IP du téléphone.

## **Préfixe**

Autre notation pour le masque de sous-réseau.

Exemple : 24 correspond à 255.255.255.0

## **Itinéraires de redirection**

## **Protocole**

Affiche le protocole réseau utilisé par l'itinéraire de redirection.

## **Passerelle**

Affiche l'adresse IP de l'itinéraire de redirection.

En cas d'utilisation d'un seul routeur, l'adresse IP du DNS est identique à celle de la passerelle. S'il existe différents serveurs pour ces tâches, les adresses IP diffèrent.

<span id="page-202-0"></span>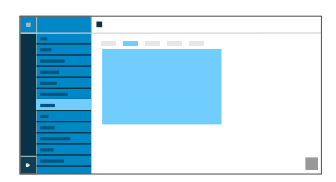

#### **Mode IPv4**

## **DHCP**

Le téléphone obtient son adresse IP automatiquement d'un serveur DHCP.

# **Statique**

Le téléphone utilise une adresse IP enregistrée de manière fixe (obtenue auprès de l'administrateur système).

## **Désactivé**

Le mode IPv4 ne peut être désactivé que si IPv6 est activé.

Aide détaillée sous [IPv4](#page-65-0)

### **Adresse IP**

En cas de sélection **DHCP** : affichage de l'adresse IP du téléphone

En cas de sélection **Statique** : saisie/édition de l'adresse IP du téléphone

Par défaut : 0.0.0.0.

Aide détaillée sous [IPv4](#page-65-0)

#### **Masque de sous-réseau**

Exemple : 255.255.255.0

Aide détaillée sous [IPv4](#page-65-0)

### **Passerelle**

Exemple : 192.168.178.1

La passerelle permet la connexion entre les réseaux. Elle est paramétrée par le fournisseur ou par l'administrateur système des réseaux.

Aide détaillée sous [IPv4](#page-65-0)

# **DNS 1**

Le serveur DNS est nécessaire pour l'accès à Internet et remplace une URL par une adresse IP. Le serveur DNS est paramétré par le fournisseur ou par l'administrateur système du réseau.

**A** Aide détaillée sous [IPv4](#page-65-0)

# **DNS 2**

en option

Aide détaillée sous [IPv4](#page-65-0)

<span id="page-204-0"></span>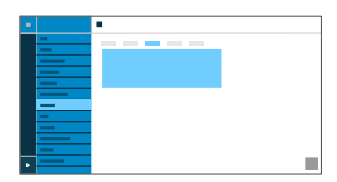

#### **Mode IPv6**

## **DHCP**

Le téléphone obtient son adresse IP automatiquement d'un serveur DHCP.

**SLAAC** (service de configuration d'adresse sans état)

Le téléphone obtient son adresse IP par des messages envoyés régulièrement par un routeur IPv6.

# **Désactivé**

Le mode IPv6 ne peut être désactivé que si IPv4 est activé.

A Aide détaillée sous [IPv6](#page-66-0)

## **DNS 1**

Le serveur DNS est nécessaire pour l'accès à Internet et remplace une URL par une adresse IP. Le serveur DNS est paramétré par le fournisseur ou par l'administrateur système du réseau.

**A** Aide détaillée sous [IPv6](#page-66-0)

# **DNS2**

en option

Aide détaillée sous [IPv6](#page-66-0)

# <span id="page-206-0"></span>**VI AN**

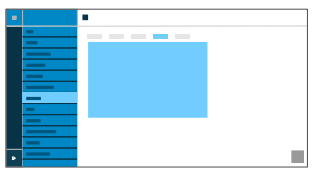

### **Téléphone VLAN**

Active le VLAN pour le téléphone.

**A** Aide détaillée sous [VLAN](#page-68-0)

### **ID VLAN téléphone**

Saisie de l'ID VLAN du téléphone : 1 … 4094

Les paquets de données correspondants sont étiquetés avec cet ID.

**A** Aide détaillée sous [VLAN](#page-68-0)

## **Priorité VLAN téléphone**

0 (priorité la plus faible) … 7 (priorité la plus importante)

**A** Aide détaillée sous [VLAN](#page-68-0)

## **Port PC VLAN**

Active le VLAN pour le port PC.

**A** Aide détaillée sous [VLAN](#page-68-0)

# **ID VLAN port PC**

Saisie de l'ID VLAN du port PC : 1 … 4094

Les paquets de données correspondants sont étiquetés avec cet ID.

**Aide détaillée sous [VLAN](#page-68-0)** 

## **Priorité VLAN port PC**

0 (priorité la plus faible) … 7 (priorité la plus importante)

Aide détaillée sous [VLAN](#page-68-0)

# <span id="page-208-0"></span>**VPN**

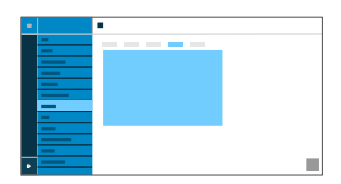

### **VPN**

Active le VPN pour le téléphone

**A** Aide détaillée sous [VPN](#page-69-0)

# **Type de VPN**

# **IPsec Xauth PSK**

L'authentification s'effectue à l'aide d'un secret partagé et d'un secret personnel.

## **IPsec Xauth RSA**

L'authentification s'effectue à l'aide d'une paire de clés composée d'une clé privée et d'une clé publique.

# **IPsec Hybrid RSA**

Mélange de **IPsec Xauth PSK** et **IPsec Xauth RSA**

# **Open VPN**

Des bibliothèques OpenVPN sont utilisées pour établir un VPN via une connexion cryptée TLS/SSL.

**A** Aide détaillée sous [VPN](#page-69-0)

#### **Nom**

Nom librement sélectionnable pour la connexion VPN.

**A** Aide détaillée sous [VPN](#page-69-0)

#### **Serveur**

Adresse du serveur pour la connexion VPN.

L'adresse du serveur est fournie par votre administrateur réseau.

**A** Aide détaillée sous [VPN](#page-69-0)

# **Nom d'utilisateur**

Nom d'utilisateur pour la connexion VPN.

Le nom d'utilisateur est fourni par votre administrateur réseau.

**A** Aide détaillée sous [VPN](#page-69-0)

#### **Mot de passe**

Mot de passe pour la connexion VPN.

Le mot de passe est fourni par votre administrateur réseau.

**Aide détaillée sous [VPN](#page-69-0)** 

## **Serveur DNS**

Adresse du serveur DNS pour la connexion VPN (p. ex. 8.8.8.8).

L'adresse du serveur DNS est fournie par votre administrateur réseau.

**- 210 -**

**A** Aide détaillée sous [VPN](#page-69-0)

#### **Domaines de recherche**

Adresses des domaines de recherche pour la connexion VPN.

Les adresses des domaines de recherche sont fournies par votre administrateur réseau.

**A** Aide détaillée sous [VPN](#page-69-0)

#### **Itinéraires de redirection**

Paramètres pour le réseau, plage d'adresses IP (p. ex. 10.0.0.0/8).

La plage d'adresses IP des itinéraires de redirection est fournie par votre administrateur réseau.

**A** Aide détaillée sous [VPN](#page-69-0)

#### **ID IPsec**

**Attention** : les paramètres dans la zone ID IPsec dépendent fortement du serveur utilisé. La configuration doit être définie par l'administrateur réseau.

**A** Aide détaillée sous [VPN](#page-69-0)

#### **Clé IPsec préinstallée**

Code d'authentification.

## **A** Aide détaillée sous [VPN](#page-69-0)

# **Certificat d'utilisateur IPsec**

Est généré par l'administrateur système ou par l'utilisateur lui-même.

Le certificat d'utilisateur IPsec doit répondre aux critères suivants :

- Norme X.509
- Format .pem
- Aide détaillée sous [VPN](#page-69-0)

#### **Clé IPsec privée**

Est générée par l'administrateur système ou par l'utilisateur lui-même.

La clé privée doit répondre aux critères suivants :

- Norme X.509
- Format .pem

**A** Aide détaillée sous [VPN](#page-69-0)

## **Certificat CA IPsec**

Fonctionne comme une sorte d'« ancrage de confiance » pour la connexion.

Le certificat CA IPsec doit répondre aux critères suivants :

- Norme X.509
- Format .pem

**Aide détaillée sous [VPN](#page-69-0)** 

## **Certificat serveur IPsec**

Certificat côté serveur.

Le certificat CA IPsec doit répondre aux critères suivants :

- Norme X.509
- Format .pem
- **A** Aide détaillée sous [VPN](#page-69-0)

#### **Configuration Open VPN**

Contenu d'un fichier de configuration(openvpn.cfg) en tant que partie intégrante de la structure d'un Open VPN.

**A** Aide détaillée sous [VPN](#page-69-0)

**LDAP**

# **LDAP**

[Paramètres de base](#page-214-0) [Filtre LDAP](#page-217-0)

**Paramètres de base**

# <span id="page-214-0"></span>**Paramètres de base**

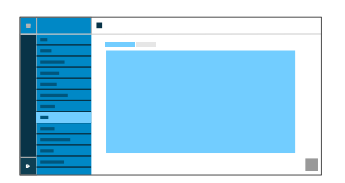

#### **Protocole LDAP**

Protocole du serveur LDAP.

### **LDAP**

Trafic de données non sécurisé par défaut.

## **LDAP StartTLS**

Trafic de données crypté par Transport Layer Security.

# **LDAPS**

LDAP par technologie SSL.

# **Actif**

Active la requête du service d'annuaire.

**A** Aide détaillée sous [LDAP](#page-61-0)

#### **Serveur**

Nom de domaine ou adresse IP du serveur LDAP

**A** Aide détaillée sous [LDAP](#page-61-0)

#### **Port**

Port du serveur LDAP. Utilisez le port préréglé 389 sur les systèmes de télécommunication.

**A** Aide détaillée sous [LDAP](#page-61-0)

### **Nom d'utilisateur**

Le nom d'utilisateur qui a été attribué lors de la configuration du serveur LDAP est utilisé pour l'identification auprès du serveur LDAP.

**Remarque** : Le nom d'utilisateur se trouve dans le gestionnaire de configuration de votre système de télécommunication sous **Données des utilisateurs** > **Carnets d'adresse** > **Paramètres** à la ligne **Nom d'utilisateur simplifié** à côté de **Nom d'utilisateur** (p. ex. : cn=auerswaldschandelah,dc=auerswald).

**A** Aide détaillée sous [LDAP](#page-61-0)

#### **Mot de passe**

Le mot de passe qui a été attribué lors de la configuration du serveur LDAP est utilisé pour l'identification auprès du serveur LDAP.

Remarque : Le mot de passe se trouve dans le gestionnaire de configuration de votre système de télécommunication sous **Données des utilisateurs** > **Carnets d'adresse** > **Paramètres** à la ligne **Nom d'utilisateur simplifié** à côté de **Mot de passe**.

Aide détaillée sous [LDAP](#page-61-0)
## **Étendue de recherche**

Position dans le répertoire à partir de laquelle la recherche LDAP commence.

Exemple : BaseDN dc=auerswald

**Aide détaillée sous [LDAP](#page-61-0)** 

## **Filtre LDAP**

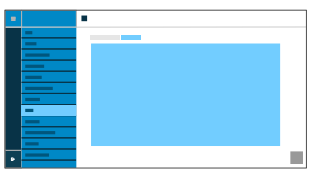

Les réglages possibles dans la zone **LDAP** > **Réinitialiser le niveau** ne doivent être effectués que par des experts. La syntaxe du filtre LDAP est utilisée. Les spécifications techniques RFC 2254 et RFC 4515 sont utilisées.

Pour transférer les coordonnées du serveur LDAP, les valeurs ci-dessous doivent être saisies dans le terminal.

#### **Filtre de nom**

Détermination du filtre de nom pour la recherche LDAP.

**A** Aide détaillée sous [LDAP](#page-61-0)

#### **Filtre de numéro**

Filtre pour l'affectation du numéro au nom pour les appels entrants et sortants.

Aide détaillée sous [LDAP](#page-61-0)

#### **Filtre de numéro masque de composition**

Filtre pour l'affichage de la liste des propositions dans le masque de composition.

**- 218 -**

Aide détaillée sous [LDAP](#page-61-0)

#### **Nbre max. de correspondances**

Détermine le nombre maximum de résultats de recherche à éditer par le serveur LDAP.

Aide détaillée sous [LDAP](#page-61-0)

#### **Attribut de nom**

Attributs de nom pertinents.

**A** Aide détaillée sous [LDAP](#page-61-0)

#### **Attribut de numéro de téléphone**

Attributs de numéro de téléphone pertinents.

**Aide détaillée sous [LDAP](#page-61-0)** 

#### **Recherche de numéros entrants**

Si la recherche de numéros entrants est activée, le nom d'affichage est recherché par LDAP pour les appels entrants.

**A** Aide détaillée sous [LDAP](#page-61-0)

## **Recherche de numéros sortants**

Si la recherche de numéros sortants est activée, le nom d'affichage est recherché par LDAP pour les appels sortants.

**- 219 -**

Aide détaillée sous [LDAP](#page-61-0)

## **Trier par**

Algorithme de tri (par prénom, par nom)

Aide détaillée sous [LDAP](#page-61-0)

**Téléphonie**

# **Téléphonie**

[Signalisation d'appel](#page-221-0) [Appels sortants](#page-225-0) [Transfert](#page-228-0) d'appel

**Signalisation d'appel**

# <span id="page-221-0"></span>**Signalisation d'appel**

[Recherche inversée](#page-222-0) [Double appel](#page-223-0) [Ne pas déranger](#page-224-0)

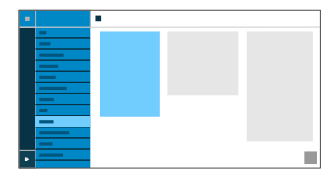

## <span id="page-222-0"></span>**Recherche inversée**

## **Recherche inversée**

Affiche les noms des contacts enregistrés correspondant au numéro de téléphone pour les appels entrants et sortants.

Aide détaillée sous [Recherche inversée](#page-82-0)

# <span id="page-223-0"></span>**Double appel**

## **Actif**

Signale les appels entrants pendant une conversation.

**A** Aide détaillée sous [Double appel](#page-15-0)

## **Tonalité de double appel**

Signale les appels entrants pendant une conversation par une tonalité.

Si l'option est désactivée, les appels entrants pendant une conversation ne sont signalés que par un changement de l'affichage.

A Aide détaillée sous [Double appel](#page-15-0)

# <span id="page-224-0"></span>**Ne pas déranger**

## **Actif**

Refuse les appels entrants sur le téléphone.

L'appelant reçoit une tonalité d'occupation de la ligne.

A Aide détaillée sous [Ne pas déranger](#page-24-0)

**Appels sortants**

# <span id="page-225-0"></span>**Appels sortants**

[Appel anonyme](#page-226-0)

[Démarrage automatique de l'appel](#page-227-0)

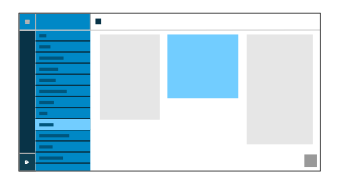

# <span id="page-226-0"></span>**Appel anonyme**

## **Actif**

Masque la transmission de votre numéro de téléphone à la personne appelée.

A Aide détaillée sous [Appel anonyme](#page-83-0)

# <span id="page-227-0"></span>**Démarrage automatique de l'appel**

## **Actif**

L'appel démarre automatiquement après le temps indiqué.

Aide détaillée sous [Démarrage automatique de l'appel](#page-28-0)

## **Secondes jusqu'au démarrage de l'appel**

Le curseur permet de régler le nombre de secondes à attendre jusqu'à ce que l'appel automatique commence.

Aide détaillée sous [Démarrage automatique de l'appel](#page-28-0)

**Transfert d'appel**

# <span id="page-228-0"></span>**Transfert d'appel**

[Immédiat](#page-229-0)

[Si occupé](#page-230-0)

[Si non-réponse](#page-231-0)

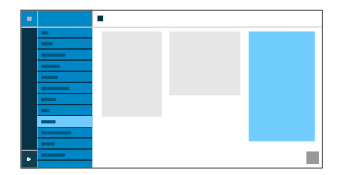

# <span id="page-229-0"></span>**Immédiat**

## **Actif**

Transfère immédiatement des appels entrants au numéro de téléphone destinataire indiqué.

Aide détaillée sous [Transfert](#page-87-0) d'appel

## **Destination du transfert**

Permet la saisie du numéro de téléphone destinataire.

Aide détaillée sous [Transfert](#page-87-0) d'appel

# <span id="page-230-0"></span>**Si occupé**

## **Actif**

Renvoie les appels entrants au numéro de téléphone destinataire indiqué si le correspondant est occupé.

Aide détaillée sous [Transfert](#page-87-0) d'appel

## **Destination du transfert**

Permet la saisie du numéro de téléphone destinataire.

Aide détaillée sous [Transfert](#page-87-0) d'appel

# <span id="page-231-0"></span>**Si non-réponse**

## **Actif**

Transfère les appels entrants au numéro de téléphone destinataire indiqué s'ils ne reçoivent pas de réponse après un délai prédéfini.

Aide détaillée sous [Transfert](#page-87-0) d'appel

#### **Destination du transfert**

Permet la saisie du numéro de téléphone destinataire.

Aide détaillée sous [Transfert](#page-87-0) d'appel

## **Temps d'attente avant le transfert d'appel**

Indique le nombre de secondes à attendre avant que le renvoi d'appel ne soit activé.

Aide détaillée sous [Transfert](#page-87-0) d'appel

## **Date et heure**

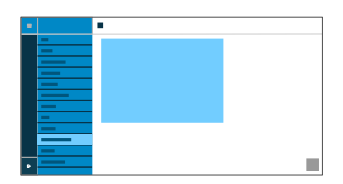

#### **NTP**

L'heure sera automatiquement reprise à partir du serveur NTP.

Si le serveur NTP n'est pas activé, le téléphone n'est pas synchronisé avec le serveur de temps. Il est possible que la date et l'heure ne soient pas affichées correctement.

**A** Aide détaillée sous [Date et heure](#page-33-0)

#### **Serveur NTP**

Serveur de temps qui fournit l'horodatage. L'utilisation de l'adresse d'un serveur de temps géographiquement proche permet d'obtenir la plus grande précision possible.

Exemple : pool.ntp.org

**A** Aide détaillée sous [Date et heure](#page-33-0)

#### **Fuseau horaire**

Les données horodatées sur le téléphone (par exemple, les entrées du journal d'appels, les entrées du calendrier ou les e-mails) sont affichées avec l'heure correcte.

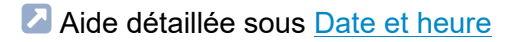

## **Format horaire**

**12 h** : affichage au format 12 heures. L'indication am/pm est également affichée.

**24 h** : affichage au format 24 heures.

**A** Aide détaillée sous [Date et heure](#page-33-0)

**Utilisateur**

# **Utilisateur**

[Gestion des utilisateurs](#page-235-0) [Paramètres](#page-236-0)

# <span id="page-235-0"></span>**Gestion des utilisateurs**

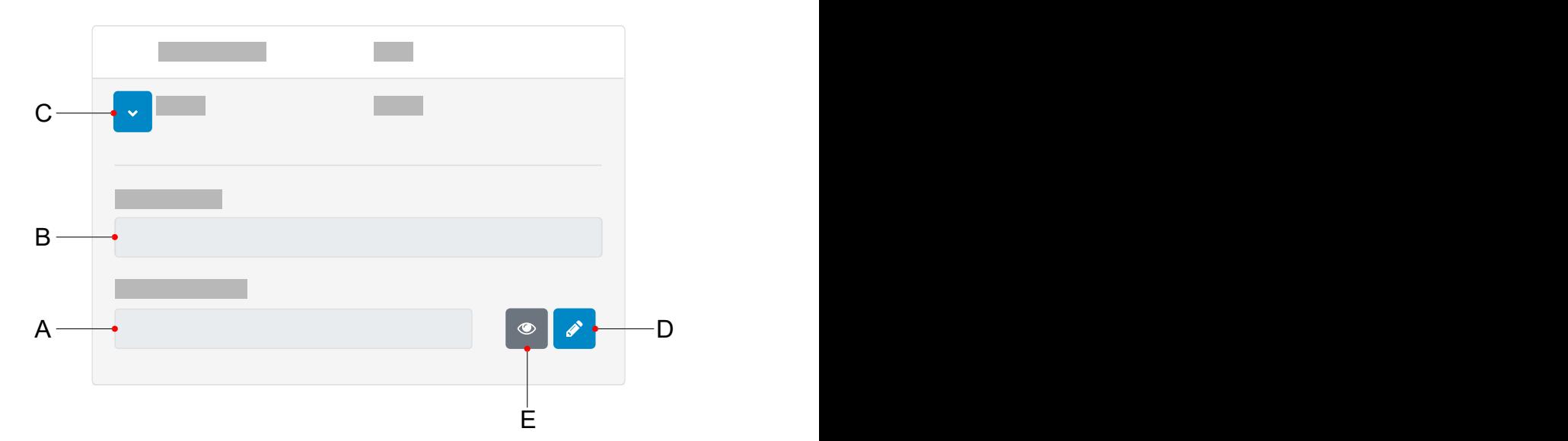

- A. Champ **Mot de passe**
- B. Champ **Nom d'utilisateur**
- C. Affiche les paramètres d'un utilisateur
- D. Un clic sur le symbole Éditer permet de saisir un nouveau mot de passe
- E. Affiche/masque le mot de passe actuellement réglé (uniquement en mode Éditer)

**Remarque** : Actuellement, il n'existe qu'un seul utilisateur prédéfini (admin) dont le nom d'utilisateur et le mot de passe peuvent être modifiés.

## <span id="page-236-0"></span>**Paramètres**

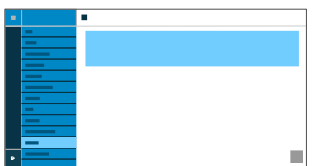

#### **Nom d'utilisateur**

Indique le nom d'utilisateur.

**Remarque** : N'utilisez pas de signe deux-points « **:** » dans le nom d'utilisateur.

**A** Aide détaillée sous [Utilisateur](#page-29-0)

#### **Mot de passe**

Saisie/modification du mot de passe.

Respectez les conventions suivantes lors de l'attribution d'un nouveau mot de passe. Le mot de passe doit :

- être différent de celui utilisé jusqu'à présent
- contenir au moins un chiffre
- contenir au moins une lettre majuscule
- contenir au moins une lettre minuscule
- contenir au moins un caractère spécial
- comporter au moins 8 caractères

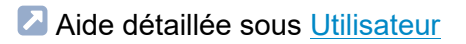

## **Sauvegarde**

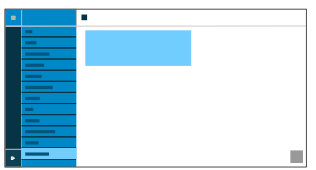

#### **Créer une sauvegarde**

Exporte tous les paramètres du téléphone sous forme de fichier .xml.

Une copie du fichier est enregistrée sur le PC.

**Remarque** : Selon les paramètres du navigateur, un emplacement de stockage est demandé lors de l'exportation ou bien le fichier est enregistré dans le dossier Téléchargements du PC. Exemple pour Mozilla Firefox : **Paramètres** > **Fichiers et applications** > **Téléchargements**.

Alide détaillée sous [Sauvegarde](#page-31-0)

#### **Restaurer la sauvegarde**

Charge tous les paramètres du fichier .xml enregistré dans le téléphone.

La procédure s'effectue en deux étapes :

- **Naviguer** : ouvre une boîte de dialogue permettant de sélectionner une copie des paramètres du téléphone préalablement enregistrée dans le dossier correspondant du support de stockage.
- **Importer** : charge les paramètres du fichier .xml sélectionné dans le téléphone.

Aide détaillée sous [Sauvegarde](#page-31-0)

# **Utilisation du téléphone**

[Connaissances de base](#page-241-0) [Appels](#page-270-0) **[Contact](#page-274-0) [Notifications](#page-279-0)** [Paramètres](#page-280-0)

## <span id="page-241-0"></span>**Connaissances de base**

[Écran](#page-242-0) [Touches](#page-259-0) et LED [Applis](#page-266-0)

# <span id="page-242-0"></span>**Écran**

[Aperçu de l'écran](#page-243-0) [Ligne de statut](#page-245-0) [Widget de statut](#page-246-0) [Barre d'état](#page-247-0) Touches [fonctionnelles](#page-249-0) [Symboles du système](#page-251-0) [Champs de saisie et de sélection](#page-255-0) [Clavier de l'écran](#page-257-0)

# <span id="page-243-0"></span>**Aperçu de l'écran**

**La figure suivante montre l'écran du téléphone lorsque l'écran d'accueil est ouvert.**

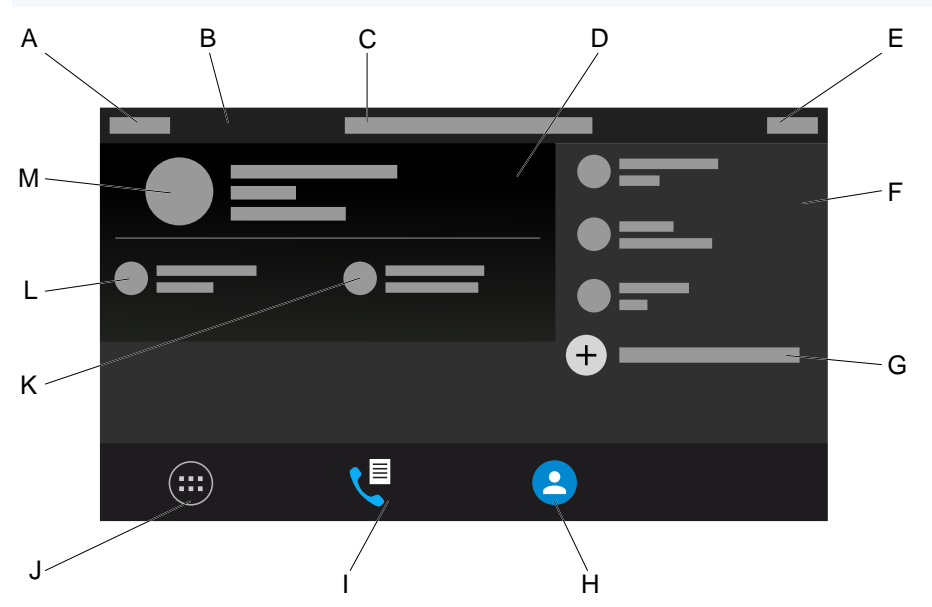

- A. Semaine calendaire
- B. Ligne de statut
- C. Date
- D. Widget de statut
- E. Heure
- F. Touches de fonction tactiles
- G. Ajouter d'autres touches de fonction tactiles
- H. Icône à l'écran **Contacts**
- I. Icône à l'écran **Journal d'appels**
- J. Icône à l'écran **Menu**
- K. Icône à l'écran **Nouveaux messages**
- L. Icône à l'écran **Nouveaux appels**
- M. Contact MOI

# <span id="page-245-0"></span>**Ligne de statut**

La ligne de statut du téléphone affiche les informations suivantes :

- Semaine calendaire
- Date
- Heure

# <span id="page-246-0"></span>**Widget de statut**

Le widget de statut affiche les informations suivantes :

- Avatar ou photo de profil
- Type d'appareil
- Nom du contact comme affecté sous **Contacts** > **MOI**
- Nom d'affichage comme affecté sous **Identités**
- Appels en absence
- Messages vocaux

# <span id="page-247-0"></span>**Barre d'état**

Il est possible d'afficher la barre d'état par

- Un glissement du doigt du bord supérieur au bord inférieur de l'écran
- Un appui sur la touche des Messages  $\Box$

Il est possible de masquer la barre d'état par

- Un glissement du doigt du bord inférieur au bord supérieur de l'écran
- Un appui  $\left[\begin{array}{c} \hline \end{array}\right]$  sur la touche Retour

La barre d'état informe l'utilisateur à tout moment de l'état du téléphone.

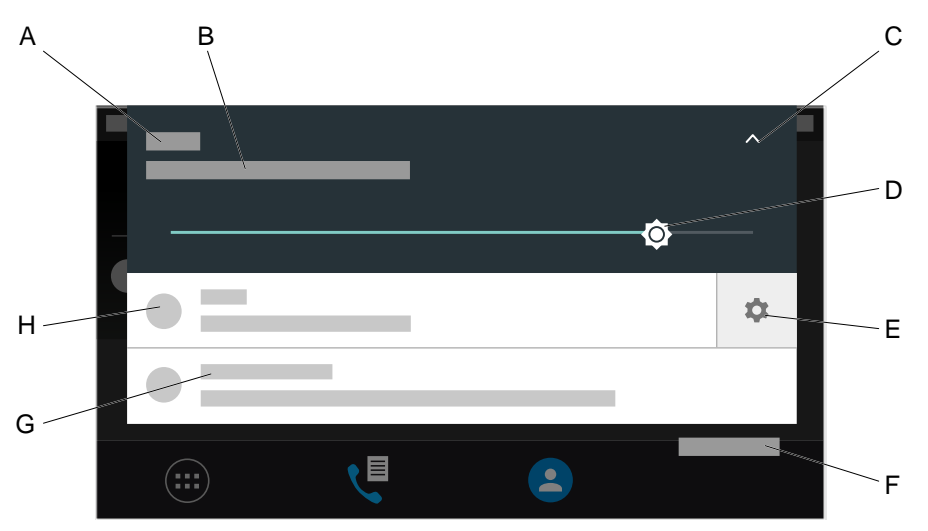

- A. Heure
- B. Date
- C. Ouvre ou ferme le curseur permettant de régler la luminosité de l'écran
- D. Régleur de luminosité
- E. **Icône des paramètres** pour la gestion des messages
- F. Supprime toutes les notifications

**Remarque** : **Tout supprimer** est visible uniquement si le régleur de luminosité est éteint.

- G. Texte de notification
- H. Icône de notification

**Remarque** : Il est possible d'ouvrir un menu contextuel pour permettre d'autres réglages pour les notifications. Pour l'ouvrir, procédez comme suit :

- Un appui prolongé sur la notification
- Un glissement du doigt vers la gauche ou vers la droite afin d'afficher l'**icône des paramètres**. La sélection de l'**icône des paramètres** ouvre le menu.

# <span id="page-249-0"></span>**Touches fonctionnelles**

### **Touches de fonction tactiles**

Les touches de fonction tactiles configurées sont affichées dans la partie supérieure droite de l'écran.

Il est possible de démarrer les fonctions configurées en appuyant sur ces touches.

Pour naviguer dans la liste avec plus de 5 touches de fonction tactiles configurées, il est possible d'utiliser les touches fléchées haut/bas ou la commande gestuelle pour faire défiler la liste.

Il est possible de configurer jusqu'à 20 touches fonctionnelles.

A Aide détaillée pour la configuration de touches fonctionnelles par téléphone sous Touches [fonctionnelles](#page-318-0) ou par gestionnaire de configuration sous [Éditer les touches fonctionnelles](#page-168-0).

## **Module d'extension de touches COMfortel® D-XT20**

Le COMfortel  $^\circledR$  D-400 peut être équipé de jusqu'à trois modules d'extension de touches COMfortel<sup>®</sup> D-XT20 (non compris à la livraison) afin de disposer de touches fonctionnelles programmables. Les modules sont installés sur le côté droit du téléphone. Avec l'extension complète, 200 touches fonctionnelles programmables sont disponibles.

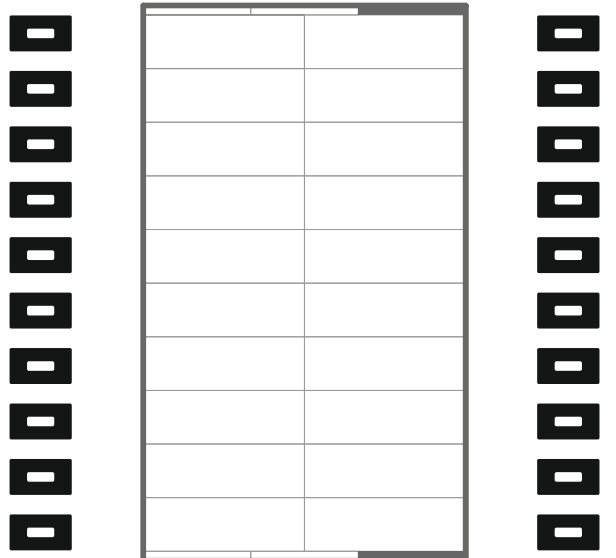

## **Sélectionner le niveau des touches sur le module d'extension de touches**

Modifiez le niveau des touches en appuyant sur la touche de commande.

Le niveau actuel de la touche est indiqué par la barre de défilement horizontale en haut et en bas de l'écran.

L'affichage de l'écran change en fonction du niveau de touche sélectionné.

# <span id="page-251-0"></span>**Symboles du système**

- $\binom{m}{n}$ Menu
- Journal d'appels
- **A** Contact
- Ajouter une nouvelle touche fonctionnelle
- \*<sup>2</sup> Touche fonctionnelle : Numérotation rapide
- $\Box$  Touche fonctionnelle : Identité
- Touche fonctionnelle : Transfert d'appel
- Touche fonctionnelle : Double appel
- **2** Touche fonctionnelle : Appel anonyme
- $\gg$  Touche fonctionnelle : Activer la configuration
- Touche fonctionnelle : Ne pas déranger
- Touche fonctionnelle : Groupe
- Touche fonctionnelle : Mini-navigateur XML
- Transfert d'appel immédiat
- $\bullet$  Transfert d'appel si non-réponse
- $2^2$  Appel anonyme
- Re pas déranger activé
- $\rightarrow$  Appel entrant
- $\degree$  Durée d'appel d'un appel actif
- **Appel actif**
- $\mathcal{L}^{\text{II}}$  Appel en attente
- $\swarrow$  Appel accepté
- $\swarrow$  Appel en absence
- $\overline{A}$  Appel sortant
- $\overline{A}$  Appel sortant non abouti
- **Appel transféré abouti**
- $\sim$  Appel redirigé
- $\nabla$  Appel accepté en externe
- \*<sup>\*</sup> Conférence active
- Partenaire de conférence
- $2^{\prime\prime}$  L'appareil personnel est mis en attente

**Symboles du système**

- L'appareil personnel est transféré
- **2.2** Connecter des correspondants
- <sup>000</sup> Supprimer un chiffre
- <sup>123</sup> Commute en saisie numérique
- **ABC** Commute en saisie alphanumérique
- **U**Transférer un appel
- Transfert réussi d'un appel
- Échec du transfert d'appel
- **L**<br>Prise d'appel
- Rejeter l'appel/raccrocher
- Q Recherche
- $\ddot{\phantom{a}}$ Informations complémentaires
- ← Retour/Quitter la recherche
- **Ajouter un contact**
- **e** Contact
- $\circledS$  Icône d'état : Appel
- $\circledcirc$  Icône d'état : Nouveau message
- $\circledS$  Icône d'état : Appel en absence
- Mise à jour du firmware
- **2** Aucun compte
- Avertissement
- Régler le volume sonore
- Détails de l'appel
- Modifier numéro avant d\'appeler
- \*<sup>\*</sup> Ajouter aux contacts
- Supprimer de la liste
- $\sim$  Ouvrir la liste
- $\hat{ }$  Fermer la liste
- Identité active
- Identité inactive
- <sup>3</sup> Identité non configurée

## **Champs de saisie et de sélection**

## **Élément Fonction**

 $\odot$ 

 $\Box$  $\overline{\bm{\mathsf{v}}}$  Un champ de saisie libre permet de saisir un nom, un numéro ou une adresse. Tapez les caractères dans le champ de saisie et saisissez le texte ou le numéro. La saisie peut être effectuée soit par le clavier de l'écran, soit par les touches du téléphone.

**Remarques** : Si un texte est saisi par défaut dans le champ, ce texte est écrasé lors de la saisie.

L'appareil dispose d'un dictionnaire T9. La langue du dictionnaire s'adapte à la langue définie dans l'appareil. Les mots souvent utilisés peuvent être entrés dans le dictionnaire. Ces mots sont affichés sous forme de suggestions de texte lors de la saisie.

Champs d'option permettant de sélectionner le réglage souhaité. Le réglage sélectionné est indiqué par un point de couleur. Appuyez sur une option pour l'activer. La sélection précédente est simultanément désactivée.

Cases à cocher permettant d'activer et de désactiver des paramètres et des fonctions. Une case à cocher vide signifie « Inactif », une coche dans la case à cocher signifie « Actif ». Appuyez dans la case à cocher pour passer de l'un à l'autre.

Des curseurs permettent d'effectuer des réglages en continu (p. ex. les réglages de la luminosité et du volume

## **Élément Fonction**

sonore). Il est possible de consulter le réglage au niveau de la position du curseur. Plus le curseur se trouve à gauche, plus la valeur réglée est faible ; plus le curseur se trouve à droite, plus la valeur réglée est élevée.

# **Clavier de l'écran**

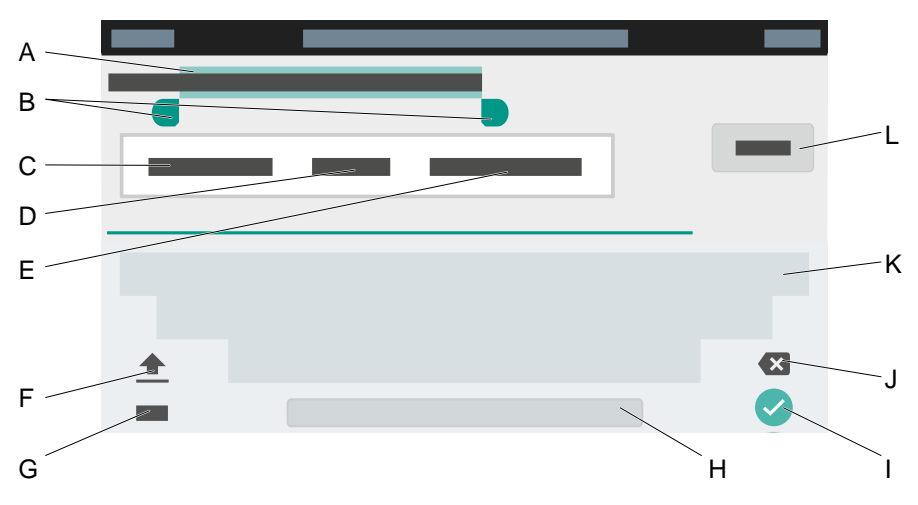

- A. Texte sélectionné
- B. Marques d'insertion

Pour modifier la sélection, déplacer les marques vers la gauche ou vers la droite.

### C. **COUPER**

Copie le texte sélectionné dans le presse-papiers et le supprime de la vue actuelle.

D. **COPIER**

Copie le texte sélectionné dans le presse-papiers

## E. **SÉLECTIONNER TOUT**

Sélectionne l'ensemble du texte dans le champ de saisie

F. Touche Majuscule

Commute entre les majuscules et les minuscules

- G. Commute entre la saisie numérique et alphanumérique
- H. Barre d'espace
- I. Confirme la saisie et retourne au menu principal
- J. Supprime la saisie caractère par caractère
- K. Clavier

Numérique ou alphanumérique, selon le réglage sélectionné

L. **PRÊT**

Confirme la saisie et retourne au menu principal

## **Touches et LED**

[Clavier téléphonique](#page-260-0) Touches [fonctionnelles](#page-261-0) fixes [Supprimer,](#page-263-0) Accueil, Retour [Croix directionnelle et OK](#page-264-0) [LED du boîtier](#page-265-0)

**Clavier téléphonique**

# <span id="page-260-0"></span>**Clavier téléphonique**

Le clavier téléphonique permet de composer des numéros et de saisir des chiffres et des lettres. Appuyez sur les touches numériques une ou plusieurs fois jusqu'à ce que le caractère souhaité apparaisse. L'affectation est indiquée dans le tableau ci-dessous.

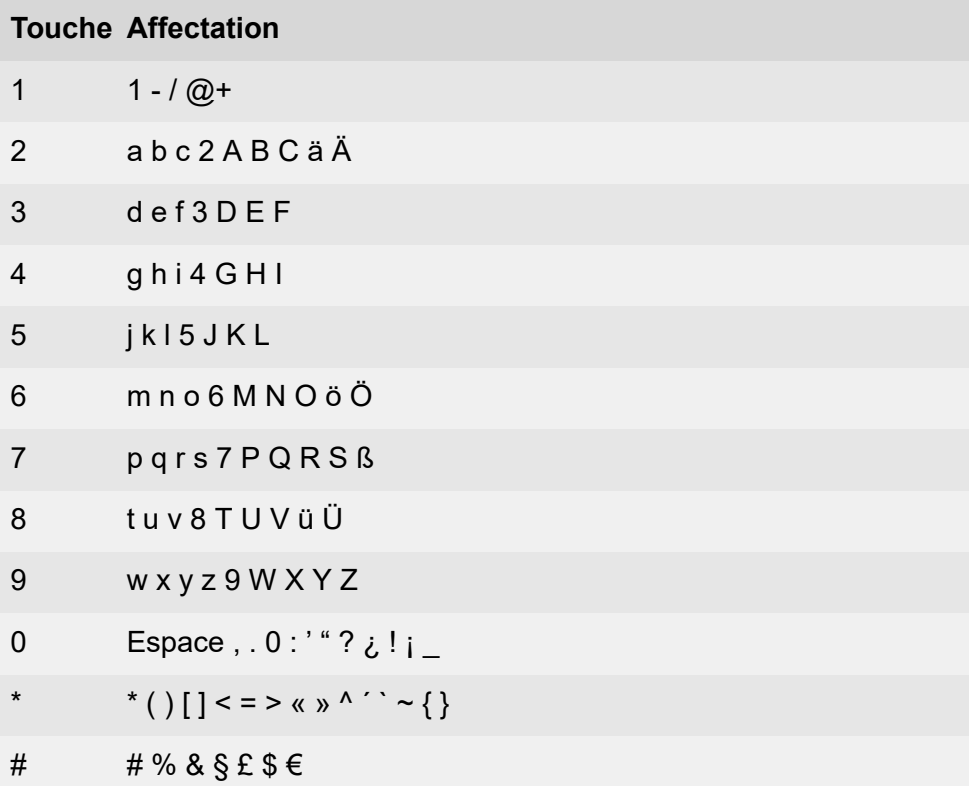

# <span id="page-261-0"></span>**Touches fonctionnelles fixes**

### **Messages avec LED**

- Ouvre les listes suivantes :
	- Messages vocaux
	- Appels en absence

**Remarque** : Il est possible de configurer le comportement des LED de la touche Messages à l'aide de **Paramètres** > **Écran et LED** > **Appels manqués vus**/**Messages écoutés**

### **Microphone avec LED**

- Éteint (fonction Muet) et rallume le microphone.
- LED allumée en rouge : le microphone est désactivé.

## **W** Hold avec LED

• Il est possible de mettre une conversation active en attente et de la récupérer.

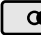

## **<u><b>a** Renumérotation</u>

• Ouvre la liste des appels sortants.

### **Micro-casque avec LED**

- La touche micro-casque permet d'activer et de désactiver le microcasque.
- LED allumée en vert : fonctionnement du micro-casque activé.
- LED clignotant en vert : appel entrant.

• LED allumée en rouge : conversation active dans le micro-casque.

## **Transfert sans LED**

Les conversations peuvent être transférées, avec ou sans annonce.

## **Moins**

• Diminue le volume de la sonnerie, du combiné ou du haut-parleur, en fonction de l'état de marche.

## **Haut-parleur avec LED**

- LED clignotant en vert : appel entrant.
- LED clignotant en rouge : l'écoute avec haut-parleur est activée.
- LED allumée en rouge : le mode mains libres est activé.

## **Plus**

• Augmente le volume de la sonnerie, du combiné ou du haut-parleur, en fonction de l'état de marche.

# <span id="page-263-0"></span>**Supprimer, Accueil, Retour**

## **supprimer**

• Supprime le dernier caractère avant le curseur.

## **Accueil**

• Affiche l'écran d'accueil. Les actions démarrées se poursuivent en arrière-plan.

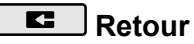

• Revient au dernier menu ouvert et stoppe l'action en cours.

# <span id="page-264-0"></span>**Croix directionnelle et OK**

La croix directionnelle permet de naviguer sur l'écran.

Les touches fléchées de la croix directionnelle permettent de démarrer l'utilisation et de commander les éléments souhaités dans les listes et les menus. Un appui sur OK <sup>ok</sup> permet de sélectionner l'élément marqué et d'exécuter la fonction de l'élément.

# <span id="page-265-0"></span>**LED du boîtier**

La LED du boîtier indique les états suivants :

- Clignotement rouge (rapide) : appel entrant
- Allumé en rouge : conversation active

**Applis**

# **Applis**

Toutes les [applications](#page-267-0) [Installer d'autres applis](#page-269-0)  $\mathbf G$ 

 $\frac{1}{\sqrt{2}}$ 

 $\sigma$ 

55

# <span id="page-267-0"></span>**Toutes les applications**

Appuyez sur  $\overset{(\cdots)}{\cdots}$  pour afficher toutes les applications et tous les widgets installés sur votre téléphone.

- Ouvre une liste de sélection avec des réglages permettant la 10 configuration de l'appareil.
	- Les téléchargements effectués avec le navigateur peuvent être consultés et édités.
	- F-Droid est un App Store alternatif pour le système d'exploitation mobile Android. Seuls des logiciels libres sont proposés, le plus souvent sous licence GNU GPL ou Apache.
	- Démarre une application permettant de visualiser et de gérer des images.
	- K-9 Mail est un programme de courrier électronique gratuit pour le système d'exploitation mobile Android. Le logiciel est sous licence Apache et disponible sous forme d'application dans la boutique Google Play, dans F-Droid et sur le site officiel, entre autres.
	- Ouvre le calendrier avec l'aperçu des rendez-vous. Il est possible de saisir de nouveaux rendez-vous ou séries de rendez-vous.
- Ouvre la liste des contacts.  $\mathbf{B}$ 
	- Démarre une application permettant d'écouter et de gérer de la musique.

 $\begin{bmatrix} - & \times \\ + & - \end{bmatrix}$ 

Démarre une application permettant les calculs usuels d'addition, de soustraction, de multiplication et de division (calculatrice).

Ouvre le journal d'appels.  $\mathbf{C}$ 

> Démarre une application permettant d'afficher l'heure à l'écran. Il est également possible d'activer un réveil ou d'utiliser un chronomètre.

# <span id="page-269-0"></span>**Installer d'autres applis**

Il est possible d'installer d'autres applis grâce à FDroid App Store . Pour ce faire, l'installation d'autres applis doit être autorisée, voir le chapitre [Applis](#page-25-0).

Pour installer une application, procédez comme suit :

- 1. Ouvrez **Applis** en passant par **Menu** > **Paramètres** > **Applis.**
- 2. Activez l'autorisation d'installer des applications.
- 3. Fermez le menu.
- 4.

Ouvrez FDroid App Store **.** 

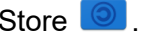

- 5. Sélectionnez l'application souhaitée dans la liste.
- 6. Appuyez sur **Installer**.
- 7. Suivez ensuite les instructions d'installation de l'application correspondante.

Les applications installées apparaissent dans l'aperçu des applications installées.

**Attention** : Les applications et les fichiers téléchargés sur Internet peuvent contenir des virus et endommager votre téléphone. Pour protéger votre téléphone et vos données personnelles, installez uniquement des applications et des fichiers provenant de sources fiables.

**Appels**

# **Appels**

**[Navigation](#page-271-0) [Options](#page-272-0)** 

# <span id="page-271-0"></span>**Navigation**

**D** Une vue d'ensemble graphique pour la navigation dans les différentes listes se trouve dans la zone [Journal d'appels](#page-17-0).

#### **Tous**

Affiche la liste chronologique de tous les appels.

#### **En absence**

Affiche la liste de tous les appels en absence, triés dans l'ordre chronologique.

#### **Sortant**

Affiche la liste de tous les appels sortants, triés dans l'ordre chronologique.

# <span id="page-272-0"></span>**Options**

#### **Déclencher un appel**

Appuyer sur le numéro de téléphone/contact pour déclencher un appel.

#### **Afficher les options**

Ouvre la liste de toutes les options disponibles.

### **Détails de l'appel**

Affiche d'autres détails pour l'appel sélectionné :

- Icône de type d'appel
- Contact/numéro de téléphone
- Type d'appel
- Date
- **Heure**
- Durée de la conversation

### **Modifier numéro avant d\'appeler**

Affiche le numéro de téléphone précédemment sélectionné et permet de modifier le numéro grâce aux touches :

- **Supprimer**
- **Compléter**

#### **Ajouter aux contacts**

#### Permet de passer au menu **Ajouter un contact**.

**Pour une aide détaillée sur la création ou la modification d'un contact,** voir [Éditer le contact.](#page-277-0)

### **Supprimer l'entrée**

Supprime l'entrée sélectionnée dans le journal d'appels.

**Remarque** : Il est également possible de supprimer des entrées du

journal d'appels en appuyant sur Supprimer  $\Box$  Pour supprimer toute

la liste, appuyez sur Supprimer  $\Box$  pendant env. 2 secondes.

### **Traitement alternatif du journal d'appel**

- 1. Sélectionnez une entrée dans le journal d'appel.
- 2. Appuyez sur OK  $\boxed{\circ\kappa}$  pendant env. 2 secondes. Les options décrites sont énumérées.
- 3. Exécutez les options souhaitées.

**Contact**

# **Contact**

**[Navigation](#page-275-0)** [Éditer le contact](#page-277-0)

## <span id="page-275-0"></span>**Navigation**

#### **Favoris**

Affiche la liste de tous les contacts désignés comme favoris par une étoile.

#### **Tous**

Affiche une liste triée de tous les contacts. La méthode de tri sélectionnée est déterminante pour l'ordre du tri.

### **Options**

 $\ddot{\cdot}$ Affiche les options suivantes :

- **Contacts affichés**
- **Gérer les comptes**

Ouvre les paramètres pour LDAP, voir [LDAP](#page-61-0)

• **Paramètres**

Offre la possibilité d'adapter la procédure de tri sélectionnée

### **Supprimer**

Supprime un ou plusieurs contacts.

Pour supprimer un seul contact, procédez comme suit :

1. Ouvrez le contact en appuyant dessus.

Toutes les données saisies pour le contact sont affichées.

- 2. Photo de profil > > **SUPPRIMER**
- 3. Confirmez la procédure.

Pour supprimer un ou plusieurs contacts, procédez comme suit :

1. Appuyez sur un contact à effacer et maintenez la pression pendant environ 2 secondes.

Une colonne avec des cases à cocher apparaît.

- 2. Sélectionnez les contacts à supprimer.
- 3.  $\ddot{\cdot}$ > **SUPPRIMER**
- 4. Confirmez la procédure.

### **Rechercher**

 $Q$  Ouvre un champ de recherche. Il est possible de rechercher des noms, des parties de noms ou des numéros en utilisant le clavier de l'écran.

### **Ajouter un contact**

Change de menu pour permettre de créer un nouveau contact.

Pour de plus amples informations sur les réglages possibles, voir [Éditer](#page-277-0) [le contact](#page-277-0), et pour une vue d'ensemble du menu, voir [Contact.](#page-57-0)

# <span id="page-277-0"></span>**Éditer le contact**

### **Nom**

Permet la saisie d'un nom par

- Clavier téléphonique
- Clavier de l'écran.

Permet d'afficher ou de modifier des détails supplémentaires sur le nom.

### **Téléphone**

Permet la saisie d'un numéro de téléphone par

- Clavier téléphonique
- Clavier de l'écran.

Permet d'afficher ou de modifier des détails supplémentaires sur le numéro.

### **Courrier électronique**

Permet la saisie d'une adresse e-mail par

- Clavier téléphonique
- Clavier de l'écran.

Permet d'afficher ou de modifier des détails supplémentaires sur l'adresse e-mail.

**Autres champs**

Permet de saisir des informations supplémentaires sur le contact par

- Clavier téléphonique
- Clavier de l'écran.

 $\checkmark$ Permet d'afficher ou de modifier des détails supplémentaires sur le contact.

#### **Sauvegarder**

 $\checkmark$  Sauvegarde les coordonnées dans le téléphone, localement.

# **Notifications**

**Remarque** : Les options ou affichages du point de menu Notifications

sont identiques à ceux de la touche Messages  $\Box$ , voir [Touches](#page-261-0) [fonctionnelles fixes](#page-261-0).

**Un appel manqué.**

Passe dans la liste **Appels** > **En absence**.

#### **Un nouveau message vocal.**

La messagerie vocale est appelée et le composeur de numéros est affiché.

Suivez les instructions audio pour la suite.

## **Paramètres**

[Réseau](#page-281-0) [Identités](#page-288-0) [Tonalités](#page-311-0) [Langue et site](#page-312-0) [Écran et LED](#page-313-0) [Téléphonie](#page-315-0) Touches [fonctionnelles](#page-318-0) [Mise à jour du firmware](#page-322-0) [Provisioning](#page-323-0) [Accès](#page-325-0) [Applis](#page-326-0) [Date et heure](#page-327-0) [Contacts/LDAP](#page-329-0) [À propos du téléphone](#page-330-0)

**Réseau**

## <span id="page-281-0"></span>**Réseau**

[Paramètres IPv4](#page-282-0) [Paramètres IPv6](#page-284-0) [VLAN](#page-285-0) [VPN](#page-287-0)

## <span id="page-282-0"></span>**Paramètres IPv4**

#### **Mode IPv4**

#### **DHCP**

Le téléphone obtient son adresse IP automatiquement d'un serveur DHCP.

#### **Statique**

Le téléphone utilise une adresse IP enregistrée de manière fixe (obtenue auprès de l'administrateur système).

#### **Désactivé**

Le mode IPv4 ne peut être désactivé que si IPv6 est activé.

**A** Aide détaillée sous [IPv4](#page-65-0)

#### **Adresse IP**

En cas de sélection **DHCP** : affichage de l'adresse IP du téléphone

En cas de sélection **Statique** : saisie/édition de l'adresse IP du téléphone

Par défaut : 0.0.0.0.

Aide détaillée sous [IPv4](#page-65-0)

#### **Masque de sous-réseau**

Exemple : 255.255.255.0

Aide détaillée sous [IPv4](#page-65-0)

#### **Passerelle**

Exemple : 192.168.178.1

La passerelle permet la connexion entre les réseaux. Elle est paramétrée par le fournisseur ou par l'administrateur système des réseaux.

Aide détaillée sous [IPv4](#page-65-0)

### **DNS 1**

Le serveur DNS est nécessaire pour l'accès à Internet et remplace une URL par une adresse IP. Le serveur DNS est paramétré par le fournisseur ou par l'administrateur système du réseau.

**A** Aide détaillée sous [IPv4](#page-65-0)

### **DNS 2**

en option

Aide détaillée sous [IPv4](#page-65-0)

## <span id="page-284-0"></span>**Paramètres IPv6**

#### **Mode IPv6**

#### **DHCP**

Le téléphone obtient son adresse IP automatiquement d'un serveur DHCP.

**SLAAC** (service de configuration d'adresse sans état)

Le téléphone obtient son adresse IP par des messages envoyés régulièrement par un routeur IPv6.

#### **Désactivé**

Le mode IPv6 ne peut être désactivé que si IPv4 est activé.

**A** Aide détaillée sous [IPv6](#page-66-0)

#### **DNS 1**

Le serveur DNS est nécessaire pour l'accès à Internet et remplace une URL par une adresse IP. Le serveur DNS est paramétré par le fournisseur ou par l'administrateur système du réseau.

Aide détaillée sous [IPv6](#page-66-0)

#### **DNS2**

en option

A Aide détaillée sous [IPv6](#page-66-0)

## <span id="page-285-0"></span>**VI AN**

### **Téléphone VLAN**

Active le VLAN pour le téléphone.

**A** Aide détaillée sous [VLAN](#page-68-0)

### **ID VLAN téléphone**

Saisie de l'ID VLAN du téléphone : 1 … 4094

Les paquets de données correspondants sont étiquetés avec cet ID.

**Aide détaillée sous [VLAN](#page-68-0)** 

### **Priorité VLAN téléphone**

0 (priorité la plus faible) … 7 (priorité la plus importante)

**A** Aide détaillée sous [VLAN](#page-68-0)

### **Port PC VLAN**

Active le VLAN pour le port PC.

**A** Aide détaillée sous [VLAN](#page-68-0)

### **ID VLAN port PC**

Saisie de l'ID VLAN du port PC : 1 … 4094

Les paquets de données correspondants sont étiquetés avec cet ID.

**- 286 -**

**Aide détaillée sous [VLAN](#page-68-0)** 

### **Priorité VLAN port PC**

0 (priorité la plus faible) … 7 (priorité la plus importante)

**Aide détaillée sous [VLAN](#page-68-0)** 

# <span id="page-287-0"></span>**VPN**

## **VPN**

Active le VPN pour le téléphone

**A** Aide détaillée sous [VPN](#page-69-0)
**Identités**

# **Identités**

[Gestion des identités](#page-289-0) [Paramètres de base](#page-291-0) [Paramètres avancés](#page-293-0)

# <span id="page-289-0"></span>**Gestion des identités**

### **Afficher les paramètres**

1. Sélectionner une identité dans la liste.

2. Un appui ou une confirmation par OK  $\overline{\text{OK}}$  ouvre l'identité.

Les paramètres sont affichés sous les points de menu correspondants.

**Remarque** : il est possible d'afficher les paramètres uniquement pour les identités configurées.

**A** Aide détaillée sous [Identités](#page-48-0)

### **Créer une nouvelle identité**

- 1. Sélectionner une identité non configurée (**---**) dans la liste.
- 2. Confirmer la sélection avec OK  $\overline{\text{OK}}$
- 3. Procéder aux réglages comme décrit sous [Identités.](#page-48-0)

Une nouvelle identité est ajoutée à la liste.

**A** Aide détaillée sous [Identités](#page-48-0)

#### **Vider une identité**

- 1. Sélectionner l'identité à vider dans la liste.
- 2.
	- Appuyez sur

Aide détaillée sous [Identités](#page-48-0)

**Important** : Tous les réglages effectués pour l'identité sélectionnée sont supprimés sans aucune demande. Les réglages effectués pour une identité peuvent être restaurés à partir du support de stockage à l'aide d'une sauvegarde de données préalablement effectuée.

# <span id="page-291-0"></span>**Paramètres de base**

### **Actif**

Active l'identité sélectionnée.

A Aide détaillée sous [Identités](#page-48-0)

### **Nom d'utilisateur SIP**

Utilisé pour l'identification auprès du fournisseur VoIP ou dans le système de télécommunication. Correspond au nom d'utilisateur attribué par le fournisseur VoIP ou au numéro de téléphone interne enregistré dans le système de télécommunication.

**A** Aide détaillée sous [Identités](#page-48-0)

### **Registre SIP**

Indique au téléphone où il peut s'enregistrer. Correspond à l'URL ou à l'adresse IP fournie par le fournisseur VoIP sous laquelle le système de télécommunication à enregistrer est joignable.

**A** Aide détaillée sous [Identités](#page-48-0)

#### **Mot de passe**

Utilisé pour vérifier le nom d'utilisateur. Correspond au mot de passe attribué par le fournisseur VoIP lors de la configuration de l'identité ou saisi dans le système de télécommunication.

Aide détaillée sous [Identités](#page-48-0)

### **Nom d'affichage**

Nom librement sélectionnable.

Le nom d'affichage est affiché sous Nom d'affichage dans le gestionnaire de configuration comme dans le téléphone, sous la barre d'état.

Si aucun nom d'affichage n'est attribué, l'affichage dans le téléphone se compose des éléments suivants : nom d'utilisateur SIP@registre SIP.

**A** Aide détaillée sous [Identités](#page-48-0)

### **Nom d'authentification**

Saisie du nom d'authentification tel qu'il est fourni par le fournisseur VoIP.

Le nom d'authentification est requis lors de l'enregistrement via un fournisseur VoIP. Si l'appareil est connecté à un système de télécommunication Auerswald, il n'est pas nécessaire de saisir l'ID d'authentification.

A Aide détaillée sous [Identités](#page-48-0)

# <span id="page-293-0"></span>**Paramètres avancés**

**[Registre](#page-294-0)** [SIP](#page-296-0) **[NAT](#page-298-0)** [Codes de fonction](#page-302-0) [Audio](#page-304-0) [Sécurité](#page-306-0) [Proxy sortant](#page-308-0) [Interface](#page-310-0)

# <span id="page-294-0"></span>**Registre**

### **Registre actif**

Active le registre paramétré.

**A** Aide détaillée sous [Identités](#page-48-0)

### **Domaine**

Espace de nommage qui comprend l'ensemble des entrées au sein d'un répertoire nommé par le fournisseur VoIP/l'opérateur du système de télécommunication.

Idéalement, le **Domaine** est identique au **Registre SIP** du fournisseur VoIP ou à l'adresse du système de télécommunication.

**A** Aide détaillée sous [Identités](#page-48-0)

### **Port du registre**

1 … 65535

**Attention** : Chaque ouverture de port sur le routeur constitue un risque de sécurité. Mettez en place des moyens de protection supplémentaires.

**A** Aide détaillée sous [Identités](#page-48-0)

### **Délai enregistrement (min.)**

1 à 60 minutes

Le temps d'enregistrement indique le nombre de minutes après lequel le téléphone s'enregistre à nouveau auprès du fournisseur VoIP.

Ce faisant, choisissez un compromis entre une courte période (qui génère du trafic avec le fournisseur) et une longue période de désenregistrement.

**A** Aide détaillée sous [Identités](#page-48-0)

# <span id="page-296-0"></span>**SIP**

### **Minuterie de la session**

Active la vérification d'une connexion d'appel encore existante.

**Remarque** : Si la minuterie de la session SIP est activée, il peut y avoir une augmentation des interruptions d'appel après l'intervalle défini dans le délai de session si un fournisseur VoIP n'a pas implémenté correctement le renouvellement de session. Dans ce cas, le délai d'attente de la session doit être modifié ou la minuterie de la session doit être désactivée.

**A** Aide détaillée sous [SIP](#page-95-0)

### **Délai d'expiration de la session (en min.)**

2 à 255 minutes, par défaut : 15 minutes

Indique après combien de minutes la minuterie de la session SIP doit vérifier la connexion d'appel.

**A** Aide détaillée sous [SIP](#page-95-0)

### **Type de protocole**

### **UDP**

(User Datagram Protocol) envoie des paquets de données par une communication sans connexion et non sécurisée.

### **TCP**

(Transmission Control Protocol) envoie des paquets de données individuellement, segmentés jusqu'à une certaine taille, et jusqu'à la confirmation de la réception.

**A** Aide détaillée sous [SIP](#page-95-0)

**Important** : Si le cryptage par SIPS est activé, le protocole de transport TCP est utilisé. Les réglages manuels sont écrasés.

### **Port SIP local**

 $0.65535$ 

Définit le port sortant pour les messages SIP.

**Remarque** : La saisie de la valeur « 0 » permet de générer un port aléatoire.

**Important** : En cas de définition de plusieurs identités, le port SIP doit être différent pour chaque identité. Si « 0 » est réglé, différents ports sont automatiquement attribués.

Aide détaillée sous [SIP](#page-95-0)

# <span id="page-298-0"></span>**NAT**

### **NAT Traversal SIP**

Conditions préalables :

- Serveur DNS réglé
- En cas de sélection de l'option **activé** : **Registre** activé pour le téléphone

## **Actif**

Le protocole NAT Traversal est effectué par le téléphone. La requête SIP contient également la partie « rport », dans laquelle les adresses IP utilisées (locales, publiques) sont transportées.

# **Actif avec STUN**

Le protocole NAT Traversal est effectué par le téléphone. Un serveur STUN doit également être saisi pour cela.

**Attention** : Chaque ouverture de port sur le routeur NAT constitue un risque de sécurité. Prenez les mesures de protection correspondantes.

# **Inactif**

Le protocole NAT Traversal n'est pas effectué par le téléphone. Le routeur qui connecte le réseau local à Internet doit être un routeur SIP qui fonctionne bien et qui effectue le protocole NAT Traversal.

**A** Aide détaillée sous [Identités](#page-48-0)

### **RTP NAT Traversal**

Conditions préalables :

Serveur DNS réglé

### **Actif avec STUN**

Le protocole NAT Traversal est effectué par le téléphone. Un serveur STUN doit également être saisi pour cela.

**Attention** : Chaque ouverture de port sur le routeur NAT constitue un risque de sécurité. Prenez les mesures de protection correspondantes.

**Remarque** : Si des problèmes surviennent avec les connexions d'appel unidirectionnelles, il faut utiliser un serveur STUN (**Actif avec STUN**).

### **Inactif**

Le protocole NAT Traversal n'est pas effectué par le téléphone. Le routeur qui connecte le réseau local à Internet doit être un routeur SIP qui fonctionne bien et qui effectue le protocole NAT Traversal.

**A** Aide détaillée sous [Identités](#page-48-0)

### **URL du serveur STUN**

Conditions préalables :

Serveur DNS réglé

**Remarque** : Le serveur STUN est utilisé si **Actif avec STUN** est sélectionné.

**A** Aide détaillée sous [Identités](#page-48-0)

### **Port du serveur STUN**

### 1 … 65535

**Remarque** : En cas de problèmes avec les connexions d'appel unidirectionnel, une libération des ports RTP peut être utile.

**Important** : Toute réexpédition du port constitue un risque de sécurité. Effectuez aussi peu de réexpéditions des ports que possible.

**A** Aide détaillée sous [Identités](#page-48-0)

### **Délai enregistrement (min.)**

1 à 60 minutes

Le temps d'enregistrement indique le nombre de minutes après lequel le téléphone s'enregistre à nouveau auprès du fournisseur VoIP.

Ce faisant, choisissez un compromis entre une courte période (qui génère du trafic avec le fournisseur) et une longue période de désenregistrement.

**A** Aide détaillée sous [Identités](#page-48-0)

### **Intervalle NAT Keep Alive (s)**

Après le temps défini, des paquets NAT Keep Alive sont envoyés pour maintenir le mappage NAT dans le pare-feu.

**Remarque** : Certains fournisseurs bloquent les comptes si l'intervalle NAT Keep Alive est trop court. Ceci est en général signalé par le message d'erreur 503 lors de l'enregistrement SIP. Si vous rencontrez ce problème, il est recommandé d'augmenter la valeur (pour la régler par exemple à 180).

**A** Aide détaillée sous **[Identités](#page-48-0)** 

# <span id="page-302-0"></span>**Codes de fonction**

#### **Code d'interception d'appel**

Nécessaire pour pouvoir effectuer une interception d'appel. Chaîne de caractères telle que stockée au niveau du système de télécommunication/ auprès du fournisseur, p. ex. **##06** pour les systèmes Auerswald.

Aide détaillée sous [Interception d'appel.](#page-73-0)

#### **Numéro de messagerie vocale**

Saisie du numéro de messagerie vocale attribué par le fournisseur VoIP/ inscrit dans le système de télécommunication.

Aide détaillée sous [Numéro de messagerie vocale](#page-107-0).

### **Type de CLIR (non-présentation du numéro d'appel)**

Champ de l'en-tête From dans lequel le fournisseur VoIP attend la nonprésentation du numéro d'appel, sélection selon le réglage du système de télécommunication/du fournisseur.

#### **Aucun texte affiché**

Un texte d'affichage vide est envoyé dans l'en-tête From.

#### **Anonyme**

Le texte d'affichage envoyé dans l'en-tête From est « Anonymous ».

#### **User anonymous**

Le texte d'affichage et le champ Nom d'utilisateur dans l'en-tête From sont « Anonymous ».

**- 303 -**

A Aide détaillée sous [Appel anonyme](#page-83-0).

# <span id="page-304-0"></span>**Audio**

### **Taille de cadre**

Indique la taille des paquets RTP (msec audio/paquet RTP).

### **Taille du tampon de gigue**

Indique combien de paquets RTP peuvent être mis en mémoire tampon pour ponter ou compenser les interférences. (40 … 160 msec)

**A** Aide détaillée sous [Identités](#page-48-0)

### **Musique d'attente**

Une musique d'attente est diffusée en cas de mise en attente d'une connexion ou d'une conversation.

Aide détaillée sous [Musique d'attente](#page-110-0)

#### **Codecs**

Affiche les codecs dans l'ordre de leur utilisation.

La sélection d'un codec permet de remplacer la position par un autre codec ou aucun codec.

Meilleure qualité possible : G.711, G.722

Meilleure compression possible : G.726, G.729, iLBC

**Remarque** : Des codecs affectés plusieurs fois sont automatiquement supprimés de la liste et remplacés par **---**.

**- 305 -**

**Audio**

A Aide détaillée sous **[Identités](#page-48-0)** 

# <span id="page-306-0"></span>**Sécurité**

### **SIPS actif**

Active la transmission cryptée des données de signalisation.

A Aide détaillée sous [SIPS](#page-97-0), [Certificats](#page-113-0) et [Identités.](#page-48-0)

### **TLS pair à pair**

Force le cryptage des messages SIP jusqu'à la cible.

**Remarque** : Si le protocole TLS n'est pas disponible sur toute la connexion, l'appel n'est pas établi.

**A** Aide détaillée sous [Identités](#page-48-0)

### **SRTP**

Protocole de transport permettant des connexions cryptées.

### **Obligatoire**

Active obligatoirement le cryptage de la voix. Si l'interlocuteur (fournisseur VoIP, système de télécommunication, correspondant VoIP externe) ne prend pas en charge le SRTP, la connexion n'est pas établie.

### **Privilégié**

Active la négociation pour le cryptage des données d'appel par SRTP. Pour chaque conversation, il est demandé à l'interlocuteur si un cryptage est possible. Si oui, les données vocales sont transmises cryptées, si non, aucun cryptage n'a lieu.

### **Désactivé**

Désactive obligatoirement le cryptage de la voix. Si l'interlocuteur (fournisseur VoIP, système de télécommunication, correspondant VoIP externe) exige le cryptage, la connexion n'est pas établie.

A Aide détaillée sous [SRTP](#page-99-0) et [Identités.](#page-48-0)

### **Certificat**

Si la fonction **SIPS** est activée, le système vérifie si le certificat appartient au domaine/à l'IP.

Aide détaillée sous [Identités](#page-48-0) et [Certificats.](#page-113-0)

#### **Vérifier le nom d'hôte actif**

Si la fonction est activée, le système vérifie si le certificat appartient au domaine/à l'IP.

A Aide détaillée sous [Identités](#page-48-0) et [Certificats.](#page-113-0)

# <span id="page-308-0"></span>**Proxy sortant**

### **Mode**

### **Inactif**

Désactivez la fonction si

- Le registre est joignable sans proxy sortant
- Aucun proxy sortant n'est disponible

### **Automatique**

Le système de télécommunication détermine automatiquement un proxy sortant.

### **Manuel**

Le proxy sortant est réglé de manière fixe. La saisie s'effectue sous forme d'adresse ou d'URL.

**A** Aide détaillée sous [Proxy sortant.](#page-72-0)

### **URL**

Adresse du serveur du proxy sortant.

**Remarque** : L'**URL** doit être remplie si le mode **Manuel** est sélectionné.

**Aide détaillée sous [Proxy sortant.](#page-72-0)** 

### **Port**

Port du proxy sortant.

**Remarque** : Le **Port** doit être rempli si le mode **Manuel** est sélectionné.

**A** Aide détaillée sous [Proxy sortant.](#page-72-0)

### **URL alternative**

Adresse alternative du serveur du proxy sortant.

**A** Aide détaillée sous [Proxy sortant.](#page-72-0)

### **Port alternatif**

Port alternatif du proxy sortant.

A Aide détaillée sous [Proxy sortant.](#page-72-0)

# <span id="page-310-0"></span>**Interface**

### **Réseau**

Active le réseau (LAN/Wi-Fi) comme interface pour l'appareil.

Aide détaillée sous [Réseau.](#page-63-0)

## **VPN**

Active le VPN comme interface pour l'appareil.

**Aide détaillée sous [VPN](#page-69-0)** 

# **Tonalités**

### **Sonnerie par défaut**

Liste les sonneries disponibles.

Une courte pause sur la sélection permet d'entendre la sonnerie.

La confirmation active la sonnerie sélectionnée.

**A** Aide détaillée sous [Tonalités](#page-100-0)

### **Notification par défaut**

Liste les tonalités disponibles pour signaler une nouvelle notification.

Une courte pause sur la sélection permet d'entendre la tonalité de notification.

La confirmation active la tonalité de notification sélectionnée.

**A** Aide détaillée sous [Tonalités](#page-100-0)

### **Alarme par défaut**

Liste les tonalités disponibles pour signaler une alarme activée.

Une courte pause sur la sélection permet d'entendre la tonalité d'alarme.

La confirmation active la tonalité d'alarme sélectionnée.

**A** Aide détaillée sous [Tonalités](#page-100-0)

# **Langue et site**

### **Langue du téléphone**

Modifie la langue dans le téléphone.

A Aide détaillée sous [Langue et site](#page-98-0)

### **Site**

Règle le site réel ou souhaité du téléphone.

Selon le site sélectionné, les fréquences sonores (tonalités, signaux d'impulsion/pause et/ou tonalité de numérotation) ainsi que l'heure et le format de l'heure changent.

**A** Aide détaillée sous [Langue et site](#page-98-0)

### **Langue gestionnaire de config.**

Modifie la langue dans le gestionnaire de configuration.

Aide détaillée sous [Langue et site](#page-98-0)

# **Écran et LED**

### **Veille**

Après le temps sélectionné, le téléphone est mis automatiquement en veille.

### • **Non automatique**

Le téléphone n'est pas mis automatiquement en veille.

**A** Aide détaillée sous [Veille](#page-92-0)

### **Luminosité**

Règle la luminosité.

Aide détaillée sous [Écran et LED](#page-34-0)

#### **Appels manqués vus**

Règle le comportement de la LED de la touche Messages pour les Appels manqués vus.

### • **LED allumée en continu**

La LED de la touche Messages est allumée, un texte apparaît dans le menu Notifications.

#### • **LED clignotante**

La LED de la touche Messages clignote, un texte apparaît dans le menu Notifications.

• **Sans LED**

La LED de la touche Messages est éteinte, un texte apparaît dans le menu Notifications.

### • **Désactivé**

La LED de la touche Messages est éteinte, aucun texte n'apparaît dans le menu Notifications.

**A** Aide détaillée sous [Écran et LED](#page-34-0)

### **Messages écoutés**

Règle le comportement de la LED de la touche Messages pour les messages écoutés.

### • **LED allumée en continu**

La LED de la touche Messages est allumée, un texte apparaît dans le menu Notifications.

### • **LED clignotante**

La LED de la touche Messages clignote, un texte apparaît dans le menu Notifications.

#### • **Sans LED**

La LED de la touche Messages est éteinte, un texte apparaît dans le menu Notifications.

### • **Désactivé**

La LED de la touche Messages est éteinte, aucun texte n'apparaît dans le menu Notifications.

**A** Aide détaillée sous [Écran et LED](#page-34-0)

# **Téléphonie**

### **Double appel**

Signale les appels entrants pendant une conversation.

Aide détaillée sous [Double appel](#page-15-0)

### **Tonalité de double appel**

Signale les appels entrants pendant une conversation par une tonalité.

Si l'option est désactivée, les appels entrants pendant une conversation ne sont signalés que par un changement de l'affichage.

**A** Aide détaillée sous [Double appel](#page-15-0)

### **Ne pas déranger**

Refuse les appels entrants sur le téléphone.

Aide détaillée sous [Ne pas déranger](#page-24-0)

### **Transfert d'appel**

### **Immédiat**

Transfère immédiatement des appels entrants à la destination du transfert indiquée.

### **Destination du transfert immédiatement**

Permet la saisie du numéro de téléphone destinataire.

# **Si occupé**

Renvoie l'appel entrant à la destination du transfert indiquée si la ligne est occupée.

### **Destination du transfert si occupé**

Permet la saisie du numéro de téléphone destinataire.

### **Après délai**

Transfère les appels entrants à la destination du transfert indiquée s'ils ne reçoivent pas de réponse après un délai prédéfini.

### **Destination du transfert après délai**

Permet la saisie du numéro de téléphone destinataire.

### **Temps d'attente avant le transfert d'appel**

Indique le nombre de secondes à attendre avant que le transfert d'appel ne soit activé.

Aide détaillée sous [Transfert](#page-87-0) d'appel

#### **Appel anonyme**

Masque la transmission de votre numéro de téléphone à la personne appelée.

**A** Aide détaillée sous [Appel anonyme](#page-83-0)

#### **Recherche inversée**

Affiche les noms des contacts enregistrés correspondant au numéro de téléphone pour les appels entrants et sortants.

**A** Aide détaillée sous [Recherche inversée](#page-82-0)

### **Démarrage automatique de l'appel**

L'appel démarre automatiquement après le temps indiqué.

Aide détaillée sous [Démarrage automatique de l'appel](#page-28-0)

# **Touches fonctionnelles**

**Remarque** : Il est possible de créer de nouvelles touches de fonction tactiles par les moyens suivants :

- **Paramètres** > **Touches fonctionnelles** > **Ajouter une entrée**
- Dans la zone des touches de fonction tactiles sur l'écran d'accueil >

**Ajouter une entrée**, voir aussi [Aperçu de l'écran](#page-243-0)

### **Sélectionner la touche à éditer.**

Les options suivantes sont disponibles :

• Ajouter une nouvelle touche de fonction tactile :

### **Ajouter une entrée**

• Ajouter une nouvelle touche de fonction sur le module d'extension de touches :

appuyer sur la touche non affectée

• Modifier une touche de fonction tactile/une touche fonctionnelle existante :

appuyer sur une touche à laquelle une fonction est déjà attribuée

**Remarque** : Les touches de fonction tactiles sont désignées par un numéro séquentiel. Les nouvelles touches de fonction tactiles ne peuvent pas être insérées entre les touches de fonction tactiles désignées par une numérotation séquentielle. Les positions d'insertion possibles

sont désignées par  $\blacktriangleright$ . Les positions d'insertion non disponibles sont

désignées par  $\mathbf{\times}$ . La position actuelle est désignée par une ligne horizontale.

### **Sélectionner une fonction**

Dans la liste, sélectionnez la fonction que vous voulez attribuer à la touche que vous avez sélectionnée précédemment :

- **Numérotation rapide**
- **Identité**
- **Double appel**
- **Ne pas déranger**
- **Appel anonyme**
- **Transfert d'appel si occupé**
- **Transfert d'appel si non-réponse**
- **Transfert d'appel immédiat**
- **VPN**
- **Mini-navigateur XML**)

**Remarque** : La configuration des fonctions **Double appel**, **Ne pas déranger**, **Appel anonyme** et **Transfert d'appel** doit être effectuée dans le téléphone sous **Paramètres** > **Téléphonie** ou dans le gestionnaire de configuration sous **Téléphonie**.

• **Libellés de touches**

Apparaît à l'écran à côté de la touche fonctionnelle correspondante.

• **Numéro de téléphone/URI**

**Numérotation rapide** : saisie d'un numéro de téléphone ou d'un URI, comme par exemple 198@192.168.XX.YY ou 198@entreprise.com **Mini-navigateur XML** : saisie de l'adresse du serveur Web

• **Identité**

**Numérotation rapide** : identité par laquelle l'appel est déclenché **Identité** : identité par laquelle les appels suivants sont déclenchés

Affectez les paramètres souhaités et confirmez le réglage par **OK**.

**Remarques** : Le libellé des touches apparaît à l'écran à côté de la touche fonctionnelle correspondante. Une saisie numérique simplifiée est possible après un appui prolongé sur la touche correspondante du clavier téléphonique. Pour mettre fin à la saisie des paramètres, appuyer sur la touche programmable **OK**.

**Remarque** : Il est possible d'étendre par provisioning l'étendue des fonctions des touches comme p. ex. la fonction du système **Transfert d'appel externe**. Vous trouverez d'autres informations à ce propos sous [Provisioning](#page-78-0) et dans le [DocuWiki Auerswald](https://wiki.auerswald.de/)

### **Modifier l'affectation des touches**

Sélectionnez une touche à laquelle une fonction est déjà affectée.

Vous pouvez choisir parmi les actions suivantes :

- **Éditer** (p. ex. modifier le libellé de touches)
- **Supprimer** (supprime l'affectation actuelle des touches sans demande préalable)
- **Écraser** (p. ex. nouvelle fonction avec libellés de touches)

Ce faisant, procédez comme décrit sous Sélection de la fonction.

## **Choisir le niveau des touches (uniquement module d'extension de touches)**

Modifier le niveau des touches en appuyant sur la **touche de commande**.

Le niveau actuel de la touche est indiqué par la barre de défilement horizontale en haut et en bas de l'écran.

Selon le niveau de touche sélectionné, l'affichage change et indique les noms des touches fonctionnelles.

Si aucune touche fonctionnelle n'est affectée, l'affichage de l'écran ne change pas.

**Mise à jour du firmware**

# **Mise à jour du firmware**

### **Lancer la mise à jour**

Démarre la mise à jour du firmware.

Aide détaillée sous [Mise à jour du firmware](#page-36-0)

### **Vérifier la disponibilité de mises à jour**

Vérification automatique des mises à jour actuelles.

Aide détaillée sous [Mise à jour du firmware](#page-36-0)

### **Installer automatiquement les mises à jour**

Installation automatique des mises à jour disponibles.

Aide détaillée sous [Mise à jour du firmware](#page-36-0)

### **URL du serveur de mise à jour**

Réglage par défaut : https://update.auerswald.de

Al Aide détaillée sous [Mise à jour du firmware](#page-36-0)

# **Provisioning**

### **Démarrer le provisioning**

Démarre le provisioning manuellement.

### **Provisioning automatique**

Le provisioning se fait automatiquement selon une programmation horaire définie et après chaque procédure de démarrage.

**A** Aide détaillée sous [Provisioning](#page-78-0)

### **Provisioning avec données DHCP**

Le téléphone obtient l'URL du serveur de provisioning d'un serveur DHCP. En plus de l'URL, il est également possible de transférer d'autres données pour contrôler le provisioning.

**A** Aide détaillée sous [Provisioning](#page-78-0)

#### **Serveur de redirection**

Le téléphone obtient l'URL du serveur de provisioning du serveur de redirection.

**A** Aide détaillée sous **[Provisioning](#page-78-0)** 

### **Provisioning avec recherche de systèmes**

Le provisioning automatique du téléphone a lieu par le système de télécommunication.

**- 324 -**
**A** Aide détaillée sous [Provisioning](#page-78-0)

### **URL serveur de provisioning**

Cette URL est nécessaire si elle n'est pas obtenue par DHCP ou un serveur de redirection.

A Aide détaillée sous [Provisioning](#page-78-0)

### **Accès**

#### **Administration Web (https)**

Active l'accès au gestionnaire de configuration.

**Remarque** : Il n'est pas possible d'appeler le gestionnaire de configuration si cette fonction est inactive.

#### **Android Debug Bridge (adb)**

Active l'accès du PC au téléphone via l'interface logicielle afin d'exécuter des commandes sur le système Android à l'aide d'ADB.

## **Applis**

### **F-Droid**

Active l'affichage et l'utilisation de F-Droid.

**Remarque** : Si la fonction est désactivée, l'application n'apparaît pas dans l'aperçu des applications installées.

**A** Aide détaillée sous [Applis](#page-25-0)

### **K-9 Mail**

Active l'affichage et l'utilisation de K-9 Mail.

**Remarque** : Si la fonction est désactivée, l'application n'apparaît pas dans l'aperçu des applications installées.

**A** Aide détaillée sous [Applis](#page-25-0)

### **Firefox Klar**

Active l'affichage et l'utilisation de Firefox Klar.

**Remarque** : Si la fonction est désactivée, l'application n'apparaît pas dans l'aperçu des applications installées.

**A** Aide détaillée sous [Applis](#page-25-0)

### **Date et heure**

#### **NTP**

L'heure sera automatiquement reprise à partir du serveur NTP.

Si le serveur NTP n'est pas activé, le téléphone n'est pas synchronisé avec le serveur de temps. Il est possible que la date et l'heure ne soient pas affichées correctement.

**A** Aide détaillée sous [Date et heure](#page-33-0)

#### **Serveur NTP**

Serveur de temps qui fournit l'horodatage. L'utilisation de l'adresse d'un serveur de temps géographiquement proche permet d'obtenir la plus grande précision possible.

Exemple : pool.ntp.org

A Aide détaillée sous [Date et heure](#page-33-0)

#### **Format horaire**

**12 h** : affichage au format 12 heures. L'indication am/pm est également affichée.

**24 h** : affichage au format 24 heures.

**A** Aide détaillée sous [Date et heure](#page-33-0)

#### **Fuseau horaire**

Les données horodatées sur le téléphone (par exemple, les entrées du journal d'appels, les entrées du calendrier ou les e-mails) sont affichées avec l'heure correcte.

A Aide détaillée sous [Date et heure](#page-33-0)

### **Contacts/LDAP**

#### **Actif**

Active la requête du service d'annuaire.

**A** Aide détaillée sous [LDAP](#page-61-0)

#### **Nbre max. de correspondances**

Détermine le nombre maximum de résultats de recherche à éditer par le serveur LDAP

**A** Aide détaillée sous [LDAP](#page-61-0)

### **Tri**

Détermine l'ordre dans lequel les résultats de la recherche LDAP sont triés.

Prénom, nom

Nom, prénom

#### **Recherche de numéros entrants**

Lors d'appels entrants, recherche les entrées LDAP correspondant au numéro de téléphone transmis.

#### **Recherche de numéros sortants**

Lors d'appels sortants, recherche les entrées LDAP correspondant au numéro de téléphone transmis.

# **À propos du téléphone**

#### **Modèle**

Affiche le modèle utilisé.

#### **Numéro de série**

Indique le numéro de série de votre appareil.

#### **Numéro de série circuit**

Indique le numéro de série du circuit du clavier de votre appareil.

#### **Numéro de version**

Indique le numéro de version du logiciel de votre appareil.

#### **Adresse MAC**

Indique l'adresse physique de votre appareil dans le réseau.

#### **Version Android**

Indique la version Android utilisée sur votre appareil.

#### **Version noyau**

Indique la version noyau utilisée sur votre appareil.

#### **Version du système de mise à jour**

Indique la version du système de mise à jour utilisé sur votre appareil.

**- 331 -**

### **Version du chargeur d'amorçage**

Indique la version du chargeur d'amorçage utilisée sur votre appareil.

#### **Licences**

Permet de consulter les informations de licence suivantes :

- Informations licence utilisateur final (End User License Information EULA)
- Licences Android
- Licences serveur Web
- Licences Webclient

Aide détaillée sous [Informations concernant l'appareil](geraeteinformationen_concept.xml#id187290U0EG8)

# **Glossaire**

Termes [techniques](#page-333-0) et fonctions [Abréviations](#page-417-0)

## <span id="page-333-0"></span>**Termes techniques et fonctions**

- [A](#page-334-0)
- [C](#page-337-0)
- 
- [D](#page-346-0)
- [E](#page-352-0)
- [F](#page-354-0)
- [H](#page-357-0)
- [I](#page-360-0)
- 
- [L](#page-365-0)
- [M](#page-369-0)
- [N](#page-374-0)
- [P](#page-379-0)
- [R](#page-387-0)
- [S](#page-391-0)
- 
- [T](#page-400-0)
- [U](#page-406-0)
- [V](#page-410-0)
- [X](#page-414-0)
- [Z](#page-416-0)
	-

## <span id="page-334-0"></span>**A**

[Adresse IP](#page-335-0) [Adresse](#page-336-0) VoIP **Adresse IP**

### <span id="page-335-0"></span>**Adresse IP**

Adresse numérique unique dans un réseau TCP/IP qui est attribuée à un appareil dans le réseau et qui garantit que les paquets de données atteignent le bon destinataire.

### <span id="page-336-0"></span>**Adresse VoIP**

Numéro de téléphone VoIP plus domaine, séparés par le signe @ : <correspondant>@domaine.

**C**

### <span id="page-337-0"></span>**C**

[Cache caoutchouc](#page-338-0) [Call Deflection](#page-339-0) **[Certificat](#page-340-0) [Client](#page-341-0)** [Codec](#page-342-0) **[Commutateur](#page-343-0) [Compte](#page-344-0)** 

[Compte](#page-345-0) VoIP

**Cache caoutchouc**

### <span id="page-338-0"></span>**Cache caoutchouc**

Cache en caoutchouc qui doit être retiré pour monter un module d'extension de touches.

## <span id="page-339-0"></span>**Call Deflection**

Call Deflection - Terme anglais désignant la fonction de transfert d'appel pendant la phase d'appel. Si le transfert d'appel est activé, le correspondant appelé peut transférer l'appelant au cas par cas (appel par appel) pendant que la sonnerie retentit encore.

**Certificat**

## <span id="page-340-0"></span>**Certificat**

Clé numérique émise par une autorité de certification (Certification Authority, CA) pour l'authentification et la transmission sécurisée d'emails, de pages Internet, etc.

## <span id="page-341-0"></span>**Client**

Terminal sous forme de matériel ou de logiciel informatique, qui a recours aux services fournis par un serveur.

### <span id="page-342-0"></span>**Codec**

Procédé qui code (numérise) les données vocales analogiques afin de permettre leur transmission puis les décode à nouveau, c'est-à-dire les convertit en parole. Il existe différents codecs, chacun d'entre eux ayant un taux différent de compression des données vocales et nécessitant donc des largeurs de bande différentes pour la transmission des données. La qualité des conversations VoIP dépend du codec utilisé.

## <span id="page-343-0"></span>**Commutateur**

Distributeur de réseau actif qui transfère les paquets de données entre les différents segments d'un réseau vers une cible définie par une adresse IP. **Compte**

## <span id="page-344-0"></span>**Compte**

Autorisation d'accès à un fournisseur VoIP ou à un système de télécommunication VoIP. Les utilisateurs doivent s'identifier avec un identifiant composé d'un nom d'utilisateur et d'un mot de passe.

## <span id="page-345-0"></span>**Compte VoIP**

Compte ouvert auprès d'un fournisseur VoIP qui fournit les données d'accès nécessaires aux appels VoIP. À cet effet, un enregistrement avec le nom et des données d'adresse est effectué sur le site Internet d'un fournisseur. Ensuite, un ou plusieurs numéros de téléphone accessibles depuis le réseau fixe et Internet ainsi qu'un compte avec nom d'utilisateur et mot de passe sont attribués. En général, la connexion enregistrée est établie en quelques minutes et peut être utilisée rapidement.

### <span id="page-346-0"></span>**D**

**[DHCP](#page-347-0) [DNS](#page-348-0)** [Domaine](#page-349-0) **[Downdate](#page-350-0)** [DTMF](#page-351-0)

> COMfortel D-400 - Firmware V1.2 - Informations avancées V02 01/2020 **- 347 -**

## <span id="page-347-0"></span>**DHCP**

Dynamic Host Configuration Protocol - Protocole client/serveur pour l'allocation dynamique des adresses IP et des paramètres réseau. Les adresses IP sont demandées par les clients DHCP (PC dans le réseau) au serveur DHCP (par exemple un routeur ou le fournisseur d'accès Internet). Le serveur DHCP prend ces adresses IP dans un pool d'adresses défini et les envoie au client. Le client reçoit également des informations supplémentaires (par exemple les adresses de la passerelle standard et du serveur DNS).

L'adresse IP est assignée temporairement pour un certain temps. Si le client n'a plus besoin de l'adresse, le serveur peut en disposer à nouveau et l'affecter à un autre client.

## <span id="page-348-0"></span>**DNS**

Domain Name Service - Nécessaire pour la traduction des adresses Internet. Le nom d'un ordinateur sur Internet (z. B. **www.auerswald.de**) est affecté à l'adresse IP correspondante. Ce service est repris des serveurs DNS par les différents fournisseurs de services Internet ou par des serveurs de niveau supérieur.

**Domaine**

### <span id="page-349-0"></span>**Domaine**

Nom unique au monde d'un site Internet, composé d'un domaine de troisième niveau (par exemple le nom de service « www »), d'un domaine de deuxième niveau (par exemple « auerswald ») et d'un domaine de premier niveau (par exemple l'indicatif de pays « de »). Le domaine fait partie de l'URL.

**Downdate**

### <span id="page-350-0"></span>**Downdate**

Réinitialisation du téléphone à la version précédente du firmware.

## <span id="page-351-0"></span>**DTMF**

Dual Tone Multi Frequency - Procédé de numérotation multifréquence dans lequel le chiffre composé est transmis au central par la superposition de deux signaux sonores de forme sinusoïdale.

<span id="page-352-0"></span>**E**

### [Ethernet](#page-353-0)

**Ethernet**

### <span id="page-353-0"></span>**Ethernet**

Système de réseau ayant une vitesse de 10/100/1 000 MBit/s, développé par les sociétés INTEL, DEC et Xerox.

### <span id="page-354-0"></span>**F**

### [Firmware](#page-355-0) [Fournisseur](#page-356-0) VoIP

**Firmware**

### <span id="page-355-0"></span>**Firmware**

Logiciel d'exploitation du téléphone ou du système de télécommunication enregistré dans l'appareil lui-même. Sans firmware, l'appareil n'est pas fonctionnel.

## <span id="page-356-0"></span>**Fournisseur VoIP**

Fournisseur de services Internet proposant une téléphonie par Internet (VoIP, Voice over Internet Protocol).

**H**

## <span id="page-357-0"></span>**H**

[Hôte](#page-358-0) **[HTTPS](#page-359-0)** 

## <span id="page-358-0"></span>**Hôte**

Composante d'un système de traitement des données qui gère des programmes d'application et des volumes de données assez importants et les met à la disposition de serveurs et de clients subordonnés.

## <span id="page-359-0"></span>**HTTPS**

Hypertext Transfer Protocol Secure - Protocole de communication pour la transmission de données avec protection contre les risques d'écoute et cryptage de transport dans le World Wide Web.
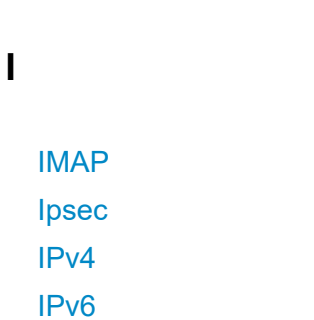

**I**

## <span id="page-361-0"></span>**IMAP**

Internet Message Access Protocol - Protocole de consultation des e-mails à partir d'un serveur, avec des fonctionnalités avancées par rapport au POP3 (les e-mails sont stockés sur le serveur et non sur le PC client, et ne risquent donc pas d'être perdus en cas de défaillance du PC client).

## <span id="page-362-0"></span>**Ipsec**

Le téléphone utilise le protocole IPsec pour transporter des paquets IP sécurisés par cryptographie sur les réseaux publics.

## <span id="page-363-0"></span>**IPv4**

Les adresses IPv4 sont constituées de quatre nombres compris entre 0 et 255 et séparés par un point, par exemple 192.168.0.14. Les adresses de réseau sont réparties en différentes classes (classe A à C), selon le nombre de PC pouvant se trouver dans un réseau.

Certaines zones sont réservées pour l'exploitation de réseaux locaux :

- Classe A : 10.x.x.x (pour les réseaux de jusqu'à 16,5 millions de PC)
- Classe B : 172.16.x.x à 172.31.x.x (pour les réseaux de jusqu'à 65534 PC)
- Classe C : 192.168.0.x à 192.168.255.x (pour les réseaux de jusqu'à 254 PC)

Ces adresses n'ont aucune validité sur Internet, ce qui signifie que les paquets de données avec une telle adresse d'expéditeur ou de destinataire ne sont pas transportés sur Internet. Elles peuvent cependant être utilisées sans restrictions dans les réseaux locaux. L'avantage est que les données ne peuvent pas être transmises à l'extérieur et que les PC du réseau local ne peuvent pas non plus être accessibles de l'extérieur - même si un réseau local ainsi configuré entre accidentellement en contact avec Internet.

# <span id="page-364-0"></span>**IPv6**

Les adresses IPv6 sont constituées de huit blocs de quatre chiffres ou lettres séparés par deux points, par exemple : 3001:00FF:ABC0:0EAC:0001:0000:0000:000F ou, en abrégé, 3001:FF:ABC0:EAC:1::F.

Grâce aux adresses IPv6 plus longues, IPv6 offre un plus grand nombre d'adresses IP possibles que la version 4 du protocole Internet (IPv4).

# **L**

[LDAP](#page-366-0)

[LED](#page-367-0)

[Licence open source](#page-368-0)

# <span id="page-366-0"></span>**LDAP**

Lightweight Directory Access Protocol – Protocole permettant d'interroger les données d'un service d'annuaire (une base de données hiérarchique) sur le réseau.

# <span id="page-367-0"></span>**LED**

Light Emitting Diode - Diode électroluminescente. Il s'agit d'un composant électronique ressemblant à une petite lampe et utilisé à des fins d'affichage (également multicolore).

## <span id="page-368-0"></span>**Licence open source**

Licence de logiciel reconnue par l'Open Source Initiative (OSI). Les licences open source sont la base des applications gratuites dont le code de programmation peut être librement modifié.

#### **M**

**[MAC](#page-370-0)** [Masque de composition](#page-371-0) [Masque de sous-réseau](#page-372-0) [Mise à jour](#page-373-0)

# <span id="page-370-0"></span>**MAC**

Media-Access-Control – Adresse matérielle spécifique et unique, définie pour chaque carte réseau individuelle utilisée dans le monde. Ainsi, la carte réseau est unique, il est possible de s'y adresser sans problème et elle peut être reconnue dans le réseau. Les adresses IP dans le réseau TCP/IP sont toujours mappées à l'adresse MAC correspondante.

## <span id="page-371-0"></span>**Masque de composition**

Composition d'un numéro de téléphone avant le déclenchement de l'appel, par exemple par le décrochage du combiné.

#### <span id="page-372-0"></span>**Masque de sous-réseau**

La configuration de sous-réseaux permet de relier entre eux de nombreux réseaux distants et complètement différents, puisque chaque sous-réseau reçoit son adresse unique et devient ainsi adressable par le routeur. Un sous-réseau est défini par la liaison de l'adresse IP à un masque de sousréseau :

si un bit est défini dans le masque de sous-réseau, le bit correspondant de l'adresse IP est considéré comme faisant partie de l'adresse réseau. Si un bit n'est pas défini dans le masque de sous-réseau, le bit correspondant de l'adresse IP est utilisé comme partie de l'adresse du PC.

La valeur d'un masque de sous-réseau est souvent donnée sous forme décimale, comme pour les adresses IP (par exemple 255.255.255.0 pour les adresses IPv4).

**Mise à jour**

#### <span id="page-373-0"></span>**Mise à jour**

Mise à jour du firmware afin d'intégrer de nouvelles fonctionnalités et de résoudre d'éventuels problèmes. Les paramètres existants de l'appareil sont conservés.

**N**

# **N**

**[NAT](#page-375-0)** NAT [Traversal](#page-376-0) **[Navigateur](#page-377-0)** [NTP](#page-378-0)

# <span id="page-375-0"></span>**NAT**

Network Address Translation - Permet la traduction d'une adresse IP spécifique utilisée au sein d'un réseau en une autre adresse IP utilisée par un autre réseau. Cette fonction est assurée, par exemple, par un routeur reliant un réseau local à Internet.

## <span id="page-376-0"></span>**NAT Traversal**

Procédé permettant d'établir et de maintenir des connexions de communication dans lesquelles des paquets de données cryptés selon IPsec doivent être transmis via des points de transfert NAT.

**Navigateur**

## <span id="page-377-0"></span>**Navigateur**

Logiciel spécifique permettant de consulter des sites Web sur Internet.

# <span id="page-378-0"></span>**NTP**

Network Time Protocol - Protocole qui synchronise, c'est-à-dire qui coordonne par Internet l'heure d'un ordinateur ou d'autres appareils du réseau avec d'autres ordinateurs ou une horloge externe. Pour ce faire, un serveur NTP, qui est utilisé pour synchroniser l'heure, est sélectionné. L'heure fournie par le serveur NTP est synchronisée le plus exactement possible avec le Temps Universel Coordonné (UTC).

Il est possible de sélectionner un serveur NTP local dans le réseau local, si un tel serveur est disponible, ou de définir un serveur NTP public à partir de listes publiées sur Internet.

#### **P**

[Pare-feu](#page-380-0) [Passerelle](#page-381-0) [PoE](#page-382-0) [POP3](#page-383-0) [Port](#page-384-0) [Port SIP](#page-385-0) [Provisioning](#page-386-0) **Pare-feu**

## <span id="page-380-0"></span>**Pare-feu**

Composant de sécurité du réseau qui protège un réseau d'ordinateurs ou un ordinateur individuel contre tout accès indésirable au réseau ou en provenance du réseau au moyen d'un ensemble de règles de pare-feu.

**Passerelle**

#### <span id="page-381-0"></span>**Passerelle**

PC ou routeur servant d'intermédiaire entre deux réseaux. Pour les connexions Internet par ligne commutée directe, le fournisseur de services Internet est la passerelle. En cas d'utilisation d'un routeur, celui-ci sert de passerelle au sein du réseau local.

# <span id="page-382-0"></span>**PoE**

Power over Ethernet - Procédé permettant d'alimenter en courant les petits appareils du réseau, par exemple les téléphones VoIP, par un câble Ethernet en plus du flux de données. Avantage : cela permet d'éviter les câbles d'alimentation gênants.

Le PoE est décrit dans la norme IEEE 802.3af.

# <span id="page-383-0"></span>**POP3**

Post Office Protocol, Version 3 - Protocole ASCII pour le téléchargement de courrier électronique à partir d'un serveur.

# <span id="page-384-0"></span>**Port**

Un seul PC peut établir simultanément plusieurs connexions et fournir plusieurs services pour d'autres PC. Des ports sont utilisés pour distinguer ces connexions fonctionnant en parallèle. Par convention, les PC offrent généralement leurs services sur les ports 1-1023. Les connexions sortantes sont généralement établies à partir des ports 1024 et supérieurs. La plupart des services utilisent des numéros de port standard (par exemple, les navigateurs Web utilisent le port 80).

**Port SIP**

# <span id="page-385-0"></span>**Port SIP**

Port du système local utilisé comme port de communication pour le transfert SIP.

**Provisioning**

## <span id="page-386-0"></span>**Provisioning**

Configuration automatique d'un ou plusieurs téléphones par serveur de provisioning.

## **R**

[Routeur](#page-388-0) [RTP](#page-389-0) [Registre](#page-390-0)

#### <span id="page-388-0"></span>**Routeur**

Les routeurs connectent deux réseaux séparés. Par exemple, vous pouvez connecter le réseau local à un autre LAN (Local Area Network) ou à un WAN (Wide Area Network). Quand un PC veut envoyer un paquet de données, ce paquet doit obligatoirement passer par le routeur. Le routeur reconnaît grâce à l'adresse IP à quel réseau il doit transmettre les données. En plus de connecter deux réseaux, les routeurs peuvent également effectuer certaines fonctions de commande et de surveillance, par exemple comme simple pare-feu. Dans les réseaux domestiques, les routeurs sont principalement utilisés pour connecter les réseaux locaux à Internet et pour permettre à plusieurs utilisateurs d'accéder simultanément à Internet.

# <span id="page-389-0"></span>**RTP**

Realtime Transport Protocol – Protocole de transport garantissant le transport continu des données en temps réel. En particulier pour les données audio et vidéo où, selon le codec, une perte de paquets de 1 à 20 % est tolérée. Le protocole RTP ne garantit pas la qualité de service de la transmission.

## <span id="page-390-0"></span>**Registre**

Un registre de noms de domaine est une organisation ou une entreprise qui enregistre des domaines Internet.

Un registre SIP indique au téléphone où il peut s'enregistrer. Correspond à l'URL ou à l'adresse IP fournie par le fournisseur VoIP sous laquelle le système de télécommunication à enregistrer est joignable.

**S**

## **S**

[Serveur](#page-392-0) [Serveur de mise à jour](#page-393-0) [Serveur de redirection](#page-394-0) [Serveur SMTP](#page-395-0) [SIP](#page-396-0) **[SIPS](#page-397-0)** [SLAAC](#page-398-0) **[STUN](#page-399-0)** 

#### <span id="page-392-0"></span>**Serveur**

Ordinateur ou logiciel qui effectue diverses tâches au sein d'un réseau et qui, par exemple, met certaines informations, données ou services à la disposition d'autres utilisateurs (clients) de ce réseau.

## <span id="page-393-0"></span>**Serveur de mise à jour**

Serveur mettant à disposition des données actuelles, p. ex. des fichiers de firmware, des profils de fournisseurs, etc. afin qu'elles soient téléchargées dans un téléphone.

### <span id="page-394-0"></span>**Serveur de redirection**

Contribue à l'établissement de la connexion en déterminant les adresses alternatives du destinataire dans la base de données du registre et en les renvoyant à l'expéditeur de la requête. Celui-ci peut alors envoyer une nouvelle requête directement à une telle adresse alternative.

#### <span id="page-395-0"></span>**Serveur SMTP**

Simple Mail Transfer Protocol – Protocole réseau pour la transmission sécurisée des e-mails entre le système de télécommunication et les serveurs de messagerie externes. Le système de télécommunication a besoin d'un serveur SMTP externe (serveur de courrier sortant) pour envoyer les e-mails du système ou pour transférer les messages vocaux et les fax.
## **SIP**

Session Initiation Protocol – Protocole de réseau qui établit une session de communication entre deux ou plusieurs correspondants. Seules les conditions de communication sont convenues par le protocole SIP. D'autres protocoles, tels que le protocole RTP, sont responsables de la transmission des données proprement dite.

## <span id="page-397-0"></span>**SIPS**

Session Initiation Protocol Secure – Les SIPS sont des données SIP cryptées par le protocole TLS. Le protocole de réseau établit une session de communication entre deux ou plusieurs correspondants. Les connexions externes sont cryptées par le fournisseur afin d'éviter les écoutes. Le cryptage de l'établissement de la connexion et de la déconnexion ainsi que la signalisation sont effectués par SIPS.

## <span id="page-398-0"></span>**SLAAC**

Stateless Address Autoconfiguration – Procédé de configuration automatique et sans état d'adresses IPv6 sur une interface réseau. « Stateless » ou « Sans état » signifie que l'adresse IPv6 correspondante n'est pas attribuée et stockée de manière centralisée. Un hôte génère sa propre adresse IPv6 en recourant à des informations supplémentaires. Le procédé SLAAC est le développement de procédés pour l'autoconfiguration IP classique sous IPv4. Contrairement aux routeurs IPv4, les routeurs IPv6 jouent un rôle actif. L'IPv6 offre le même confort que l'exploitation d'un serveur DHCP très simple.

## <span id="page-399-0"></span>**STUN**

Simple Transversal of UDP over NATs - permet de déterminer l'adresse IP publique d'une connexion Internet. Pour ce faire, une requête STUN est envoyée à un serveur STUN, qui transmet alors à la connexion Internet sa propre adresse IP attribuée par le fournisseur VoIP.

**T**

### **T**

**[TailleCadre](#page-401-0)** [Tampon](#page-402-0) de gigue **[TCP](#page-403-0) [Terminal](#page-404-0)** [TLS](#page-405-0)

**TailleCadre**

## <span id="page-401-0"></span>**TailleCadre**

Indique la taille des paquets RTP (msec audio/paquet RTP).

## <span id="page-402-0"></span>**Tampon de gigue**

Stocke temporairement les paquets RTP afin de compenser les vitesses irrégulières de transmission Internet.

Un tampon à forte gigue réduit les courtes interruptions des conversations. En contrepartie, les durées de transmission des paquets RTP sont plus longues.

# <span id="page-403-0"></span>**TCP**

Transmission Control Protocol - Protocole de transport qui segmente les paquets de données jusqu'à une certaine taille et les envoie à l'adresse de réception de manière sécurisée et dans le bon ordre, sous forme de paquets de données individuels. Pour ce faire, chaque paquet de données doit être envoyé à plusieurs reprises jusqu'à ce que la réception soit confirmée. Pour remplir cette tâche, une grande quantité d'informations supplémentaires est transmise en plus des données utilisateur proprement dites. La plupart des services Internet sont réalisés à l'aide du protocole TCP, comme par exemple HTTP (WWW), SMTP/ POP3 (e-mail), etc.

**Terminal**

## <span id="page-404-0"></span>**Terminal**

Appareil pouvant fonctionner sur un réseau de communication ou un système de télécommunication, p. ex. téléphone, fax, répondeur, carte PC RNIS, etc.

# <span id="page-405-0"></span>**TLS**

Transport Layer Security - Protocole permettant le cryptage et la transmission sécurisée des données sur Internet. Le protocole TLS est surtout utilisé pour protéger les connexions http - par exemple pour les transactions commerciales (https).

 $\cup$ 

# $\overline{U}$

**UDP URI URL** 

## <span id="page-407-0"></span>**UDP**

User Datagram Protocol – Protocole d'envoi de paquets de données via une communication sans connexion et non sécurisée. Cela signifie que le succès de la transmission dépend de l'application et n'est donc pas toujours garanti. Le protocole UDP lui-même ne vérifie pas si les données ont été transmises avec succès. Lors de l'envoi d'un paquet UDP, l'expéditeur ne peut pas être sûr que le paquet arrivera au destinataire. Ce protocole ne nécessite que très peu d'informations supplémentaires, ce qui permet un meilleur débit de données dans un réseau fonctionnant sans problème, un LAN, par exemple. Le protocole UDP est utilisé par exemple pour le DNS (Domain Name Server).

# <span id="page-408-0"></span>**URI**

Uniform Resource Identifier – Permet d'identifier de manière unique chaque point individuel sur le World Wide Web, qu'il s'agisse d'une page avec du texte, d'une vidéo, d'un fichier son, d'une image animée ou fixe ou d'un programme.

Un URI décrit en général :

- Le mécanisme par lequel on accède à une ressource
- L'ordinateur spécifique sur lequel se trouve la ressource
- Le nom spécifique de la ressource (ou le nom du fichier) sur l'ordinateur

# <span id="page-409-0"></span>**URL**

Uniform Source Locator - Adresse complète d'une ressource (par exemple un site Internet), constituée d'un schéma (par exemple « http:// ») et d'une partie spécifique au schéma (par exemple le domaine « www.fontevo.com/ » et le chemin « fr/produits/compact-4000/ reseller... »).

#### $\mathbf{V}$

**VLAN** VoIP **VPN** 

## <span id="page-411-0"></span>**VI AN**

Virtual Local Area Network – Réseau virtuel au sein d'un réseau local.

Des commutateurs compatibles VLAN garantissent que les paquets de données au sein des sous-réseaux ne sont pas transmis à un autre VLAN, même si les sous-réseaux sont connectés à des commutateurs communs.

Le VLAN peut être utilisé, entre autres, pour séparer, sur un plan logique, la téléphonie IP du trafic réseau normal, par exemple.

## <span id="page-412-0"></span>**VoIP**

Voice over Internet Protocol - Téléphonie par Internet. Au lieu d'une ligne analogique ou RNIS, c'est la connexion Internet (par exemple DSL) qui est utilisée ici pour la téléphonie. Ce faisant, les données vocales numériques sont envoyées sous forme de paquets IP d'un téléphone à l'autre. Cela fonctionne comme la transmission d'une page d'accueil sur Internet.

La qualité de transmission et la fiabilité de la connexion Voice over IP dépendent en grande partie de la qualité de la connexion Internet utilisée.

## <span id="page-413-0"></span>**VPN**

Un VPN (Virtual Private Network) intègre des réseaux distants ou proches (LAN) dans le propre réseau via un tunnel VPN. Le tunnel sert d'enveloppe dans laquelle les données sont intégrées et transportées d'un réseau à l'autre.

### $\boldsymbol{\mathsf{X}}$

**XML** 

# <span id="page-415-0"></span>**XML**

Extensible Markup Language – Langage de balisage pour l'affichage de données structurées hiérarchiquement sous la forme d'un fichier texte.

Les données XML peuvent être ouvertes et éditées dans un éditeur. En outre, les ordinateurs peuvent lire et écrire le format XML. Le langage XML est constitué de balises, qui sont placées entre des crochets '<' '>'. Contrairement à XML, HTML ne dispose que d'un ensemble défini de balises, comme par exemple <h1>, ou <li>. XML permet de définir ses propres balises. La définition concerne uniquement l'apparence d'une balise, mais pas ce qu'elle signifie. Les balises peuvent être imbriquées les unes dans les autres. Cela permet de créer une hiérarchie.

Une définition de type de document (DTD) décrit la structure et la grammaire des documents. Il s'agit d'un composant système de XML qui est activé par défaut.

 $\mathsf Z$ 

## Z

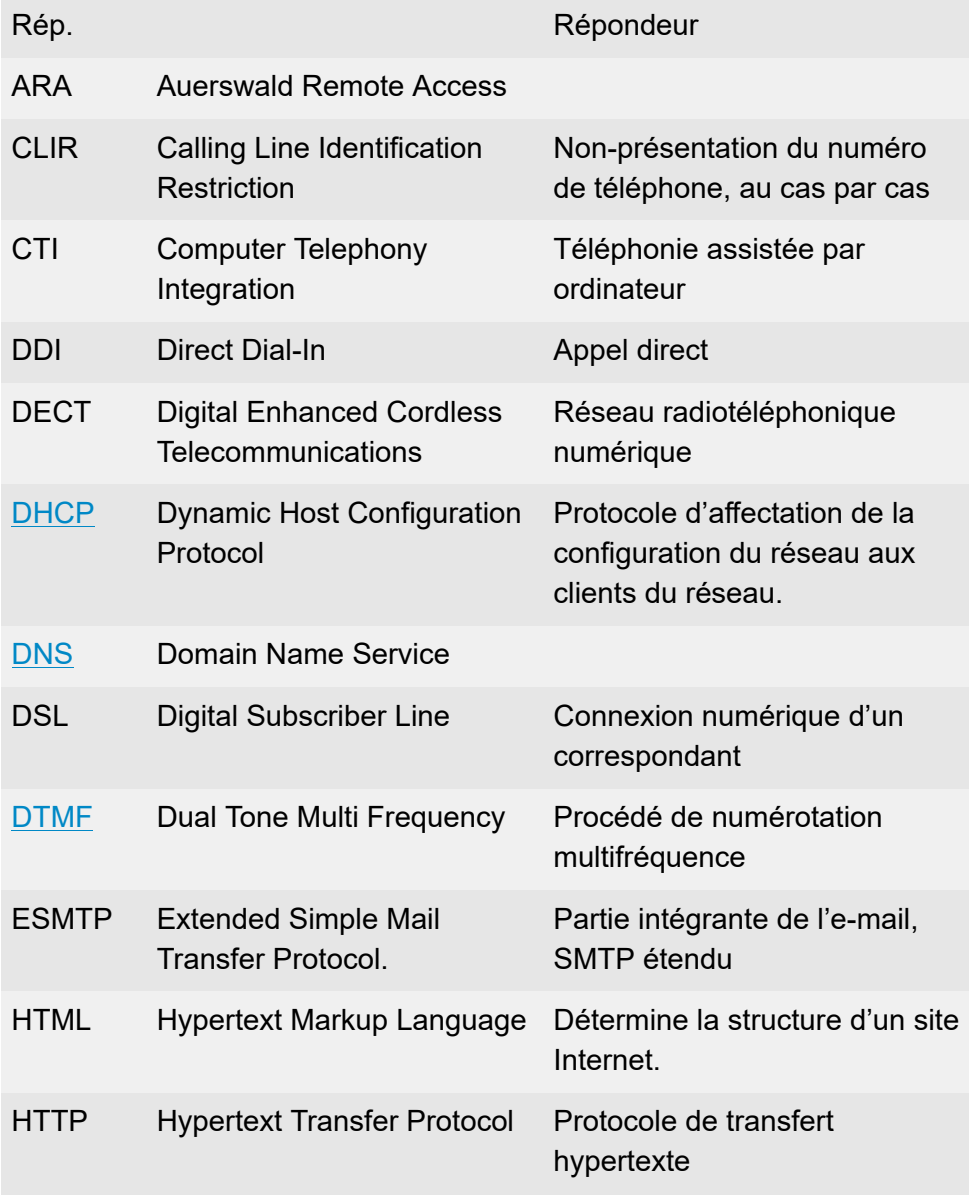

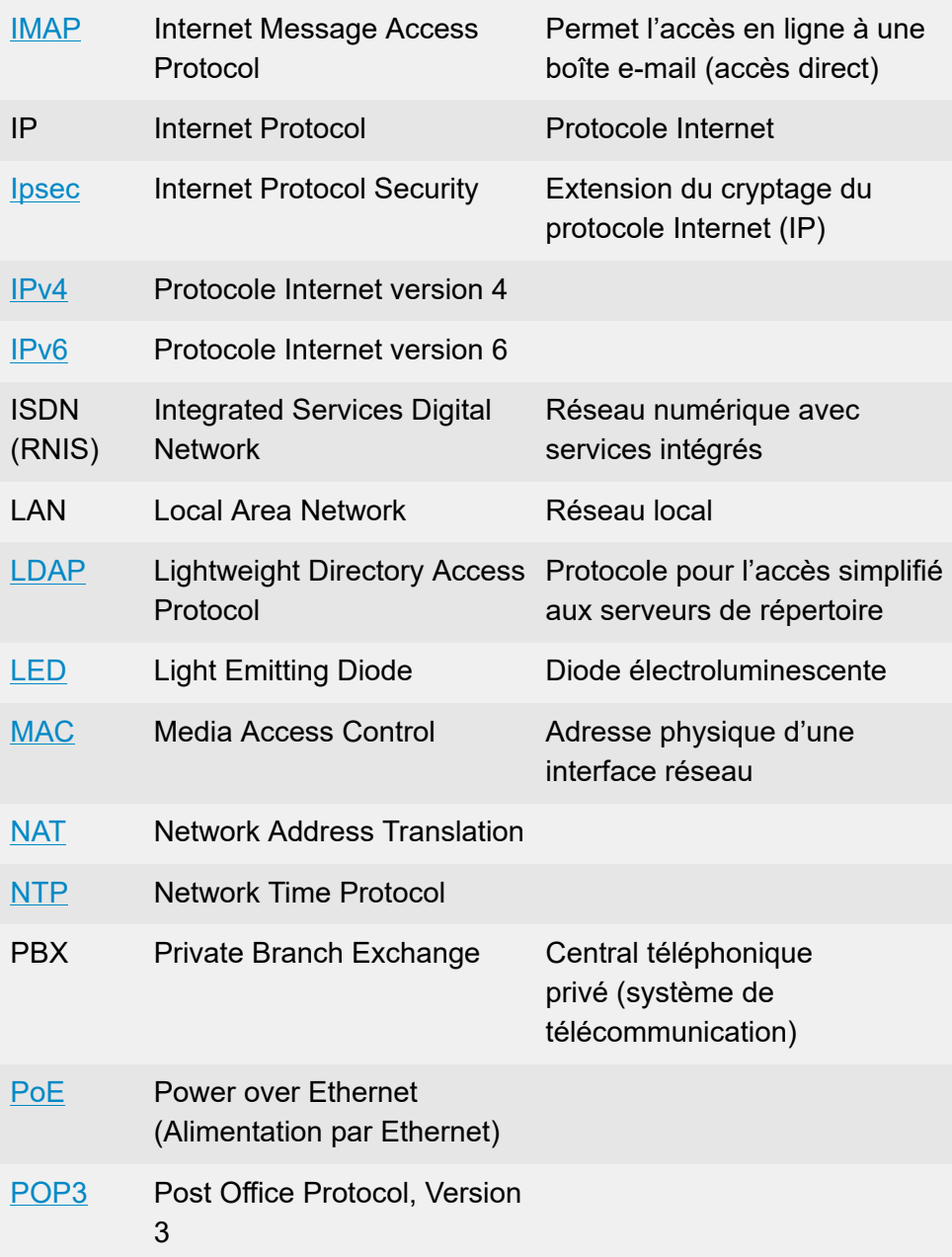

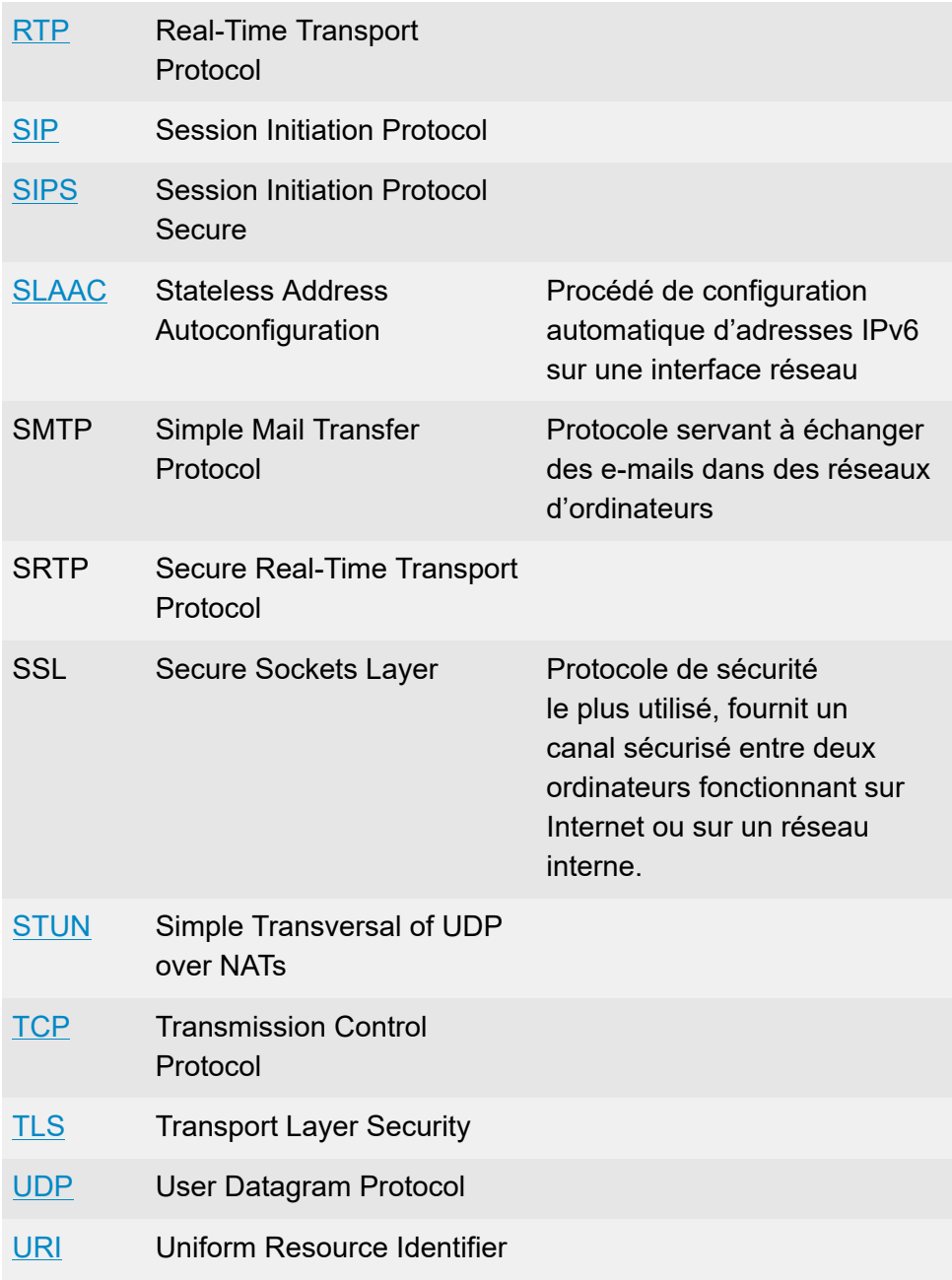

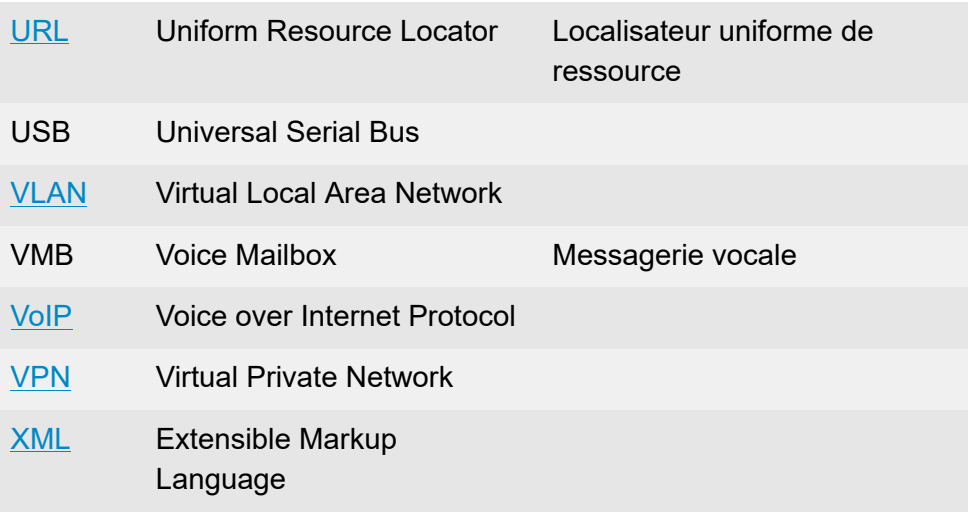